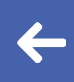

Departamento Académico de Cine y Tv Facultad de Artes - Universidad Nacional de Córdoba

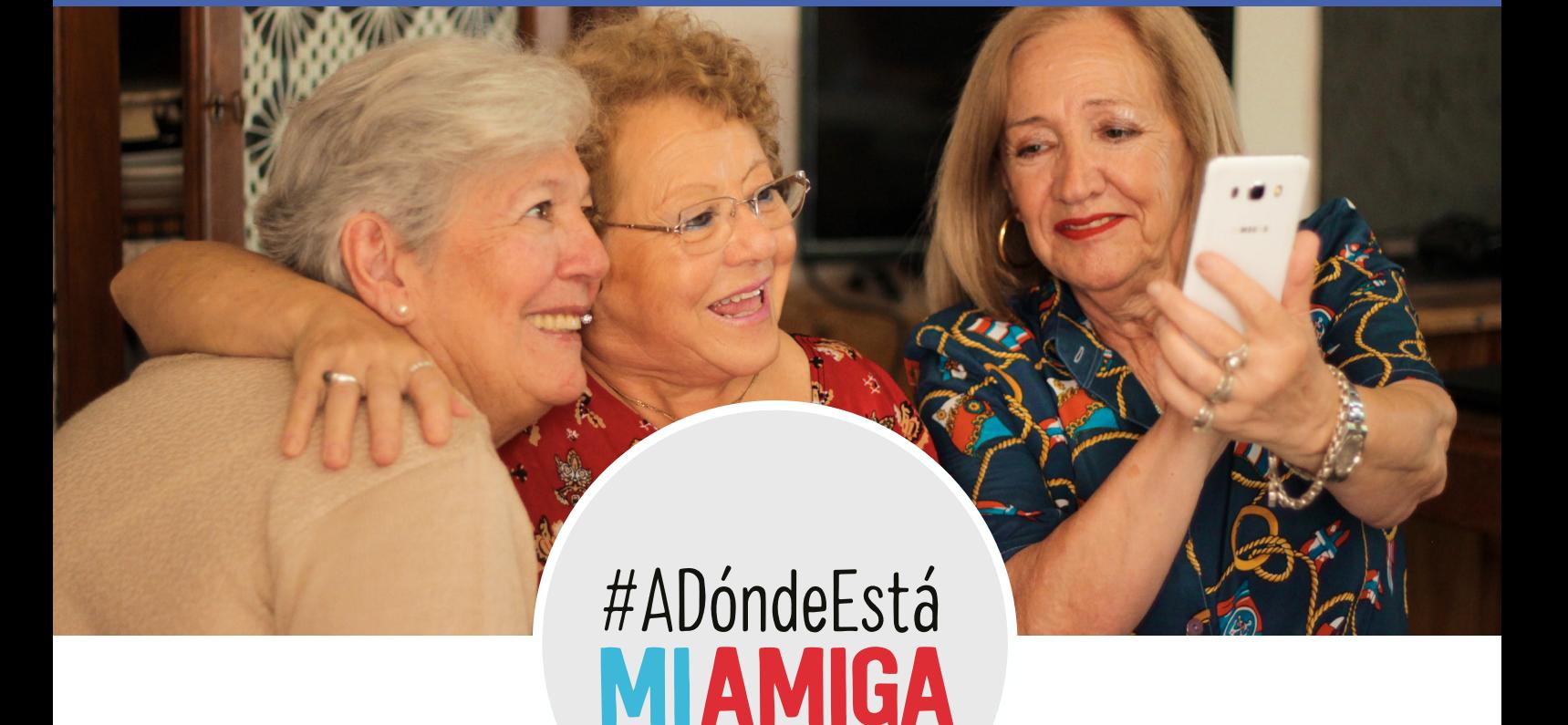

### Potencialidades de la interfaz en el lenguaje cinematográfico

Trabajo Final de Carrera Josefina Minolli, Iván Alejandro Pizarro y Tamara Guadalupe Yanez Ferreyra

Asesores Dr. Agustín Berti y Lic. Juan Pascual Sgró

[Link de Visualización](https://www.youtube.com/playlist?list=PL0Ky89EOtceOYhrsY0HXWBVK5Qj3uRgXo)

2019

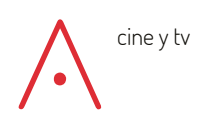

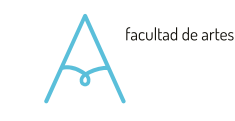

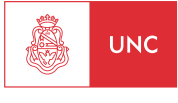

### AGRADECIMIENTOS

A nuestras familias que nos acompañaron durante todo el cursado y la realización del TFC, involucrándose cuando más lo necesitamos. A Nancy Ferreyra y a Silvana Minolli por los almuerzos compartidos y por brindarnos un espacio para emplazar nuestra isla de edición y espacio de reuniones. A Joaquín Minolli que vio pacientemente los cortes de montaje y opinó abiertamente sobre los aciertos y desaciertos.

A Agustín Berti que nos acompañó durante todo el camino, ayudándonos a reflexionar teóricamente sobre nuestro tema. A Juan Pascual Sgró por sus observaciones respecto a lo realizativo. Gracias por la predisposición, la constancia y el tiempo brindado.

A Agustina Buenader que se sumó al proyecto durante la etapa de pre-produccion y rodaje, aportando activamente a la dirección de actores.

A las actrices, Rosa Cernicchiaro, Regina Lo Cascio e Ingrid Wiehl por su compromiso: los días de estudio en sus casas, la asistencia a los ensayos y por aportar un buen clima al rodaje. A Carolina Martínez por su buena onda.

A nuestros amigos que nos dieron una mano en el rodaje con una enorme solidaridad. A Sol Labuerta por la asistencia de dirección. A Florencia Macario por la fotografía fija y la asistencia en producción. A Martín Gasparini por la asistencia de sonido y también la fotografía fija. Sin ustedes, el rodaje no hubiese sido posible. Gracias por las buenas energías.

A Matías Berelejis y a Guido Amarilla por tomarse el tiempo de leer diferentes versiones de guion y señalar ciertos errores o proponer ideas. A Mati, en especial, por ver el primer corte de montaje y pasarnos sus observaciones.

A Ignacio Jairala que nos abrió las puertas de su casa para utilizarla como locación. Por la paciencia y su apertura.

A Ornella Taricco por prestarnos sus equipos de sonido así como por su aporte en la construcción de la música.

Y por último, a todos los profesores que nos inspiraron a lo largo de la carrera y a los compañeros con los que trabajamos y crecimos a la par.

Gracias.

### ÍNDICE

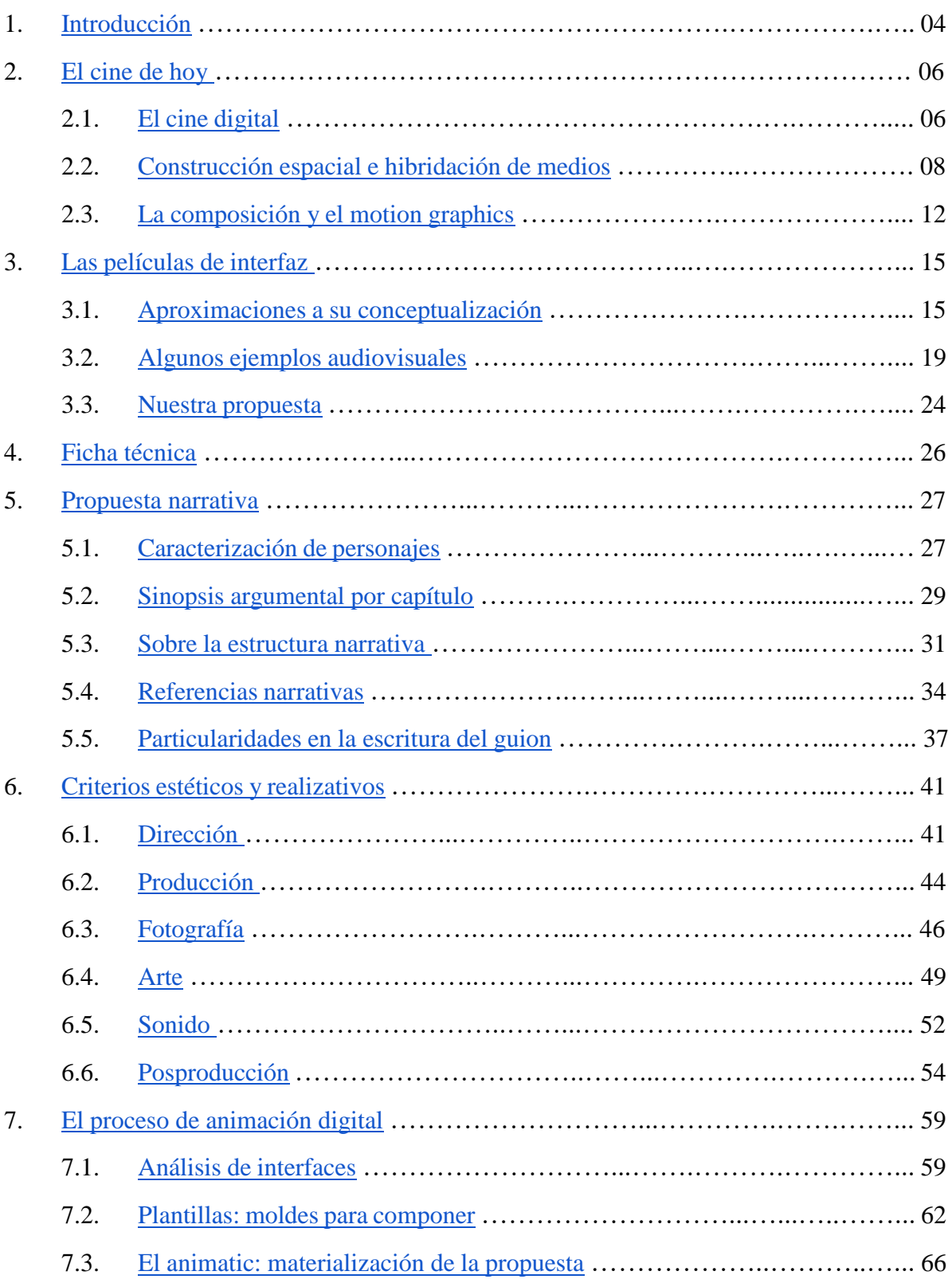

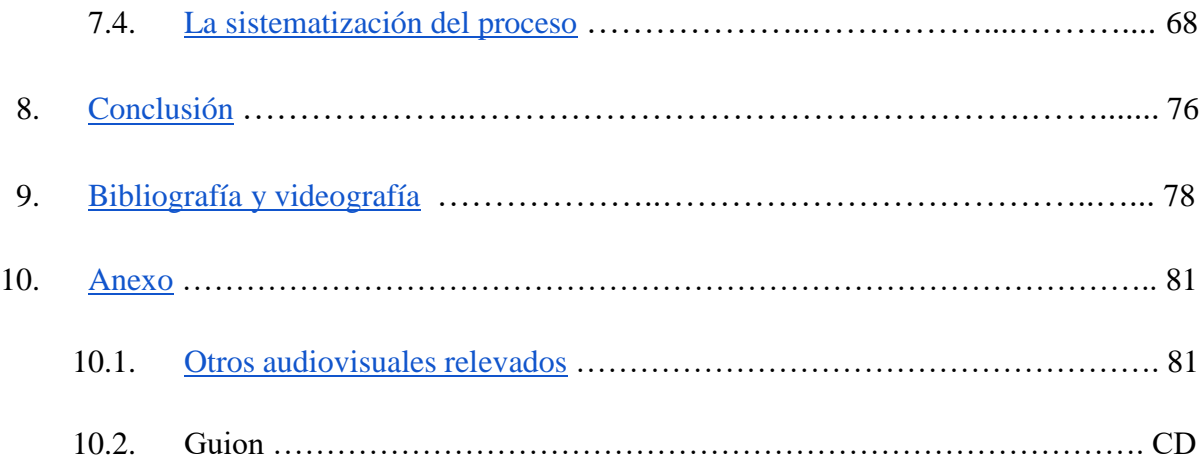

# 1 INTRODUCCIÓN

<span id="page-4-0"></span>En el cambio de siglo, el fílmico se vio desplazado para dar lugar a un nuevo modo de creación de imágenes impulsado por el surgimiento de lo digital. Como estudiantes de Cine y TV, creemos pertinente y necesario abordar las nuevas formas audiovisuales que emergen de este contexto, que son propias de nuestro presente y que habitan nuestro cotidiano.

En nuestro día a día, las pantallas en general y el audiovisual en particular irrumpen en nuestras relaciones interpersonales y en nuestros modos de accionar en el mundo. Nuestra existencia ya no es predominantemente física, sino también digital. Por esto, sostenemos que el cine -como manifestación de imaginarios y existencias- debe hallar nuevos modos de representación e inclusión de este fenómeno.

*#ADóndeEstáMiAmiga* es una serie web que tiene por propósito explorar la representación de las interacciones humanas vía smartphone. Para esto, proponemos utilizar las interfaces gráficas de usuario como espacio narrativo. De esta intención se desprenden desafíos a la hora de pensar y construir las imágenes, que implican la resignificación de ciertos modos aprehendidos de hacer cine -recursos incorporados durante la Licenciatura en Cine y TV-.

El presente escrito desarrolla el trayecto de estas decisiones, desde los disparadores teóricos -que nos permitieron pensar las imágenes a la luz de las transformaciones contemporáneas- hasta llegar a los desafíos de la posproducción, etapa fundamental para la construcción y concreción de nuestro proyecto realizativo.

Consideramos que este proceso ha sido de gran importancia para pensarnos como realizadores audiovisuales de nuestro presente, explorar herramientas y técnicas que serán de utilidad para insertarnos en el campo laboral, y para producir nuestras propias imágenes digitales.

Nuestra intención reside en que la propuesta narrativa, la puesta en escena y la pantalla de exhibición estén íntimamente relacionadas con el contexto socio-técnico en el que el proyecto es producido-. Asimismo, se utilizan herramientas accesibles -en términos de factibilidad de producción- que implican, además, el perfeccionamiento y aprendizaje de una

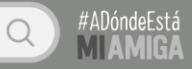

técnica -el motion graphics-. A su vez, explota potencialidades audiovisuales poco exploradas en el ámbito de la carrera, pero que sin embargo nos atraviesan en nuestro cotidiano.

# 2 EL CINE HOY

#### <span id="page-6-1"></span><span id="page-6-0"></span>*2.1. El cine digital*

¿Qué es el cine? se preguntaba Bazin (1990), en la década del 60, procurando una respuesta que definiese su ontología. El cine era necesariamente distinto por su capacidad de captar y reproducir lo real como ninguna otra arte. Cometido, que en principio, la fotografía había puesto en práctica, pero que ahora el cine ponía en movimiento. Ya no estábamos frente a una imitación del objeto representado -como supo hacer la pintura- sino ante su re-presentación, es decir, el objeto nuevamente presentado en el tiempo y en el espacio. El objetivo de la cámara cinematográfica apuntaba hacia su modelo en movimiento y al disparar comenzaba a sellar en el fílmico su huella. Era el arte del índice.

Pero hoy, cuando hablamos de cine, ¿De qué estamos hablando? André Bazin (1990) solamente pudo ser testigo de su etapa fotoquímica -y por tanto lo describió a la luz de esas condiciones-. Hoy en día, la producción de rollos y cámaras analógicas es cada vez más escasa. La huella sellada en el fílmico parece un sueño lejano. ¿Cómo se hace cine en la actualidad? Casi en su totalidad, las imágenes en movimiento son registradas, editadas y proyectadas digitalmente. Así, las etapas de rodaje, postproducción y distribución se ven imbuidas en el paradigma contemporáneo regido por lo digital.

En este contexto, sería erróneo afirmar que los únicos cambios introducidos son la mayor accesibilidad a tecnologías de producción audiovisual, el tan temido fin de la sala oscura y la introducción de efectos especiales digitales. Es verdad que la digitalización del medio ha permitido un abaratamiento de los costos y por tanto una mayor democratización en su acceso. Gracias a esto, una persona con un teléfono móvil puede registrar sus propias imágenes y sonidos, editarlos ahí mismo con una aplicación específica, y distribuirlos en una plataforma virtual como podría ser Instagram, Facebook o YouTube. Asimismo, también es cierto que el visionado se ha trasladado parcialmente a las pantallas del hogar -computadora de escritorio, notebook o televisor- y las pantallas móviles -smartphone o tablet-. Además, los efectos

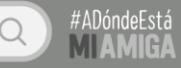

especiales digitales -introducidos en un principio por Hollywood- han permitido crear situaciones, mundos y objetos imposibles en la vida real -aunque, generalmente, borrando las huellas de su manipulación, en busca de su realismo-. Sin embargo, tirar luz solamente sobre estos factores puede ser engañoso e insuficiente. No hay que olvidar que los tres se encuentran dentro de una transformación principal que los engloba: la total redefinición de la identidad del cine, principalmente tras la pérdida de su indicialidad. Hoy en día, la preocupación primera y propia del cine ya no es más necesariamente la búsqueda de la re-presentación de lo real. Esto implica repensar el lenguaje cinematográfico -a partir de una cantidad de variables que mutan en conjunto- con nociones diferentes a las de su etapa fotoquímica.

Con el surgimiento de las tecnologías digitales de producción de imagen, el registro pasa a ser un código binario. Su información ya no se encuentra en un soporte físico y analógico, que pueda ser interpretado por nuestros propios ojos -lo que sucede con cada fotograma desplegado en el rollo de un film-. En cambio, se trata de información digital que es interpretable por la memoria de nuestra cámara o grabador, y posteriormente por el disco duro de nuestra computadora. Su existencia como código habilita su manipulación, y por ende su construcción manual. Esto último solía ser una facultad perteneciente a la pintura, pero ahora además de trasladarse al cine, tiene una especificidad: la posibilidad de cambios infinitamente maleables (Hoberman, 2014). En consecuencia, la imagen cinematográfica ya no es necesariamente un índice. No estamos más ante una transfusión de la cosa a su representación. Esto sucede porque lo fotográfico no es más el producto final, sino una materia prima que puede ser transformada y alterada (Manovich, 2001).

#### **FIG. 01:**

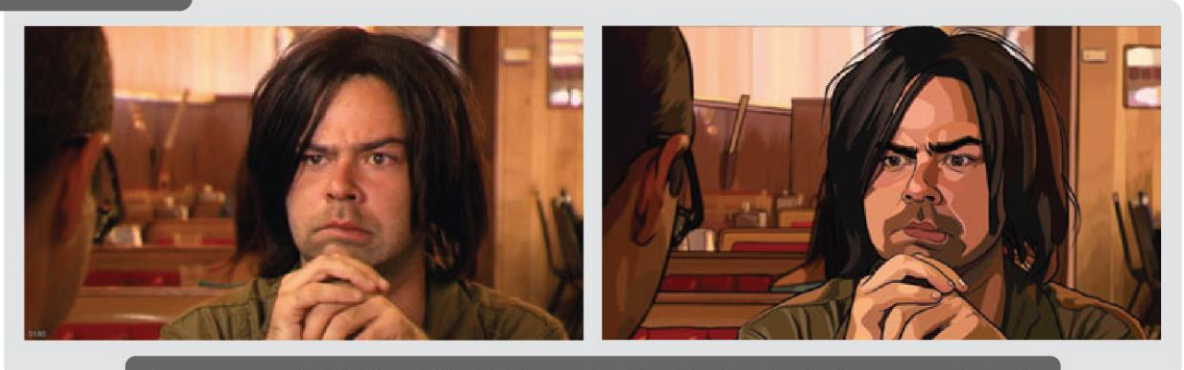

Fotograma de Waking Life (Linklater, 2001). A la izquierda, la toma original. A la derecha, la toma luego de atravesar un proceso de rotoscopia.

En esta misma línea, no es condición necesaria un sujeto de carne y hueso, o un objeto físico ubicado frente a la cámara para la creación de una imagen digital. Es solamente una mera

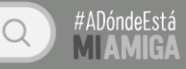

opción. Durante gran parte de su historia, el cine se definió a sí mismo como un medio de registro de la realidad física. Sin embargo, la introducción del CGI -imágenes generadas por computadora- permite la creación de imágenes fotorrealistas desde cero. Así, la computadora nos da la facultad de crear nuestro mundo audiovisual y a sus habitantes a nuestro antojo. La indexicalidad del cine sucumbe, e incluso la confianza en esta se hace trizas, al borrar por completo la facultad de distinguir entre el registro de lo real y una imagen con perfecta credibilidad fotográfica. Además, no solamente es posible la creación de modelos realistas, sino también la manipulación de su movimiento. De este modo, se propicia la vuelta a los inicios pre-cinemáticos del siglo XIX, momento en que la animación manual del movimiento era una preocupación prioritaria. La animación fue durante mucho tiempo relegada a un estrato menor, pero hoy pasa a ser un compañero fundamental del cine contemporáneo (Manovich, 2001).

**FIG. 02:** 

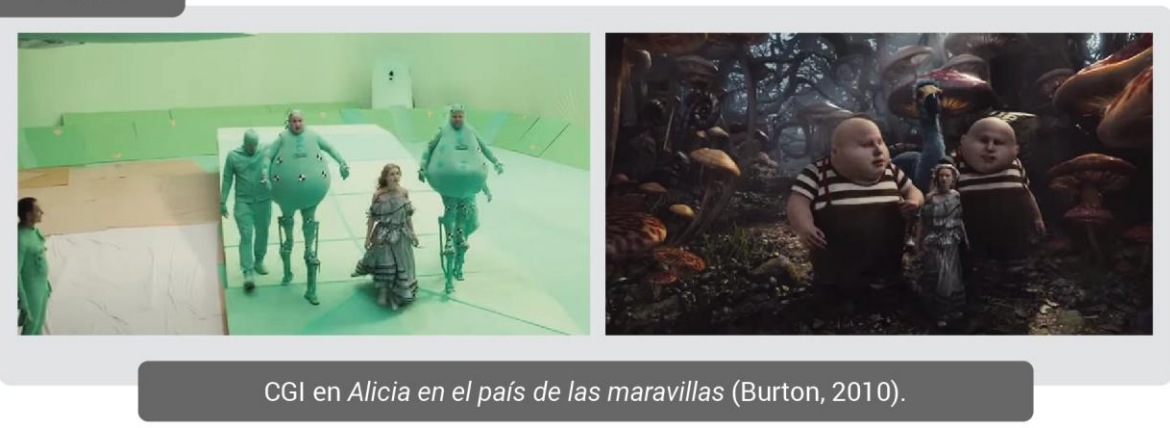

#### <span id="page-8-0"></span>*2.2. Construcción espacial e hibridación de medios*

A partir de lo previamente descrito, podemos afirmar que la construcción de una escena ya no sucede exclusivamente en el momento del rodaje. Anteriormente, cuando el camarógrafo apretaba REC la escena quedaba constituida. Se sellaba allí el desplazamiento y la ubicación de los actores, las luces, la escenografía y demás objetos físicos que se desplegaban ante la cámara. Es verdad que desde que existe el montaje y la noción del "plano y contraplano" es posible construir una escena en la etapa de posproducción. Cometido que se logra al empalmar dos planos registrados en locaciones distintas, pero que crean la ilusión de un mismo espacio. Sin embargo, previo a la introducción de lo digital, la escena al interior de cada cuadro se definía en el rodaje, era pro-fílmica. Con el cine digital, no sólo la creación de imágenes desde cero permite la construcción de una escena en el espacio de la computadora, sino también la

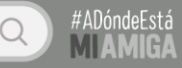

modificación de imágenes existentes. A partir de esto, el rodaje ya no es necesariamente la etapa más importante en la creación de las imágenes, sino que puede ser simplemente una etapa para registrar el material base que luego atravesará una serie de transformaciones que le darán forma final a la escena.

Esta construcción del espacio al interior de un plano permite introducir un nuevo parámetro expresivo: el *montaje espacial* (Manovich, 2001). La dimensión temporal -la sucesión de los planos con el fin de construir un discurso o una narración coherentes- fue, durante mucho tiempo, privilegiada. La era de la computadora introdujo paulatinamente la manipulación de la dimensión espacial. Gracias a esto, es posible combinar varias imágenes, con distintos tamaños y orígenes, distribuyendolas por la superficie del interior de un plano. Se trata de una lógica de la simultaneidad y la adición, y ya no exclusivamente de la sucesión y la sustitución.

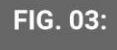

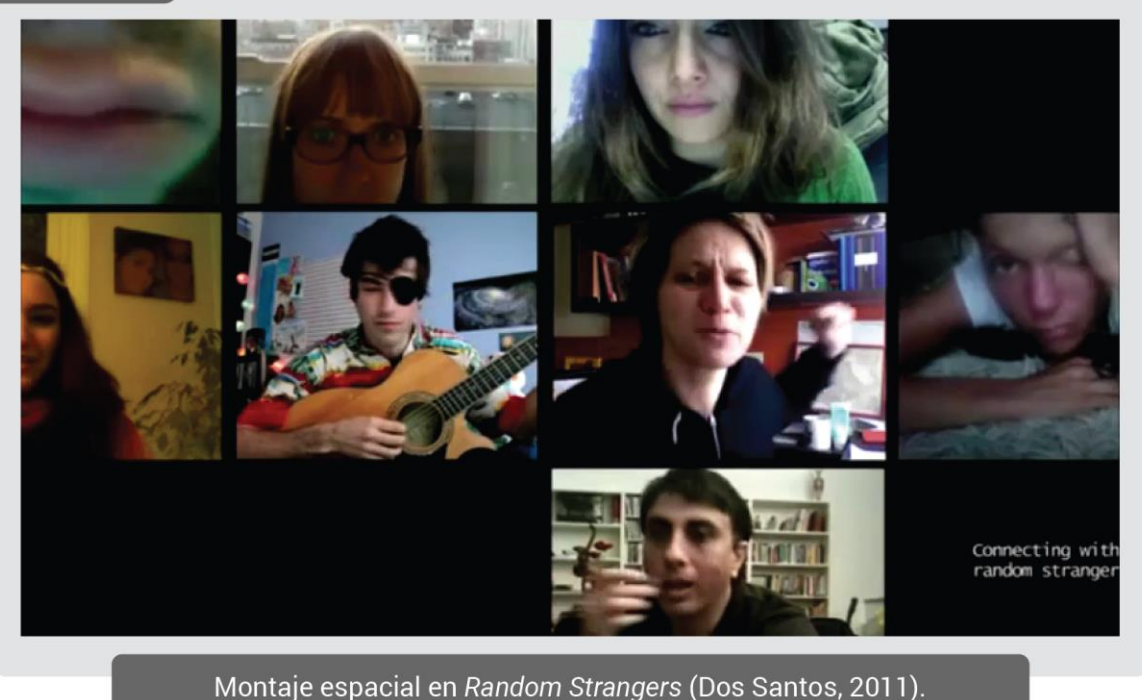

En este contexto, cabe aclarar que la construcción espacial al interior de un plano no se obtiene con la combinación de elementos exclusivamente fotográficos.

*Mientras que las películas narrativas utilizan exclusivamente la filmación en vivo, y los videos registrados por cualquier persona a partir de videocámaras no profesionales y celulares usualmente permanecen tal y* 

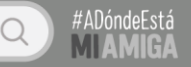

*como se los registró, todo lo demás -comerciales, video clips, motion graphics, gráficos televisivos, y otro tipo de películas no narrativas de corta duración y secuencias de imágenes en movimiento- son híbridos.<sup>1</sup>*

No solamente la filmación en vivo pasa a ser uno de los muchos elementos posibles -si es que decidimos utilizarla- sino que también las imágenes generadas por ordenador y aquellas simplemente manipuladas tampoco son exclusivas. Esto, porque se introduce la utilización de una serie de elementos provenientes de otros medios, que en principio no tienen nada que ver con el lenguaje cinematográfico: los gráficos y las tipografías.

En relación a esto, Arlindo Machado (2006) introduce la idea de *imágenes mestizas* que implica la disolución de las fronteras formales entre los diferentes medios, y en consecuencia, imágenes compuestas por fuentes y disciplinas diversas. En la actualidad y en la práctica es casi imposible delimitar los campos pertenecientes a cada medio. Los bordes de su especificidad son imprecisos: Se confunden, se amalgaman y se combinan entre sí.

#### **FIG. 04:**

-

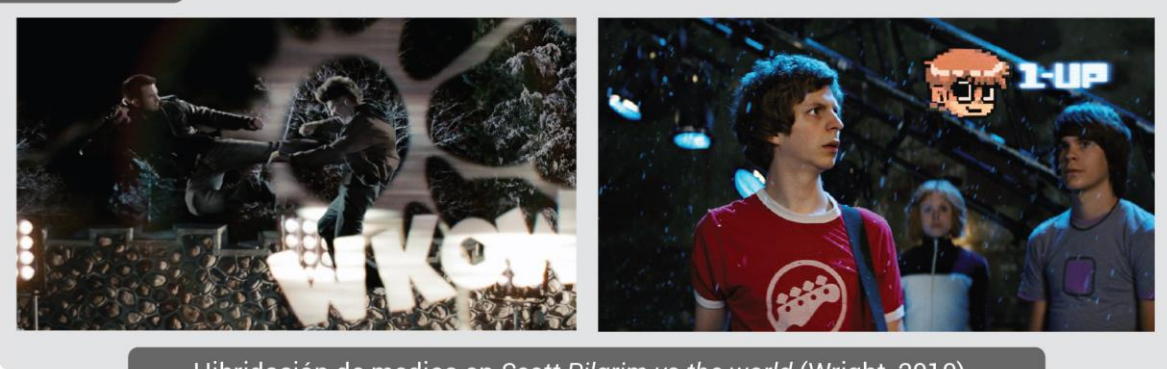

Hibridación de medios en Scott Pilgrim vs the world (Wright, 2010). La película utiliza gráficos y texto inspirada en la estética del cómic.

Para Manovich (2017) esto recibe el nombre de *deep remixability -*podría traducirse como "profunda remixabilidad"-. El concepto de remix con el que todos estamos familiarizados hace referencia a la combinación de contenido previamente existente para la creación de algo nuevo. Es un término que se suele relacionar con la música pero que también abarca a los demás medios. Un ejemplo claro podría ser un video de Youtube que compagina fragmentos de largometrajes para crear un nuevo sentido. Sin embargo, a partir del *deep remixability* no es el

<sup>1</sup> MANOVICH, Lev: *After Effects, or Velvet Revolution - part I.* 2006, p. 4. Disponible en: http://manovich.net/index.php/projects/after-effects-part-1. Accedido el 22/06/2018. Traducción propia.

contenido lo que se remixa. En cambio, es un recurso que va un paso más allá al remixar las técnicas, métodos de trabajo, formas de representación y expresión esenciales de los diferentes medios.

Este proceso de hibridación se vio favorecido por la inserción de los diferentes medios en un ambiente nuevo: el de la computadora digital. Éste es un gran meta-medio que contiene los diferentes medios existentes y por existir. Gracias a esto, en primera instancia, se habilita la convivencia entre ellos. Sin embargo, es a partir del desarrollo de software que se introduce su compatibilidad (Manovich, 2012).

Cada software no se encarga simplemente de emular un medio físico previamente existente, sino más bien combina los métodos de trabajo y técnicas de más de uno. Sin embargo, durante cierto tiempo cada programa estaba destinado a un profesional en particular. A partir de la década del 90, comenzaron a ser diseñados para su utilización por parte de diferentes profesionales. Además, los productos creados y diseñados en cada uno de ellos empezaron a ser compatibles, pudiendo trasladar un archivo de un programa a otro. De este modo, por ejemplo, un diseño constituido en un programa gráfico podía ser -en cualquier momento del proceso- trasladado a un programa de edición de video. Asimismo, los diferentes software comenzaron a tomarse prestado entre sí una serie de funcionalidades que antes pertenecían únicamente a cada uno de ellos. Por ejemplo, en un software de video ahora era posible trazar íconos vectorizados o introducir tipografías. De hecho, el proceso de "profunda remixabilidad" primero comenzó a aplicarse al software -sus barras de herramientas y sus interfaces se fueron, y continúan, remixándose entre sí-. A raíz de esto, se habilitó la profunda remixabilidad entre los medios.

Por esto, es importante aclarar que la hibridación y la maleabilidad de los medios digitales no son una cualidad intrínseca, es decir, por el solo hecho de ser digitales. Más bien, estas características se ven habilitadas por el desarrollo y la expansión de las facultades de software. Si bien la representación digital dispone su devenir en algoritmos -y por ende su manipulación- y la computadora permite la coexistencia de los diferentes medios, es el software el que determina en última instancia qué se puede hacer con ellos. Así, las propiedades de un medio varían en función del software utilizado para su acceso y modificación. Esto se debe a que, como usuarios, no accedemos de manera directa al medio digital, sino que necesitamos de la interfaz del software para que interceda en su decodificación. Esa mediación implica diferentes representaciones acorde a las propiedades del software, y ya no del medio en sí -es decir, de su información codificada-.

#### <span id="page-12-0"></span>*2.3. La composición y el motion graphics*

En 1993, se introdujo al mercado Adobe After Effects, el primer programa que permitía animar, componer y hacer efectos especiales en una computadora personal. Para Manovich (2006), fue una pieza clave en la hibridación de medios para la conformación de imágenes en movimiento. Lo cinematográfico, la animación, los efectos especiales, el diseño gráfico y la tipografía pasaron a habitar un mismo ambiente: La ventana de composición del programa (Fig 05). A partir de esto, se sucedió la aparición simultánea de múltiples medios en un mismo cuadro.

En el siglo XX, los programas de edición de video concebían a la imagen en movimiento como una secuencia de planos organizados en el tiempo, y, en consonancia, suponían que todos los planos poseían el mismo tamaño y relación de aspecto. En este sentido, la unidad mínima de trabajo era el cuadro, sin poder interferir más allá de él. En cambio, la interfaz de After Effects permite, además de organizar los elementos en sucesión, distribuirlos en el espacio. Así, la unidad mínima pasa a ser cada elemento que compone el cuadro. Esto se vio favorecido debido a que el centro de la interfaz de este software es una mesa de trabajo -o lienzo si se quiere- (Fig 05) en donde se pueden disponer diferentes elementos visuales, de tamaños y proporciones diversas. Asimismo, no es necesario que estos elementos sean de origen fotográfico o de video, sino que también admite tipografías, vectores, modelos 3D. A partir de esta concepción, la construcción de imágenes en movimiento pueden pensarse como un proceso más cercano al diseño gráfico que al fotográfico.

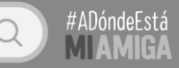

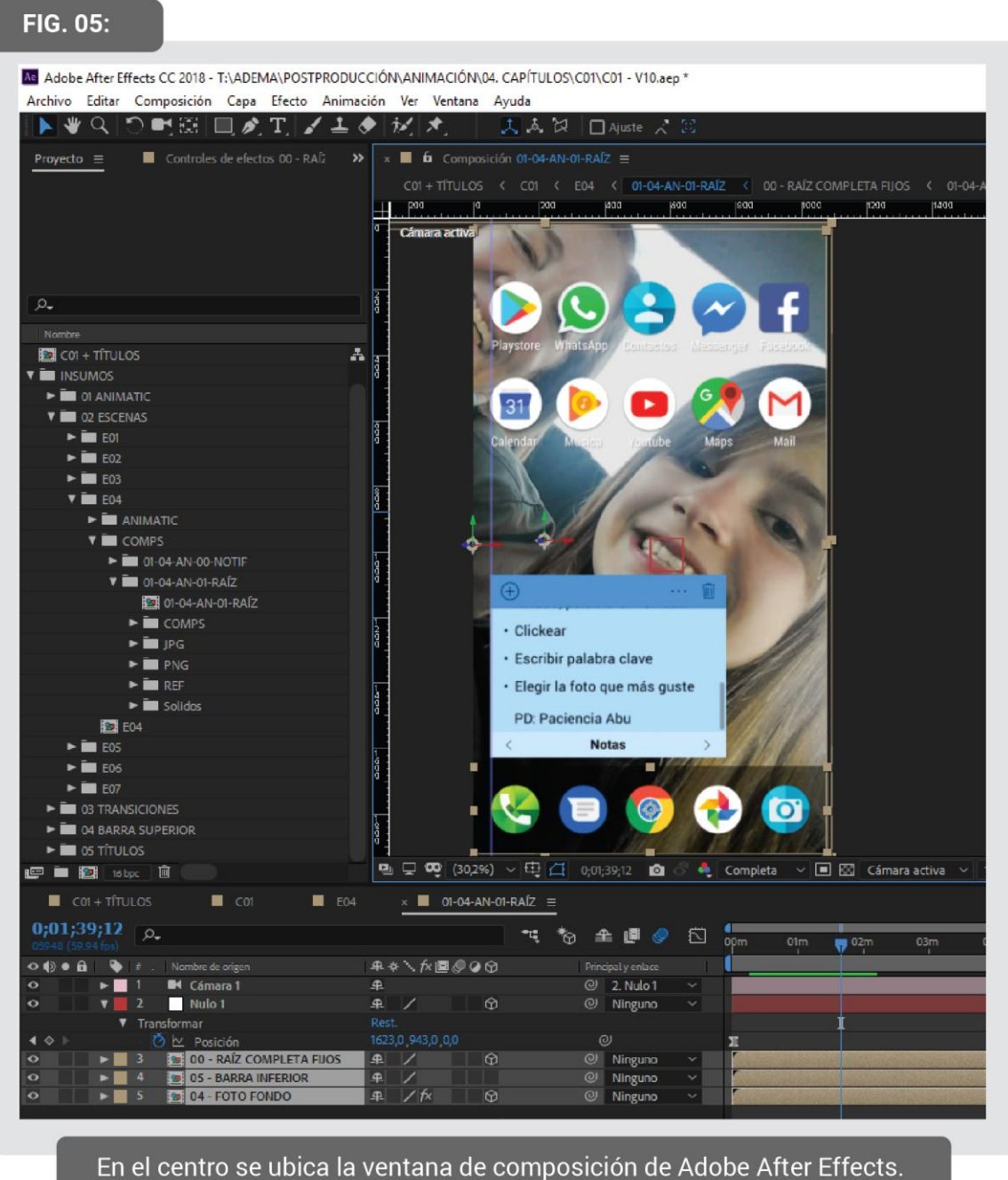

En su interior, están ubicados en coexistencia y con diferentes proporciones algunos íconos, una fotografía y texto.

Al mismo tiempo, cada uno de estos elementos puede ser manipulado individualmente a partir de una serie de variables en relación al tamaño, posición, escala, rotación, luminosidad, color, etc. A su vez, los parámetros que afectan a la escena en su totalidad -como una cámara o iluminación virtuales- tienen sus propias variables. Todas estas opciones pueden cambiar en el tiempo. Esto sucede porque el software posibilita su animación, lo que recibe el nombre de *motion graphics* -cuya traducción sería gráficos en movimiento-. Este recurso consiste en

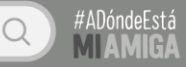

elementos visuales animados digitalmente a lo largo del tiempo, por lo general en una composición dominada por la tipografía o elementos de diseño gráfico. En la actualidad, nos vemos atravesados por una gran cantidad de productos que utilizan esta técnica: los títulos de programas televisivos y películas, comerciales, videoclips, los zócalos de noticieros, menús dinámicos, etc. Generalmente, su utilización implica que todos los elementos del cuadro estén en constante transformación.

#### **FIG. 06:**

-

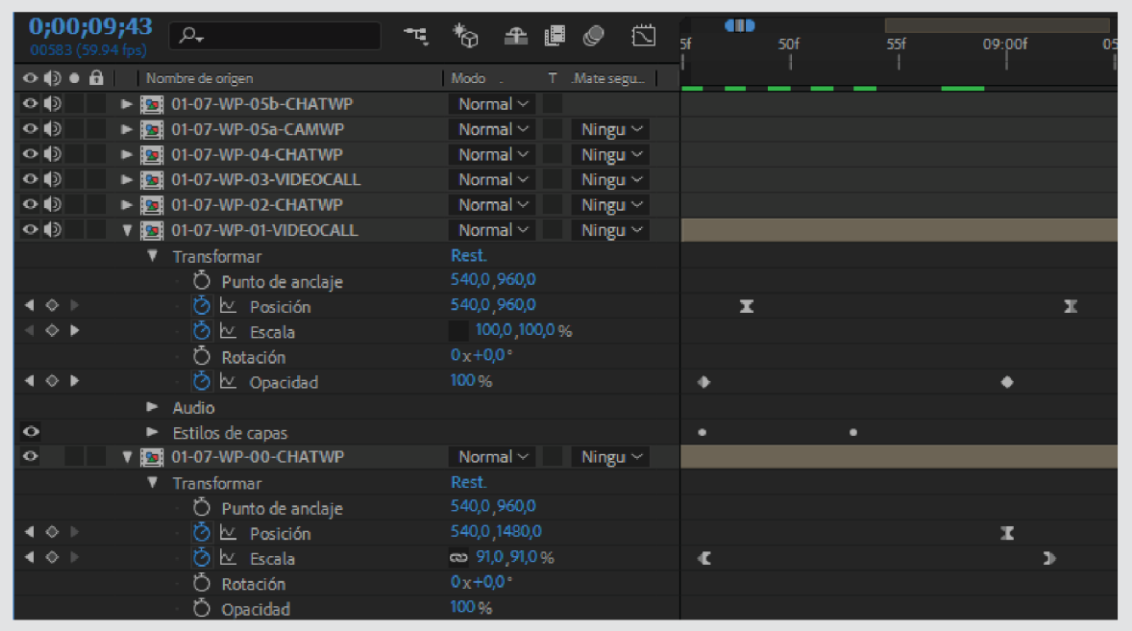

A la izquierda se ven algunas variables de cada elemento. A la derecha, pueden observarse los keyframes - las formas grises en forma de punto. A partir de estos últimos se determina el valor de cada variable en el tiempo.

*(...) Se puede ver como una estética apropiada para la experiencia del usuario de la multitarea y las múltiples ventanas de la interfaz de usuario. (...) Si ahora nos hemos acostumbrado a cambiar nuestra atención con rapidez de un programa a otro, de un grupo de ventanas y comandos a otros, nos puede resultar más satisfactoria la presentación simultánea de múltiples flujos de información audiovisual que el flujo único del cine tradicional.<sup>2</sup>*

<sup>2</sup> MANOVICH, Lev: *¿Qué es el cine?*, en El lenguaje de los nuevos medios. Barcelona, Paidós, 2001, p. 402-405.

## 3 LAS PELÍCULAS DE INTERFAZ

#### <span id="page-15-1"></span><span id="page-15-0"></span>*3.1. Aproximaciones a su conceptualización*

-

En conjunto con las transformaciones del audiovisual descritas con anterioridad, en el siglo XXI las formas de acción y de relación humanas comienzan a desarrollarse no sólo en el espacio físico, sino también en el ámbito de la computadora o del teléfono móvil. A partir de ambos factores, se impulsa la manifestación de narrativas audiovisuales emergentes. Si bien han surgido una variedad de novedades, nos interesa una en particular. Por el momento, le asignaremos el nombre de *películas de interfaz*, al no encontrarse ninguna etiqueta existente que sea utilizada como convención. Algunos críticos o realizadores de habla inglesa -como Kevin B. Lee<sup>3</sup>- la han llamado bajo el nombre de *desktop movies* -películas de computadora de escritorio- pero resulta insuficiente si tenemos en cuenta que esta narrativa también se puede construir tomando como referencia al teléfono móvil.

Por otro lado, si bien en el anteproyecto propusimos el concepto de *puesta en pantalla*  y lo definimos en contraposición al de *puesta en escena*, al ahondar en estos conceptos concluimos que era erróneo abordarlo de esta manera. Esto se debe a que partimos de una conceptualización de la *puesta en escena* que resulta incompleta, propuesta por Bordwell y Thompson (1995). Al encontrarnos con algunas ideas de Jacques Aumont (2013) y de Eduardo Russo -presentadas en su artículo *Cine, una puesta en otra escena* (2012)- dilucidamos que este concepto no incluye solamente una escenificación hecha para la cámara, es decir, el desplazamiento de los elementos en el espacio. Más bien, abarca todas las decisiones formales y narrativas que construyen el estilo propio de un audiovisual. Por ende, la *puesta en escena* no

<sup>3</sup> LEE, Kevin: *De-coding or Re-coding?*, en The State of Post-cinema. Londres, Macmillan Publishers, 2016.

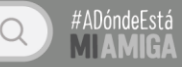

es útil para estudiar nuestra temática, y ante eso, consideramos virar hacia el término *películas de interfaz*.

En primer instancia, es necesario aclarar que el concepto de interfaz refiere al modo en que un usuario puede interactuar con la computadora o el teléfono móvil. Esto incluye no sólo al hardware -como el monitor, el mouse y el teclado- sino también al lenguaje y las convenciones. Esto último hace referencia a:

(...) Las *metáforas para conceptualizar la organización de sus datos informáticos. Por ejemplo (...) los archivos y carpetas que se disponen en un escritorio, (...) incluye también maneras de manipular los datos, es decir, una gramática de las acciones significativas que el usuario puede realizar con ella. Por ejemplo: copiar, borrar o cambiar el nombre de un archivo (..*.) <sup>4</sup>

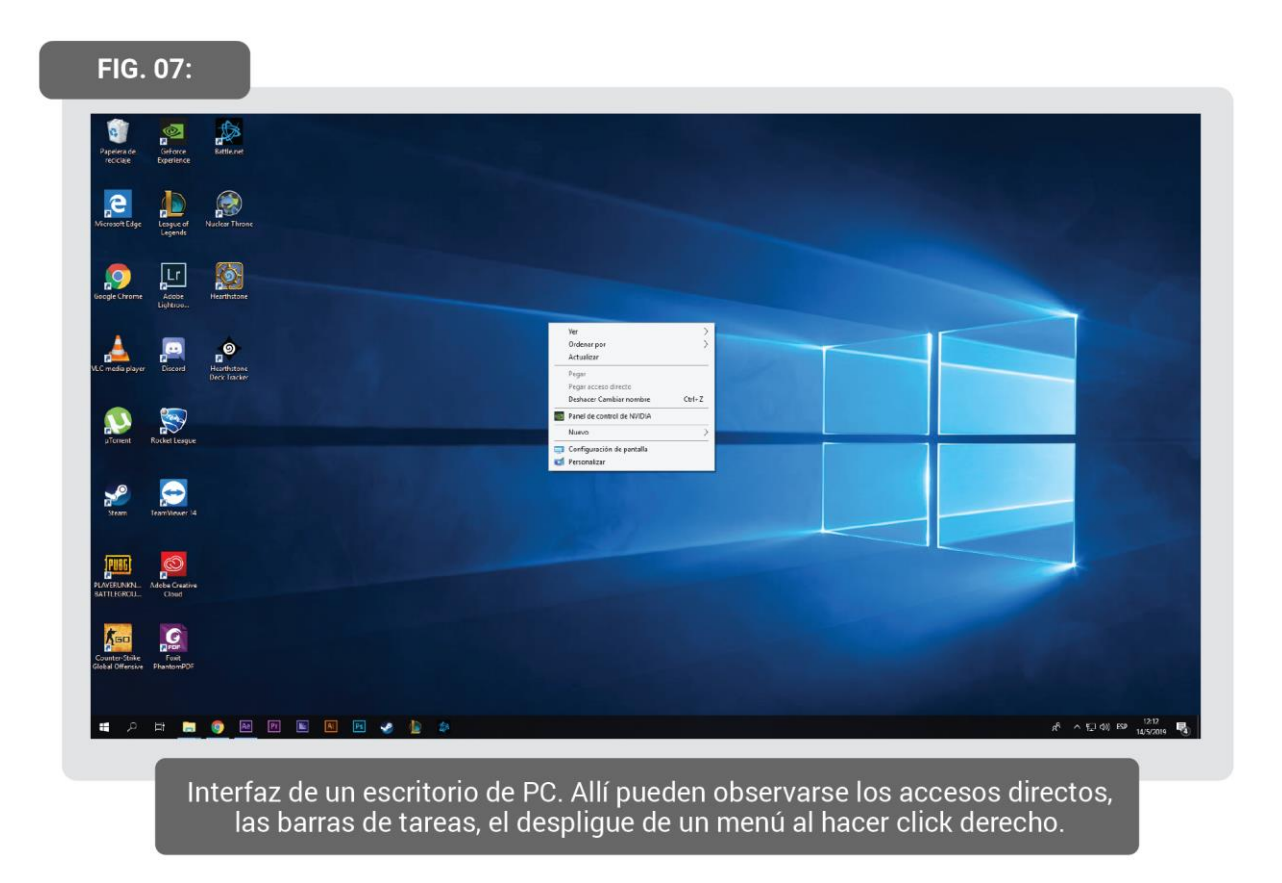

Generalmente, el vínculo entre la interfaz y las narrativas audiovisuales se relaciona con la interactividad, un recurso que está en boga. Sin embargo, en el caso de la narrativa que nos compete, no se le asigna agencia al espectador. En cambio, son los personajes los que tienen la

-

<sup>4</sup> MANOVICH, Lev: *La interfaz*, en El lenguaje de los nuevos medios. Barcelona, Paidós, 2001, p. 119.

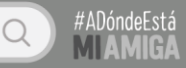

capacidad de accionar gracias a la manipulación de la interfaz. Esto sucede porque la historia que los atraviesa no se desarrolla en el mundo físico, sino en el espacio de la computadora o el teléfono móvil.

Por esto, la escena no está compuesta de objetos tangibles -como la escenografía o la utilería- ubicados delante de la cámara, sino más bien por la disposición deliberada de diferentes elementos de la interfaz gráfica de usuario (IGU) -como pueden ser ventanas, íconos, cajas de texto, menús, entre otros- sobre la superficie de la composición. De este modo, la presencia de los personajes se manifiesta en la manipulación de la IGU -al hacer click, escribir y enviar mensajes, desplegar y deslizar menús- pero también se corporizan en las fotografías de perfil, las imágenes subidas y enviadas, y sobre todo en las videollamadas (Fig. 08) -uno de los recursos más utilizados por esta narrativa-.

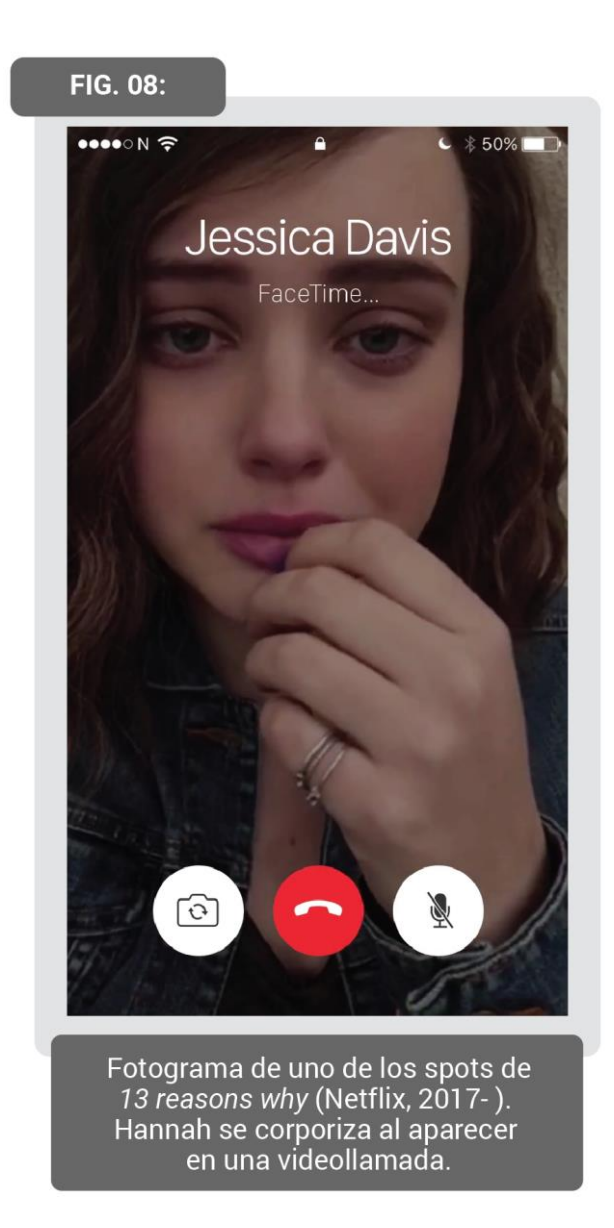

La IGU, al poseer un lenguaje específico, dota de una estética en particular a esta narrativa. El diseño del espacio se puede confeccionar grabando la propia pantalla o en la ventana de composición de un software específico de motion graphics. En este último caso, el accionar de los personajes debe ser animado digitalmente. Asimismo, la construcción de una escena en la ventana de una composición permite que el cuadro se componga de una combinación de planos -en vez de un solo plano como en el cine tradicional- distribuidos por todo el espacio, con diferentes proporciones y tamaños, haciendo uso del montaje espacial. En su interior se ubican elementos típicos del diseño gráfico -íconos, menús dinámicos, emoticones, líneas, formas geométricas, tipografía, etc- pero también videos y fotografías, caracterizándose por una hibridación de medios. Por lo general, su lógica relacional y su distribución en el espacio no resulta innovadora, sino que obedece a la estructura de las redes sociales y las plataformas virtuales más populares, con el afán de imitarlas o reproducirlas. De este modo, su decodificación por parte del espectador no supone mayor esfuerzo ya que el lenguaje de la interfaz es familiar y cotidiano.

Además, la lógica de la IGU influye en las plataformas de exhibición elegidas para esta narrativa. Éstas suelen ser aquellas disponibles en Internet, como YouTube, Facebook o canales on demand. Asimismo, el soporte de visionado también se ve condicionado, ya que una cierta cantidad de estas producciones están pensadas para ser vistas en el teléfono móvil, lo que se evidencia en el formato vertical que respeta la relación de aspecto de esa pantalla.

En resumen, las películas de interfaz son una narrativa emergente que utiliza a la interfaz de la computadora y/o teléfono móvil como espacio de interacción y acción de sus personajes. Para una mayor comprensión, podríamos remitirnos a un ejemplo cotidiano que son los tutoriales de YouTube que registran la propia pantalla. Allí nos encontramos con un espacio de acción que es la interfaz -el software registrado- y un personaje -el tutor del video- que manipula ese programa para enseñarnos algo. De todas formas, este tipo de audiovisual no tiene una intención narrativa por lo que no entraría dentro de esta clasificación. En cambio, en los últimos años, han surgido diferentes cortometrajes, series web, spots o videominutos que exploran esta narrativa.

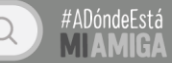

#### <span id="page-19-0"></span>*3.2. Algunos ejemplos audiovisuales*

Se podría llegar a intuir que las películas de interfaz están confinadas a espacios alternativos, en vez de comerciales e industriales, debido a su carácter de experimentación con las imágenes en movimiento. Sin embargo, aunque algunas realizaciones están dirigidas a un público reducido, la gran mayoría son productos publicitarios, microvideos o series, todos para la web.

No se constatan un número elevado de largometrajes que utilicen esta narrativa -al menos no de manera total. De hecho, los pocos largometrajes relevados -como *Unfriended*  (Levan Gabriadze, 2014)- utilizan principalmente y casi exclusivamente la videollamada, por lo que no se diferencia significativamente del plano cinematográfico tradicional. Esto porque no se destaca ni por una multiplicidad de planos, ni por una hibridez de medios. Quizás, la mayor utilización de la videollamada, en vez de otros recursos de la IGU, se deba a que la utilización de estos últimos no serían digeribles en un largometraje -por ejemplo, ver un chat por el espacio de dos horas-. Así podría afirmarse que esta estética implica tiempos de atención más reducidos y por ende se adapta mejor a duraciones menores como ofrecen los cortometrajes o los microvideos.

En cuanto a producciones televisivas, un ejemplo que se podría nombrar es *Web Therapy* (Showtime, 2011-2015). La serie desarrolla la historia de una psicóloga que lleva adelante sesiones de terapia a través de la web. De este modo, las diferentes conversaciones con sus pacientes se realizan a través de una videollamada. Aun así, si bien la historia se despliega en el espacio de la computadora, la organización de planos suele devenir en un planocontraplano que colma toda la pantalla, uno en donde vemos a Lisa Kudrow -la psicóloga- y otro, en sucesión, donde vemos al paciente. De tanto en tanto, se presenta un plano en donde se ve el fondo de escritorio de una computadora -que sólo sirve de decorado, ya que nunca adquiere una función narrativa o expresiva- y sobre ese fondo, están insertos contiguamente los dos planos de los personajes.

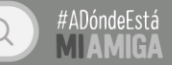

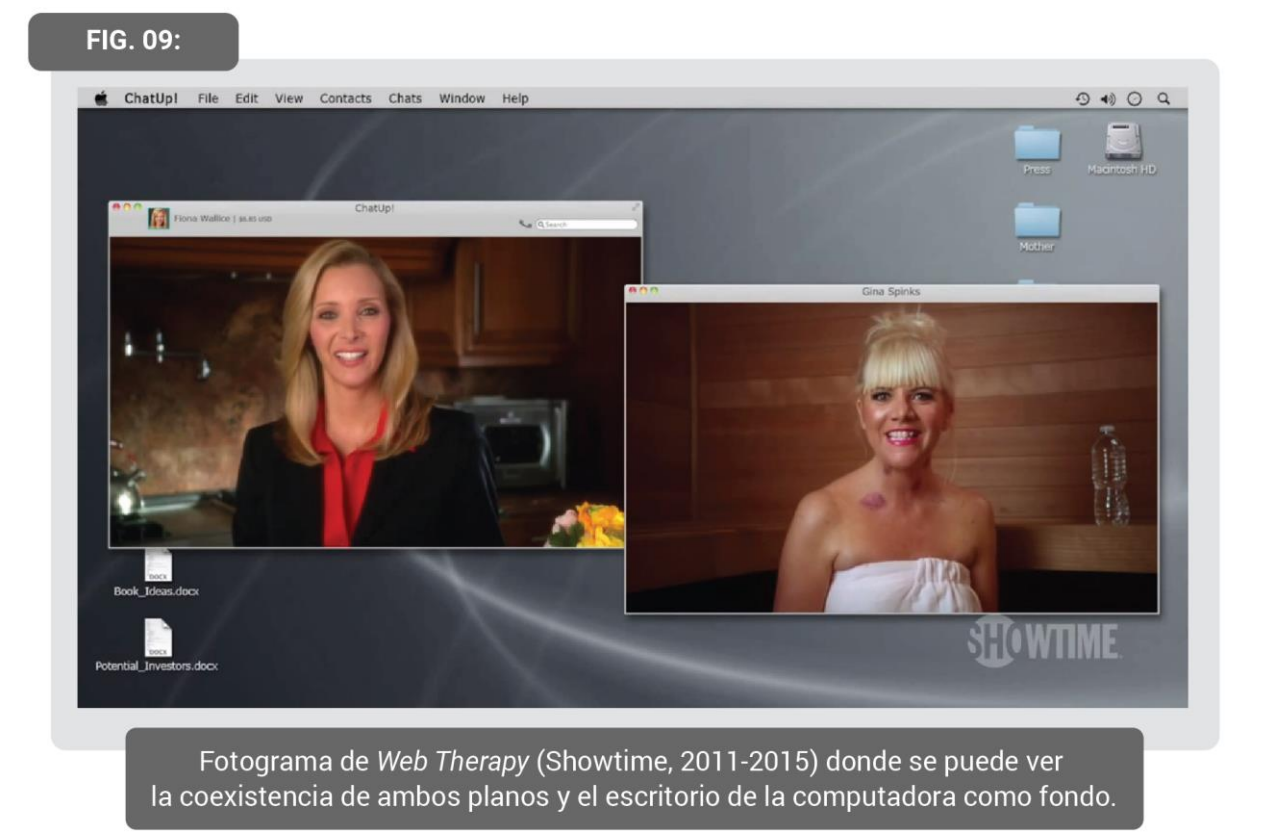

En relación a productos publicitarios, cabe destacar los spots de *13 reasons why*  (Netflix, 2017- ). Es importante aclarar que esta serie televisiva está disponible exclusivamente en Netflix, y, por ende, no es casual que su campaña publicitaria se confine a las diferentes redes sociales disponibles en Internet. De este modo, estos spots -estrenados en el 2017- están destinados a circular únicamente en Instagram, Facebook y Twitter. Por esta razón, su relación de aspecto es vertical -ya que estas plataformas son utilizadas en su mayoría a través del smartphone de sus usuarios- así como "permiten entrar" y echar un vistazo al celular de los personajes de la trama. Así, cada spot representa a un personaje y una historia distinta, que enriquecen la trama principal presente en la serie -es decir, un claro caso de transmedia-. El teléfono móvil representado se acciona como si fuese por una mano invisible, lo que da la sensación de ser manipulado por el propio espectador, permitiendo una experiencia inmersiva. Además, se caracterizan por un dinamismo y una corta duración, logrado a partir de transiciones directas para pasar de una red social a otra, sin necesidad de cerrar o minimizar pestañas. Asimismo, en vez de utilizar el recurso de las videollamadas, hacen uso de la información desplegada en los chats, las notificaciones, los inicios y las fotografías subidas a diferentes redes -como pueden ser las historias de Instagram-. Así, estéticamente se caracterizan por una

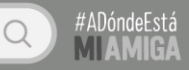

verdadera hibridación de medios y por una composición que monta no sólo temporalmente sino también espacialmente.

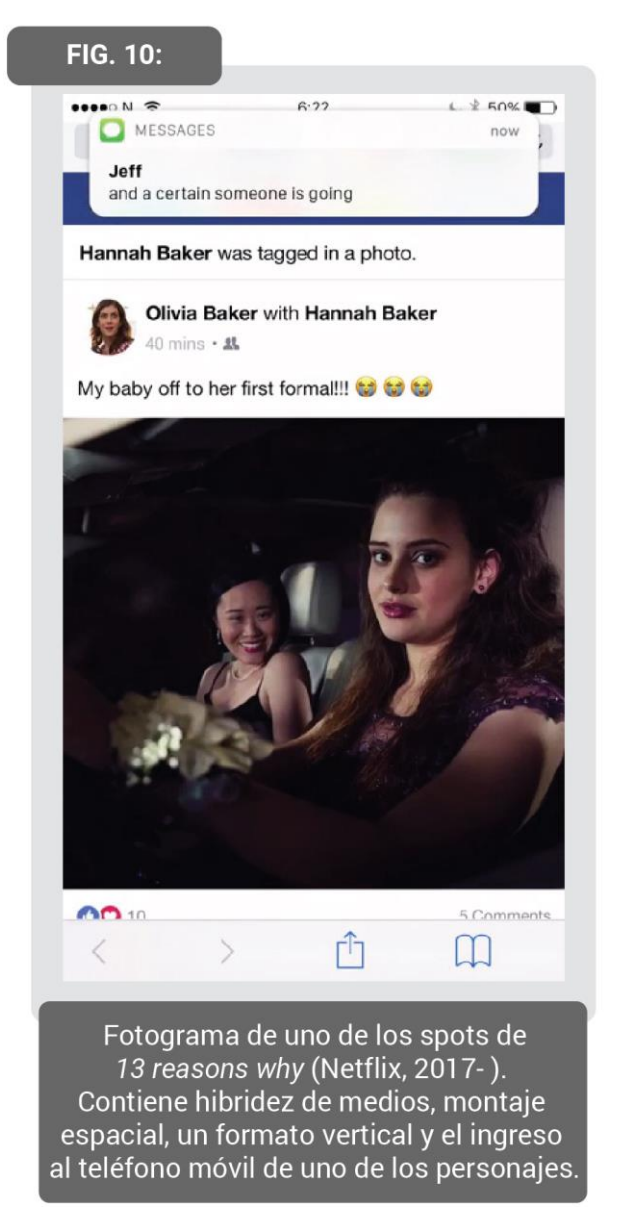

Otro caso particular y emergente, son perfiles o páginas de Facebook, Instagram y/o Twitter que tienen por objetivo subir microvideos -de una duración de entre uno y dos minutosque narran en el espacio de un teléfono móvil. Al igual que el spot previamente descrito, el formato es vertical y se ingresa al celular de los personajes de la historia. Dos de estos perfiles son *Historias de texto* y *Txt Stories*. El primero desarrolla sus historias únicamente en WhatsApp, mientras que el segundo lo hace en la aplicación de mensajería de Iphone. Ambos se caracterizan por utilizar el texto para hacer avanzar la historia. De este modo, casi no utilizan lo fotográfico -salvo por el fondo de pantalla o las fotos de perfil-. En cambio, utilizan con mayor presencia elementos de diseño gráfico, primero que nada reconstruyendo la IGU de la plataforma virtual representada y por otro lado, a partir de los emoticones y las diferentes

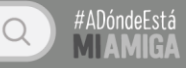

ventanas de notificaciones. A partir de esto, retratan e ironizan sobre situaciones cotidianas que pueden darse en las redes sociales, específicamente las de mensajería. Es interesante remarcar que la posibilidad de "entrar" en el teléfono móvil de uno de los personajes permite una focalización interna, en donde tenemos total acceso a la información que maneja el personaje principal. Por esto, podemos saber qué discute en sus múltiples conversaciones -y por ende, sabemos cuándo está mintiendo o escondiendo información a otra persona- así como observamos lo que teclea cada vez que quiere mandar un mensaje, accediendo a aquellas palabras que nunca envía -por escribirlas y borrarlas antes de enviarlas- así como cuánto tarda, duda en enviar o perfecciona cada mensaje.

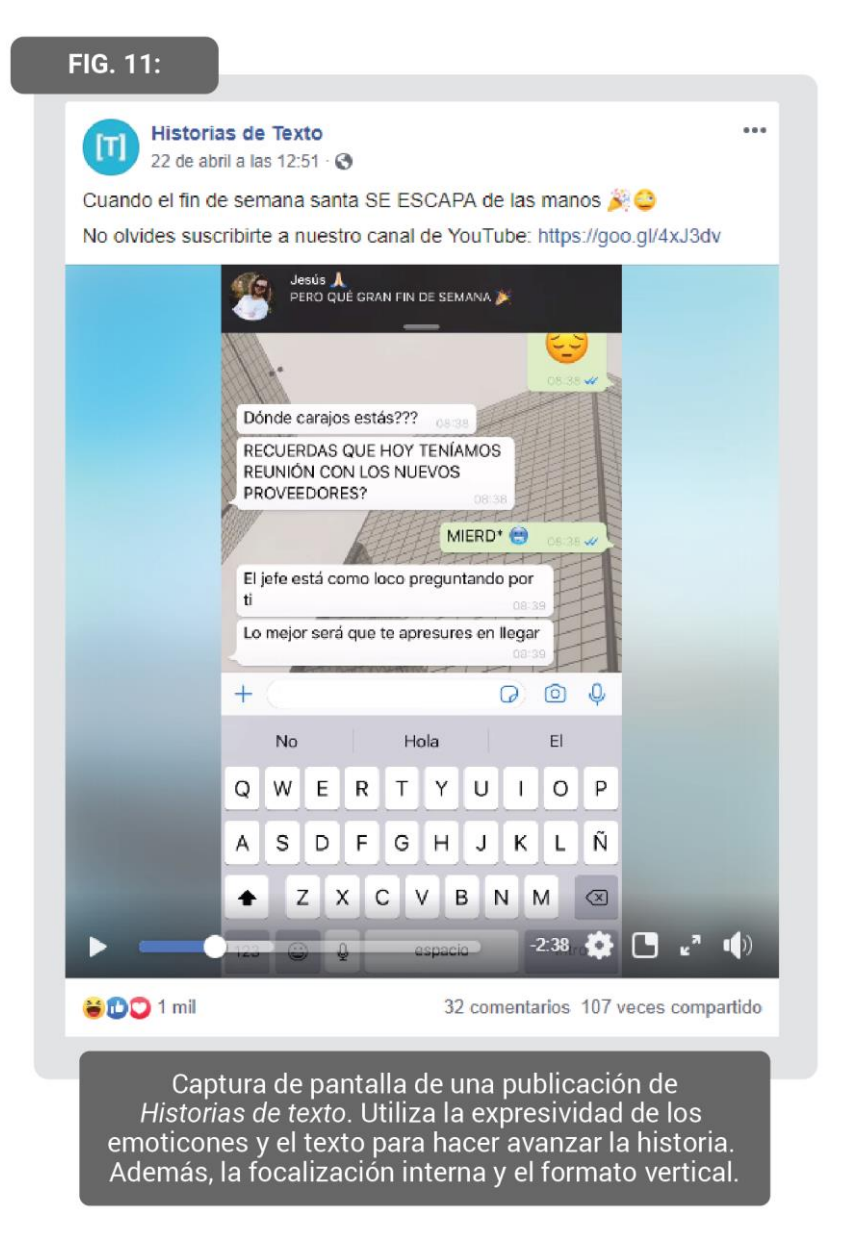

Asimismo, en YouTube o en plataformas on demand han surgido series web que exploran esta narrativa. *El amor en los tiempos del chat* (Luciano Panei, 2015) se encuentra

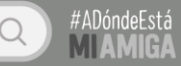

disponible en YouTube y es una serie web de diez capítulos con una duración de entre cuatro a catorce minutos. La historia se desarrolla en un ordenador, centrándose en el chat de Facebook, pero también utilizando la plataforma en general, así como algunas búsquedas de Google. Un dato curioso es que esta narrativa deja constancia de la naturaleza de la IGU de la red social representada, acorde a la época en que fue estrenado el audiovisual. Esto sucede porque la IGU de cada plataforma está en constante transformación y es difícil acceder a cómo se veía en un pasado. Particularmente en esta serie web se nos presenta, hoy en día, una IGU de Facebook que nos resulta completamente obsoleta y lejana, a pesar de que solamente han pasado tres años luego de su lanzamiento. Así se puede considerar como un "testimonio" de la naturaleza de la web en una época determinada. Otros dos casos son *Llamando* (UN3tv, 2017) y *Limbo* (Fabián Forte, 2018). Aunque ambos usan predominantemente la videollamada sin aprovechar las posibilidades brindadas por los otros recursos de la IGU, son traídas a colación debido a que las dos -junto a *El amor en los tiempos del chat*- desarrollan una historia de amor. Esto es una temática que parece ser frecuente en esta narrativa, a partir de dos personajes que se conocen en Internet y comienzan a relacionarse hasta crear un vínculo afectivo.

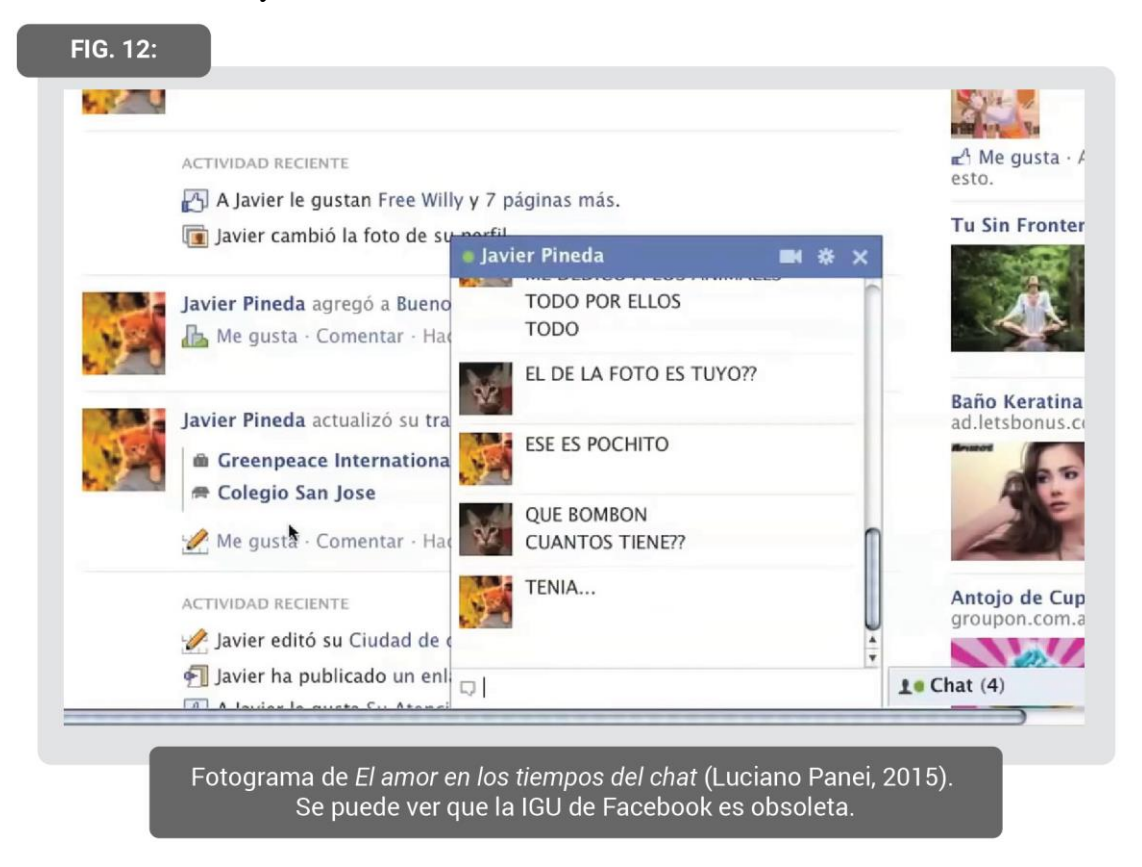

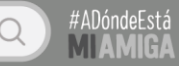

#### <span id="page-24-0"></span>*3.3. Nuestra propuesta*

A partir de estas ideas, nuestro proyecto toma la forma de una serie web cuyo tema principal aborda las relaciones interpersonales en el ámbito digital. *#ADóndeEstáMiAmiga* relata el reencuentro entre dos señoras mayores -Julia y Carmen- vía Facebook. Ellas solían ser amigas en su juventud, y ahora deciden emprender la búsqueda de Blanquita, la tercera integrante de su grupo de amigas.

La realización de esta serie supuso un breve período de rodaje, en donde se registraron las situaciones que se emplazaban en un decorado, esto es, las videollamadas o videos en vivo. Por ende, en esta etapa se captó el material base que luego pasó a ser un elemento más dentro del cuadro junto con vectores, íconos, formas y cajas.

La organización de los elementos que componen el cuadro tuvo por objetivo imitar las IGU de las aplicaciones más populares del momento, como Facebook, Twitter y WhatsApp. Este propósito se llevó a cabo a partir de software específico de animación digital y de diseño gráfico, que habilitaron la construcción de imágenes mestizas a partir de un montaje espacial. Particularmente, Adobe Illustrator fue de utilidad para la creación de elementos que luego compondrían el cuadro -como los íconos e imágenes- mientras que Adobe After Effects permitió la composición final del cuadro -esto es, la creación de los elementos restantes, así como su desplazamiento en el espacio-. En este último, también se efectuó la animación del movimiento, es decir, la variabilidad en el tiempo de los parámetros de cada elemento en específico.

Nuestros personajes se vuelven presentes en este entorno digital al interactuar con las IGU -al hacer click, scrollear, abrir ventanas- y también, se corporizan cuando envían fotografías, videos, textos y audios. En relación a esto, no resulta una decisión azarosa qué imágenes envían o reciben, qué aparece en su feed de Facebook, qué fotografías contienen en su galería, sino que a partir de ellas los personajes adquieren una identidad que refleja su caracterización. El personaje que se desarrolla con mayor detalle es nuestra protagonista, Julia, ya que la historia está focalizada desde su perspectiva. Esto es así debido a que el smartphone representado le pertenece a ella.

Por esto, el soporte de exhibición más adecuado para la serie es el celular de cada uno de los espectadores. De este modo, se favorece una experiencia un tanto inmersiva al generar la ilusión de que el celular del propio espectador se está accionando por una mano invisible que es, claro, la de la protagonista-.

En esta misma línea, la ventana de exhibición será YouTube, aplicación líder en el consumo de audiovisuales, y que por su popularidad nos asegura la accesibilidad a la serie.

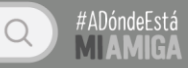

Además, resolvimos distribuir este proyecto en la web ya que está pensado específicamente para este medio, así como lo representa en su contenido y su puesta en escena. Por esto mismo, consideramos adecuado que sea una serie web de tres capítulos con una duración aproximada de 10 (diez) minutos cada uno, de modo que se adapte a los tiempos de visionado propios de YouTube y del smartphone.

# 4 FICHA TÉCNICA

<span id="page-26-0"></span>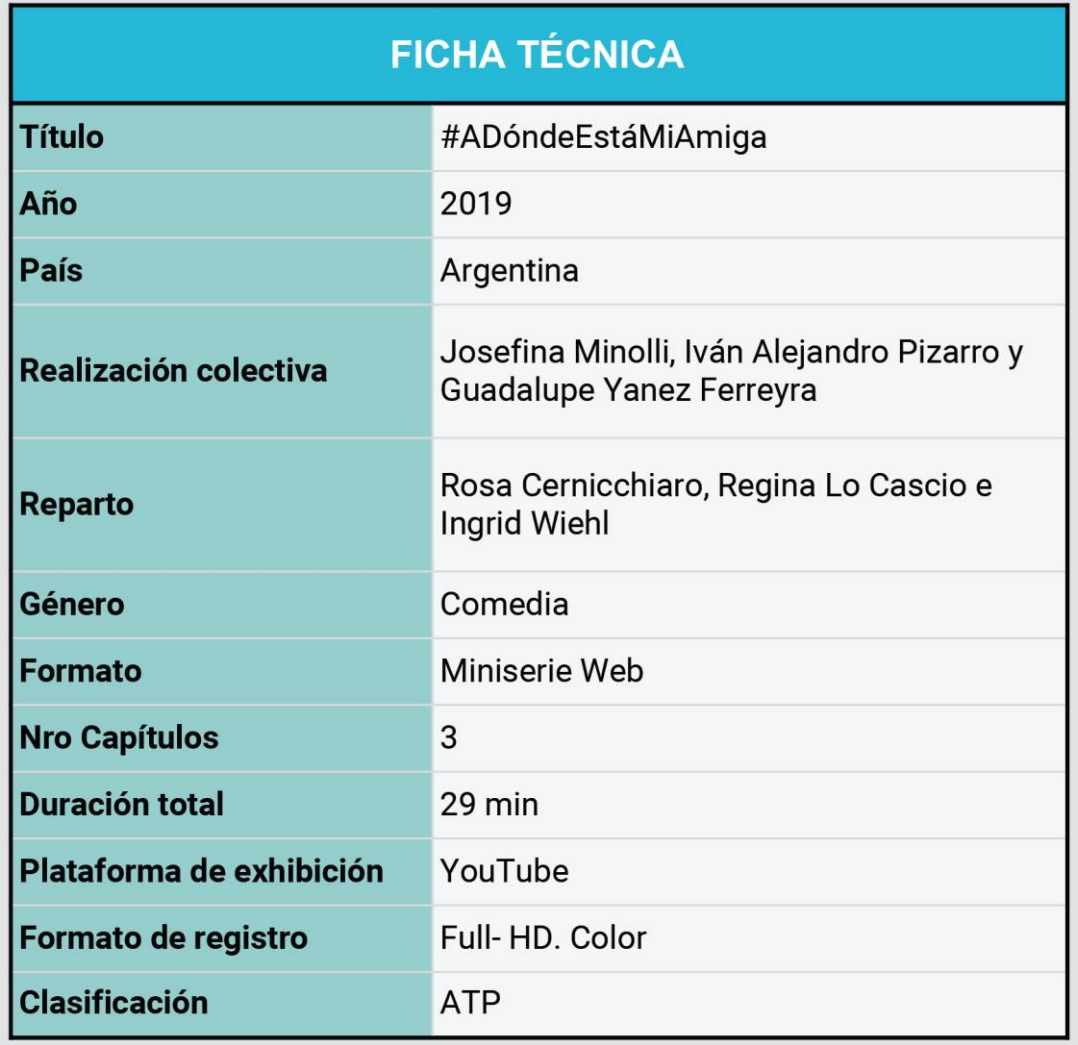

## 5 PROPUESTA NARRATIVA

**Julia Matienzo** (75) es una señora pituca de clase

media. Pretende proyectar la imagen de una abuela

moderna -en especial en relación a las redes sociales-

exagerando su habilidad con la tecnología. Su modernidad

se refleja en pequeños actos como mandar gifs y hacer

videollamadas. Sin embargo, no sabe usar las redes

intuitivamente, en cambio tiene anotados los pasos a seguir

para utilizar el smartphone. En relación a esto, utiliza

ciertos modismos actuales, frecuentemente en un inglés

mal hablado. Es un poco orgullosa, por lo que aparenta que

no necesita ayuda para lograr sus objetivos, así como

simula entender todo por más que no sea así. Es un poco

acelerada y eso la hace impaciente. A pesar de esto, no es

una señora altiva y soberbia, sino que tiene un espíritu de

#### <span id="page-27-1"></span><span id="page-27-0"></span>*5.1. Caracterización de personajes*

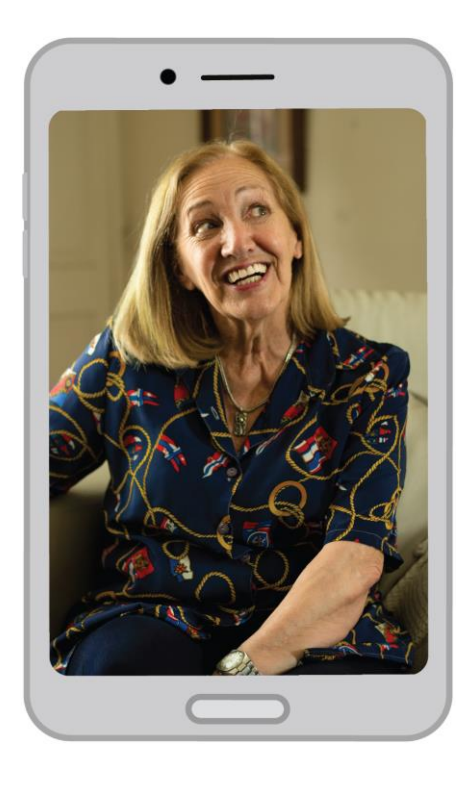

líder.

Hace tres años, su esposo, Alfonso (82) falleció. Tiene dos hijos, Patricia (45) y Jorge (47), y tres nietos pequeños. En la actualidad, es jubilada y vive sola en el centro de Córdoba. Gran parte de su tiempo se encuentra en su casa, viendo Facebook o Netflix y atendiendo visitas de sus nietos.

En su pasado, a los 19 años, contrajo matrimonio con Alfonso. Desde los 20 años -en 1960- hasta los 26, administraba y atendía su peluquería, ubicada en su antigua casa de Barrio Villa Cabrera. Allí forjó una amistad con Carmen (ahora 74) y Blanquita (ahora 76), dos

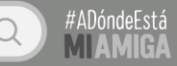

clientas recurrentes. Fanáticas de Sandro, solían ir al teatro cuando el artista visitaba Córdoba, así como escuchaban todos sus discos. A los 26 años, tras una mejor posición económica, cambia el local al centro y alquila una casa cerca de allí. Ya asentada, tiene a sus dos hijos. En la distancia, su amistad con Carmen y Blanquita se desvanece.

Carmen Alonso (74) es una señora sencilla y despreocupada de clase media. Viste modestamente, sin arreglarse demasiado. Es cándida, simpática y chistosa. Además, es muy curiosa, suele buscar en Google las respuestas a sus dudas. Si bien admira a Julia por su capacidad para manejar la tecnología, esta última no sabe realmente más que ella. A pesar de que frecuentemente le cuesta mantener el foco y propone ideas un tanto absurdas -por lo que Julia las desestima- otras veces logra acertar en sus propuestas, ya que es muy intuitiva.

Está divorciada de José (78) hace 30 años -desde 1988-. Tiene una hija llamada Sandra (48) y dos nietos, Bruno (20) y Camila (8). En la actualidad vive sola en Marcos Juárez y está jubilada. Sus nietos le han enseñado

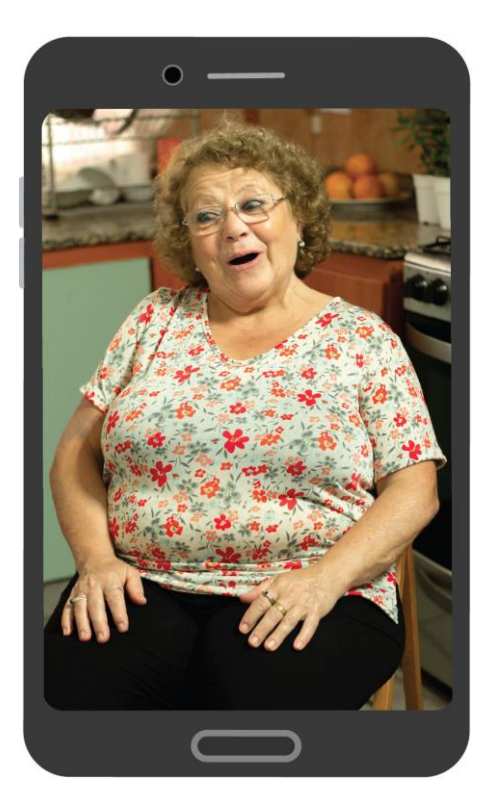

a utilizar las redes sociales -WhatsApp y Facebook- pero no sabe usarlas con total seguridad, sino que suele cometer algunos errores. Es fanática de Sandro desde su juventud, pasión que compartía con Julia y Blanquita.

En el pasado, vivió su infancia y parte de su juventud en Barrio Villa Cabrera, lugar donde conoció a Julia y Blanquita. Luego, conoció a José. Él era de Marcos Juárez. Mantuvieron por un tiempo una relación a distancia, hasta que, a los 24 años de edad, decidió casarse y mudarse a la ciudad de su esposo. A partir de allí, poco a poco, perdió el contacto con Julia y Blanquita.

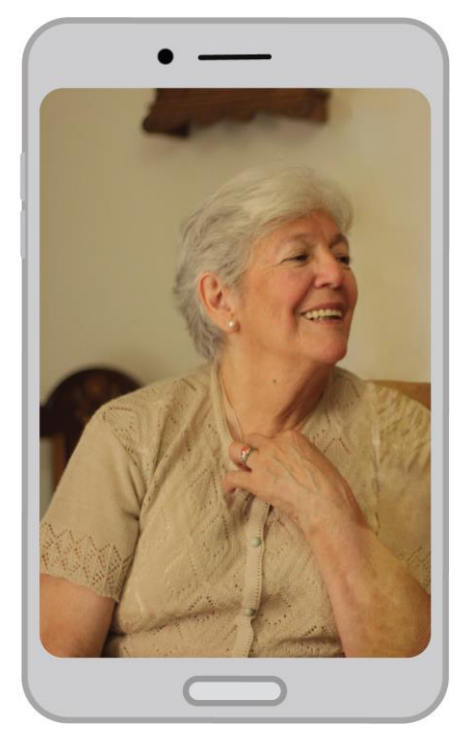

**Blanquita Rinaldi** (76) es una señora mayor simpática y alegre, con cierta ternura e inocencia. En su modo de hablar deja entrever cierta bondad innata. Es la más avejentada del grupo de amigas. Esto principalmente porque sufre una leve demencia senil, lo que le dificulta entender algunos contextos, así como recordar eventos o personas. Sumado a eso, no tiene ninguna red social y desconoce su funcionamiento, por lo que su falta de modernidad favorece cierta ingenuidad ante las nuevas tecnologías; un rasgo que se ve potenciado por su demencia senil. Es muy creyente de la fe católica y fan de Sandro.

Vive en La Falda. Su esposo Heriberto (78) falleció hace unos años. Tiene una hija que se llama Rosa (47) y un nieto, Santiago (17) -un fanático de Twitter-. En el pasado,

iba de manera recurrente a la peluquería de Julia, donde forjó una amistad con ella y con Carmen. Permaneció gran parte de su vida en el mismo barrio, Villa Cabrera, pero a los 65 años se mudó a La Falda para disfrutar de su jubilación.

#### <span id="page-29-0"></span>*5.2. Sinopsis argumental por capítulo*

### Capítulo I

Julia (75) recibe, en su celular, una notificación de Facebook: es una solicitud de amistad de Carmen (74). Entra brevemente a curiosear su perfil y la acepta. Inmediatamente, es etiquetada en una publicación de ella. Se trata de un artículo sobre las fans de Sandro, encabezado por una fotografía que lo retrata junto a tres mujeres jóvenes. Por la descripción de la publicación, se intuye que las mujeres son ellas dos y otra amiga en su juventud. Julia saluda a Carmen a través de Messenger, chatean brevemente y se pasan sus números de WhatsApp.

Allí realizan una videollamada. En esta, se ponen al día después de tantos años sin verse y comienzan a hablar sobre la tercera integrante del grupo de amigas: Blanquita (76). Julia le pregunta a Carmen si no encontró a esta última en Facebook pero Carmen le dice que no. A

partir de esto, Julia le confiesa que tiene algo muy importante para mostrarle: una carta escrita por el mismísimo Sandro dirigida a ellas dos y a Blanquita.

Carmen queda anonadada, ya que nunca vio esa carta. Al instante, le pregunta a Julia si Blanquita la vio. Julia responde que no. Emocionadas, deciden buscarla para mostrarle la carta.

### Capítulo II

Julia realiza una llamada telefónica, la operadora electrónica le informa la inexistencia del número ingresado. Inmediatamente después, a través de WhatsApp, Carmen le cuenta que el domicilio antiguo de Blanquita ahora es una casa funeraria. Julia abre Messenger y le escribe al Centro Vecinal del barrio donde solían vivir las tres. Pregunta sobre el nuevo paradero de Blanquita pero obtiene una respuesta automática que informa que el Centro Vecinal no está en línea. Ante esto, Julia y Carmen llegan a la conclusión de que Blanquita no vive más en el barrio. Carmen le envía un link de Páginas Amarillas para que busque allí a Blanquita. Al ingresar al link, Julia se encuentra con una página abarrotada de publicidades, donde emerge una publicidad de Twitter. Julia clickea sin querer en esta, por lo que se abre PlayStore. Scrolleando en esta última aplicación, se detiene en un comentario de un usuario que afirma que Twitter sirve para las búsquedas. Julia llama a Carmen y le propone hacer una cuenta de Twitter.

Deciden hacerlo. En la llamada, mientras Julia crea el usuario, también oye a Carmen, quien -guiándose con Google- le va comentando cómo utilizar la app. Al comienzo, ambas creen que es una red social de mensajería colectiva. Julia publica tres tweets hablándole a la comunidad de Twitter, comentando la búsqueda de Blanquita, pero nadie contesta. Carmen continúa buscando en Google y menciona la importancia del hashtag para llegar a los demás usuarios. Luego de diferentes intentos, logran generar los hashtags. Antes de publicar el tweet se les ocurre agregar la fotografía de ellas tres con Sandro. Cuando Julia va a realizarlo, se detiene en un botón que dice "En directo". Lo clickea, se abre la cámara frontal y abre los ojos sorprendida.

Julia le comenta a Carmen que en Twitter es posible transmitir en vivo y en directo, como en la televisión.

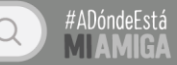

#### Capítulo III

Julia y Carmen deciden grabar un video en vivo en la plataforma de Twitter. Discuten la posibilidad de juntarse para salir ambas en el video, pero concluyen que hay demasiados inconvenientes para reunirse. Ante esto, Carmen sugiere que tiene una idea.

Julia abre la cámara frontal de su celular. Se apunta a sí misma y a su computadora. En la pantalla de la computadora se ve que está realizando una videollamada con Carmen. De este modo, ambas salen en el video. Se ponen de acuerdo sobre qué decir, ponen un hashtag gracioso y Julia comienza a transmitir en vivo por Twitter. En el video, cuentan sobre la búsqueda de Blanquita y piden ayuda a los usuarios. Poco a poco, al pasar los días, comienzan a tener más y más interacciones en la publicación. El celular no para de sonar: son tendencia. Mientras Julia bucea en las respuestas a su tweet, de repente, se detiene en un comentario de Santiago Caruso (17). Este dice: "Creo que es mi abuela". Algunos usuarios cuestionan la veracidad del comentario. Al rato, Santiago Caruso sube un breve video en donde intenta filmar a Blanquita. Sin embargo, ella se niega a ser registrada -tapándose el rostro- y dice desconocer a Julia y a Carmen.

En Google Maps, se ve el recorrido de Julia y Carmen para visitar a Blanquita. Al llegar, a partir de la cámara frontal del celular, transmiten en vivo el reencuentro de las tres.

#### <span id="page-31-0"></span>*5.3. Sobre la estructura narrativa*

En el anteproyecto de nuestro TFC especificamos que realizaríamos un cortometraje. Esta decisión se vio puesta en jaque al considerar que el formato de serie web era más adecuado. En primera instancia, consideramos esto porque este formato ha surgido en y para la web, y ha circulado ampliamente en las plataformas que retratamos. De este modo, su elección no es azarosa, sino que está íntimamente relacionada con nuestra puesta en escena. Además, la ventana de exhibición elegida es YouTube, hogar de una gran cantidad de series web.

No sólo eso, sino que también este formato implica contar nuestra historia en bloques de menor duración, lo que favorece su visionado en la pantalla de exhibición elegida: el smartphone de cada uno de los espectadores. Esta pantalla específica implica tiempos de atención más reducidos que otro dispositivo, como podría ser la sala oscura, ya que contiene un gran número de estímulos que llaman la atención del espectador hacia otras propuestas de interacción. Asimismo, el carácter ubicuo del visionado -sea en una sala de espera, un colectivo o el propio hogar- implica estímulos externos que son foco de distracción.

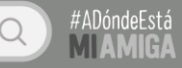

Por tanto, mientras menor sea el tiempo de duración, mayores posibilidades existen de mantener al espectador hasta el final. Es curioso que si bien esta serie web tiene una duración total de veintinueve (29) minutos, no sería lo mismo un cortometraje de la misma extensión. Pareciera que el carácter fragmentado aporta a que la experiencia temporal de percepción sea menor.

Asimismo, esta fragmentación posibilita la existencia de un "gancho final" en cada capítulo que estimula la motivación de continuar viendo la serie. Por esto mismo, hemos elegido llevar adelante esta historia con la estructura narrativa propuesta por el paradigma de Syd Field<sup>5</sup> -con ciertas modificaciones-. A partir de esto, los puntos de giro, los detonantes, el clímax son elementos que favorecen la permanencia del espectador. Por tanto, nuestra historia se estructura de la siguiente manera:

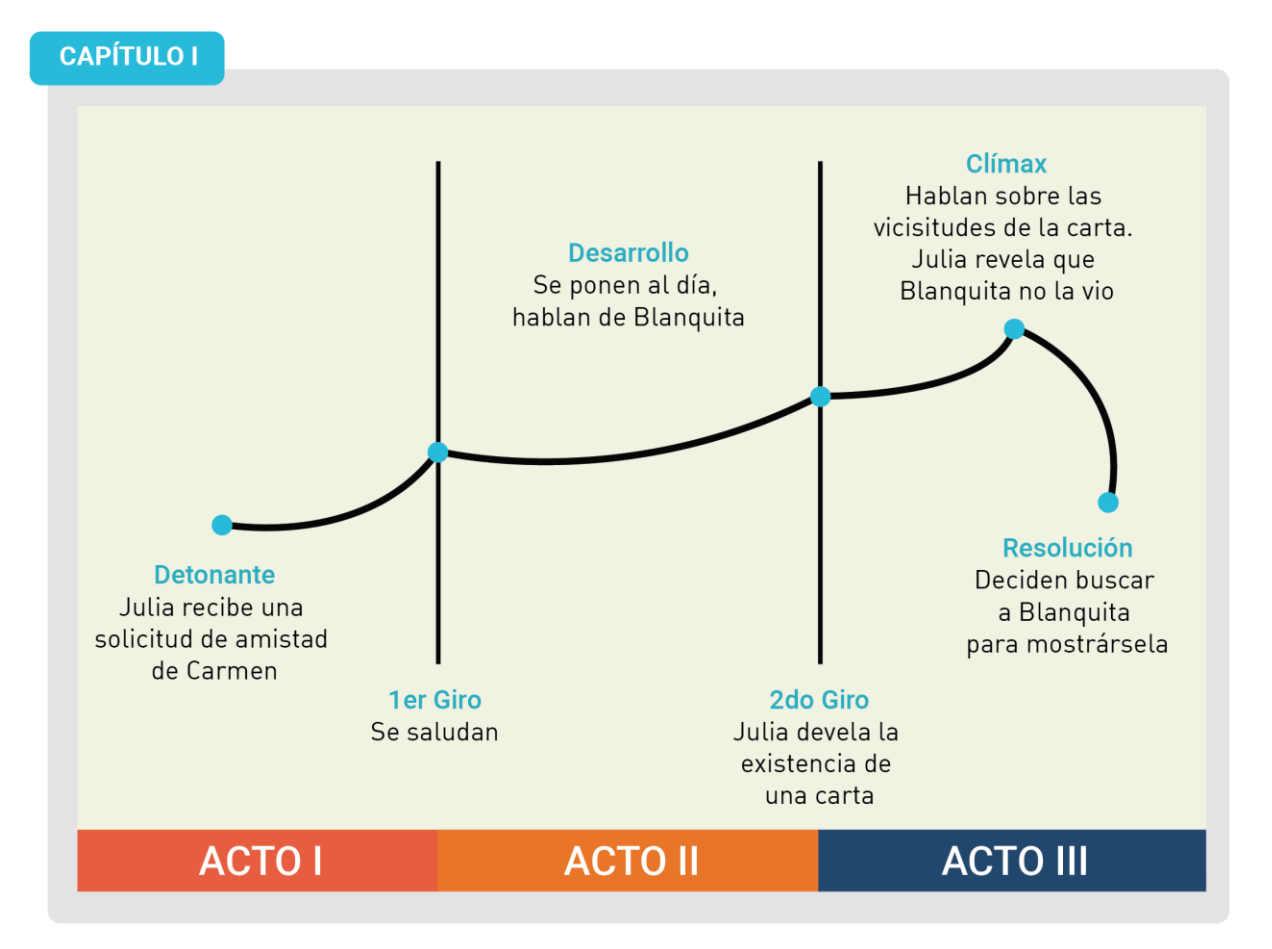

El primer capítulo es más simple y conlleva menos acciones ya que su objetivo es presentar a los personajes, conocer la historia que las une, determinar sus personalidades y establecer el objetivo que tendrán a lo largo de la serie. Hay una mayor presencia de diálogo, a través del encuentro de los personajes, más no así de acciones. En términos concretos, funciona para

-

<sup>5</sup> FIELD, Syd: El manual del guionista. España, Plot Ediciones, 1984.

establecer la historia. A diferencia de los otros, comienza con el *detonante*, un recurso utilizado comúnmente, de manera que la historia atrape al espectador de manera inmediata.

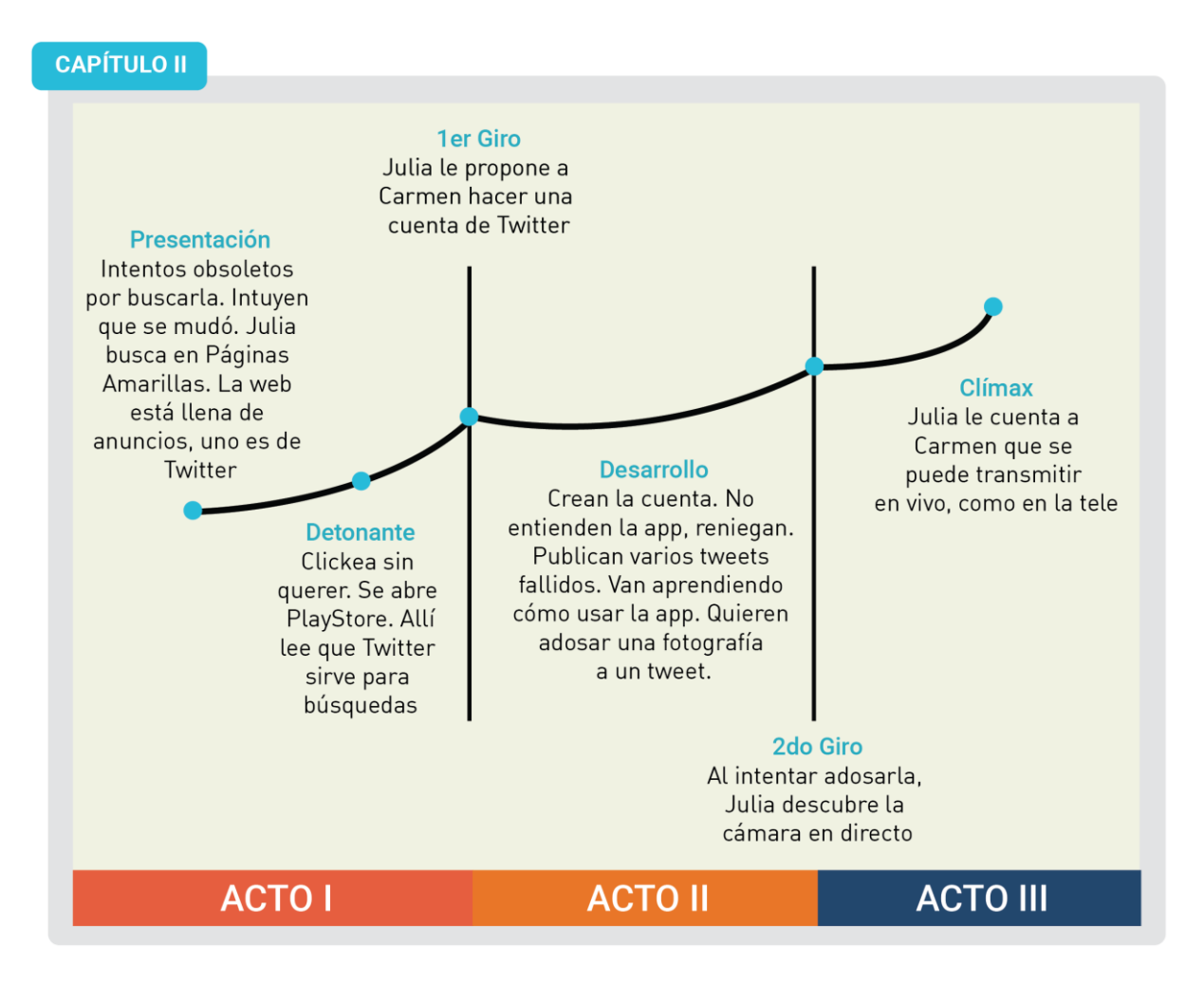

En el segundo capítulo se desarrolla el conflicto, momento en el que el tono cómico se vuelve más evidente. Julia y Carmen desconocen el funcionamiento de Twitter, y saben usar con cierta dificultad el smartphone en general. Son dos mujeres de otra generación, intentando dilucidar una aplicación que es propia y cotidiana de una generación más joven. El capítulo termina en el clímax sin ninguna resolución, de modo que funcione como gancho para ver el próximo.

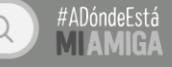

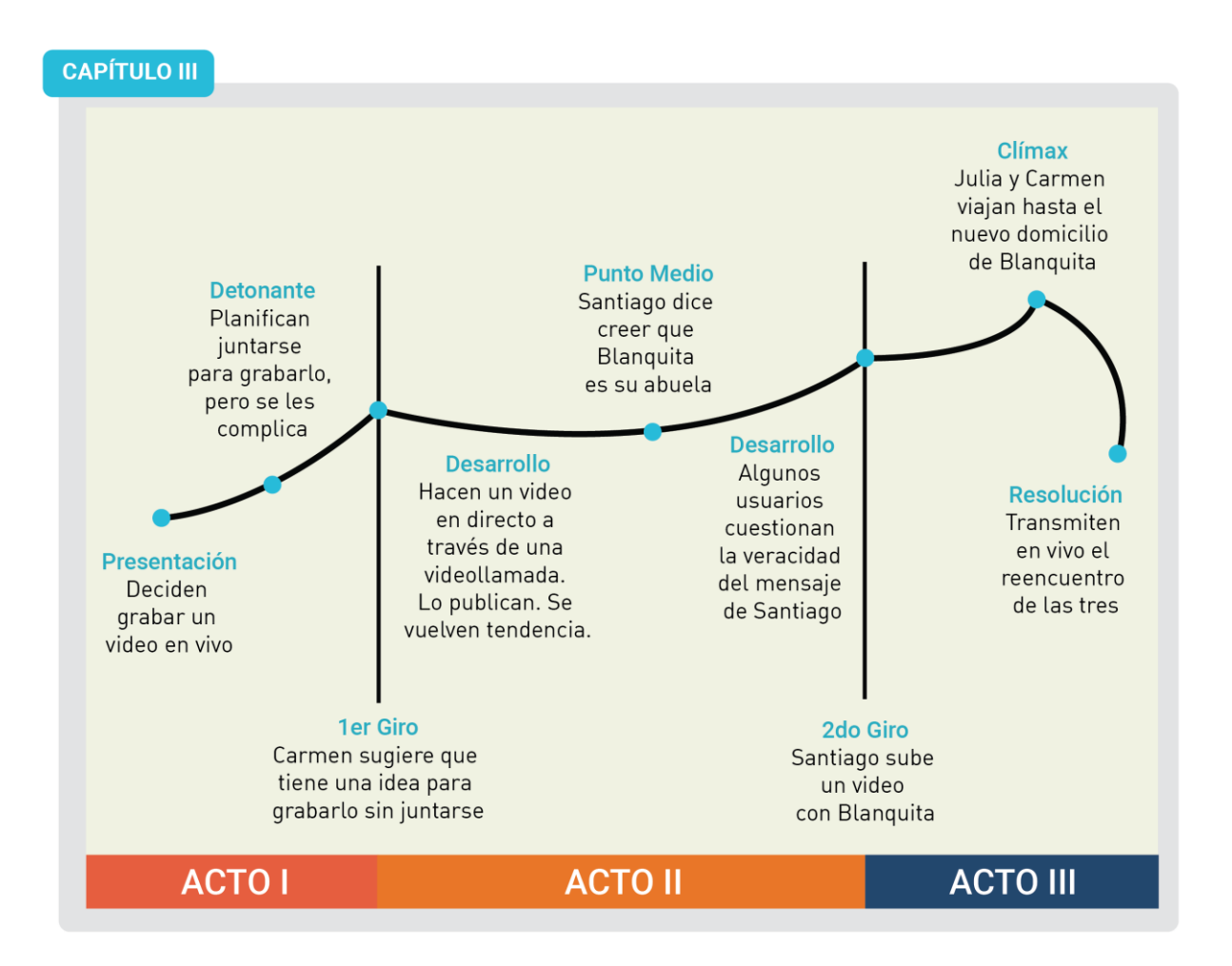

El tercer capítulo es el más complejo en estructura y el que conlleva más acciones. Su objetivo es desarrollar aún más el conflicto de cara a la resolución de la historia. Se percibe como el más entretenido al desarrollar un aumento en el ritmo general de la serie.

#### <span id="page-34-0"></span>*5.4. Referencias narrativas*

A la hora de escribir nuestra historia, consideramos pertinente relevar y analizar referencias que fuesen propias del medio, es decir audiovisuales u otras formas narrativas cuya circulación estuviera destinada a la web. Prestamos especial atención a estas, más no aquellas cinematográficas, porque estimamos que el ritmo y la estructura están especialmente dirigidos a la web -por ende, se adaptan a las necesidades de este medio, cuyos desafíos fueron descriptos anteriormente-.

A partir de esto, buscamos personajes que tuviesen la misma edad que Julia y Carmen, y que al mismo tiempo intentasen adaptarse a la utilización de las redes sociales. Particularmente, nos interesaba encontrar retratos paródicos del choque generacional, que se

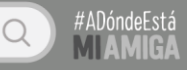

sucede a partir de la dificultad de la tercera edad para entender la lógica de la web. Una de ellas fue "la abuela Speedy" un personaje de una serie de spots publicitarios de Telefónica. Además de su simpatía y el tono cómico de la publicidad en general, nos interesó el modo en que ella intenta entender las redes con conceptos antiguos propios de su cotidianeidad. Por ejemplo, "¿Esto del antivirus me lo cubre el PAMI?" o "Acá me dice que para continuar cierre la ventana, ¿Cómo saben ellos que tengo la ventana abierta?".

#### **FIG. 20:**

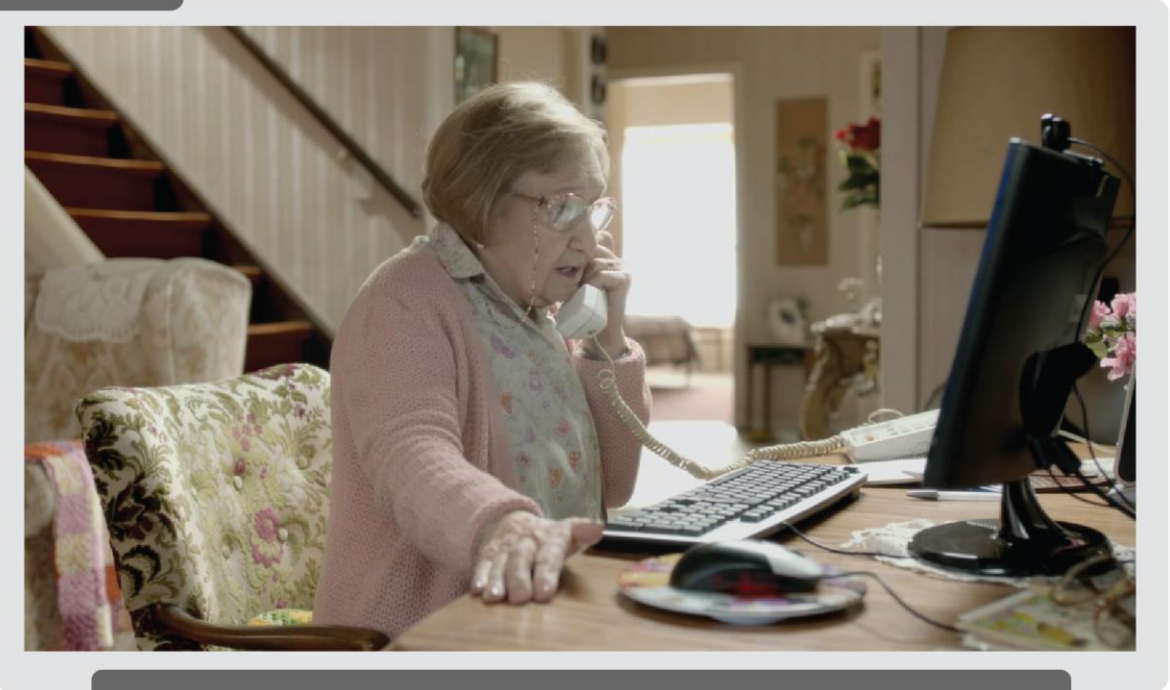

Fotograma del spot publicitario Abuela, Speedy Dúo Plus (Telefónica, 2012).

Por otro lado, también nos nutrirnos de videos caseros que por alguna razón se han vuelto virales en YouTube. Consideramos que han sido de utilidad para construir la verosimilitud de nuestros personajes. Dos de estos videos se tratan de un grupo de señoras mayores que intentan sacarse una selfie pero que sin querer graban un video. Gracias a esto, pueden escucharse las discusiones que tienen entre ellas sobre cómo conviene poner la cámara o qué botón tocar. Esto fue de gran utilidad para guionar el reencuentro de las tres. Asimismo, un video que nos generó una gran simpatía fue *Las Tablas de Multiplicar con La Profesora Ester López*. Se trata de una anciana que dicta las tablas de multiplicar, creyendo que hace un gran aporte a la comunidad web al subir un video con esta información. Lo cómico es que ella piensa que está hablando con una gran audiencia por lo que al final del video envía un saludo a todos sus seguidores.
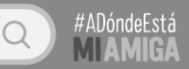

Esto último fue una importante referencia para construir al personaje de Blanquita y cómo les habla a los espectadores de la transmisión final.

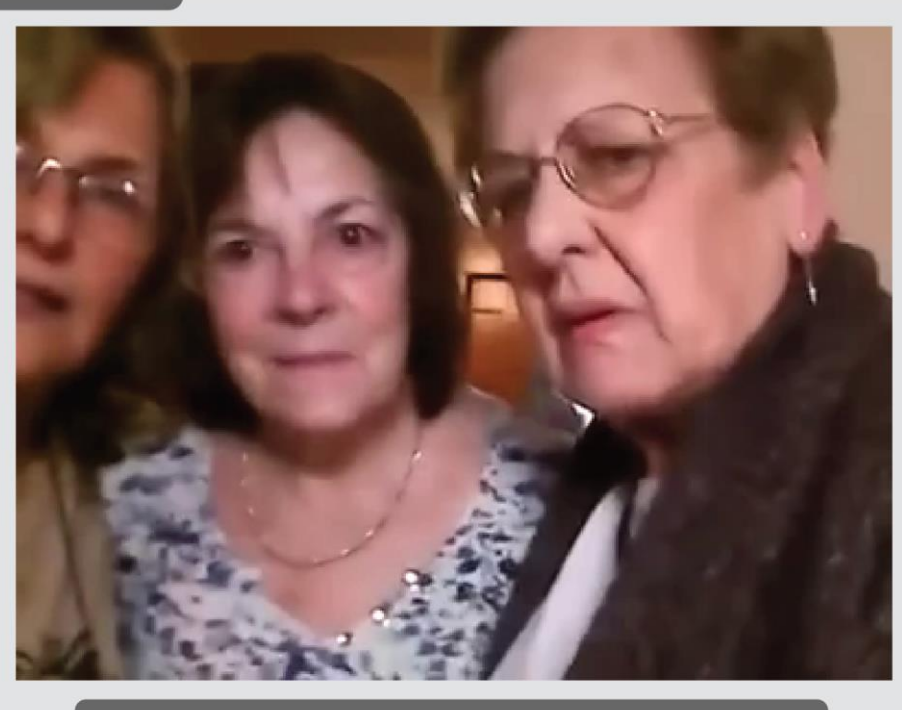

 $FIG. 21:$ 

Fotograma del video de YouTube: Señoras intentando sacarse una selfie / Elders trying to take a selfie.

Por último, también nos orientamos tomando como referencia anécdotas de los abuelos de nuestros amigos, en relación a cómo usan o interactúan con las redes. En esa misma línea, buscamos anécdotas de usuarios de la web.

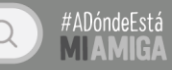

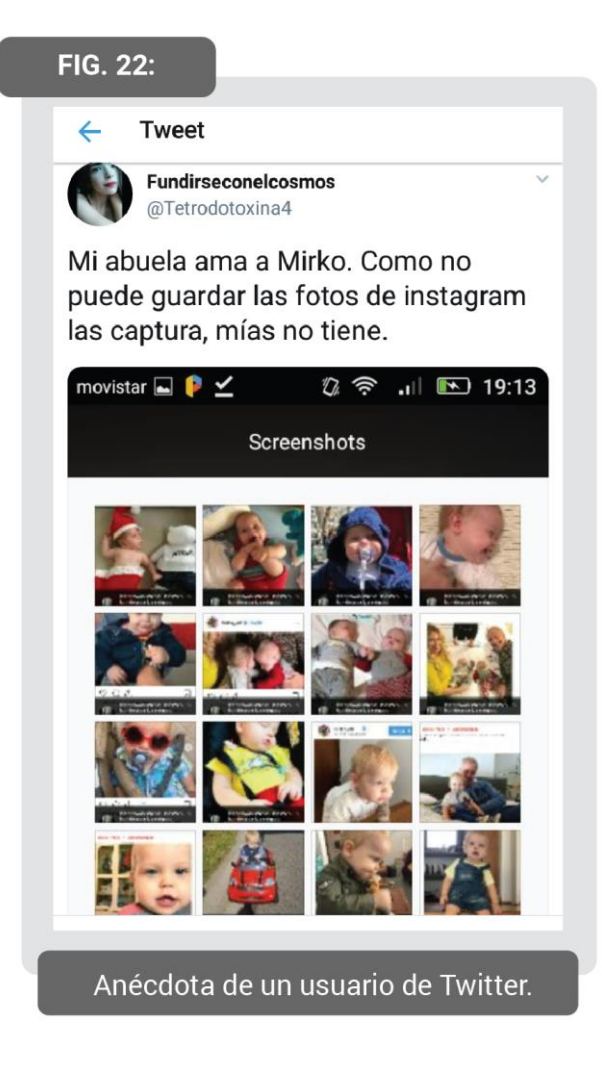

#### *5.5. Particularidades en la escritura del guion*

El guion literario de *#ADóndeEstáMiAmiga* implicó ciertas adecuaciones a sus propias necesidades -debido a su puesta en escena en particular-, que supusieron modificaciones a la norma del formato americano.

La principal y más compleja modificación radicó en la delimitación de cada cambio de escena. Tradicionalmente, cuando acontece un cambio en el tiempo y/o en el espacio se demarca una nueva escena. Sin embargo, para nosotros resultaba más complejo ya que era necesario establecer qué se consideraba un espacio en el desarrollo de nuestra historia. ¿Bastaba con definir esa división en relación a los decorados donde accionaban las actrices de carne y hueso? De ser así, ¿Qué sucedía con las demás acciones narrativas que acontecían en la interfaz gráfica de cada aplicación? Así, decidimos que la sistematización más eficiente -en términos prácticos- era delimitar cada escena ante cada cambio de tiempo -como normalmente se realizay/o -he aquí la excepción- ante cada interfaz gráfica de usuario perteneciente a una aplicación

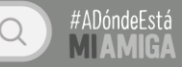

diferente. En términos más simples, cada vez que Julia cerraba o minimizaba una aplicación para utilizar otra.

De este modo, las situaciones emplazadas en un decorado físico no eran un espacio per se, sino un elemento más que componía el cuadro de una escena en particular. Por ejemplo, una videollamada era parte de una escena perteneciente a WhatsApp, es decir co-habitaba con los chats realizados también en esa plataforma de mensajería. El encabezado de cada escena representaba esta decisión. Un encabezado tradicional se vería de la siguiente forma:

#### EXT - CASA DE CARMEN, LIVING - NOCHE

Al comienzo se especifica si es interior (INT) o exterior (EXT), luego se consigna el espacio físico global (Por ej., Centro de Córdoba, Escuela, etc.) y luego de la coma, la habitación o lugar específico (Por ej., Patio Olmos, Aula, etc.). Por último, se determina si la escena sucede de día o de noche. En cambio, nuestro encabezado se veía de la siguiente manera:

#### INTERFAZ - SMARTPHONE DE JULIA, FACEBOOK - 5 DE FEBRERO, 09:40

Determinar si era de noche o de día resultaba información innecesaria, debido a que su función supone detalle sobre el efecto lumínico que deberá realizar el departamento de fotografía. Por nuestra parte, no se realizaba ningún efecto, salvo en las situaciones rodadas en un decorado físico, que como dijimos con anterioridad no constituían una escena en sí mismas. Por esta razón, aprovechamos ese espacio para describir el horario y el día que debía figurar en la barra superior (Fig. 23), así como en la pantalla de bloqueo (Fig. 24) del smartphone.

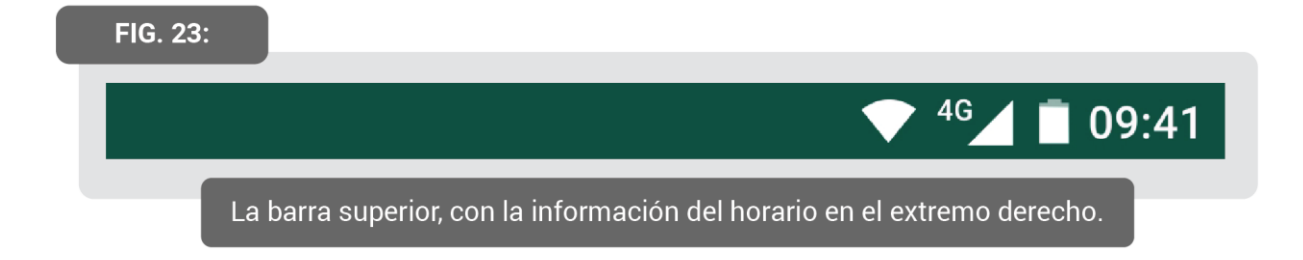

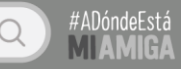

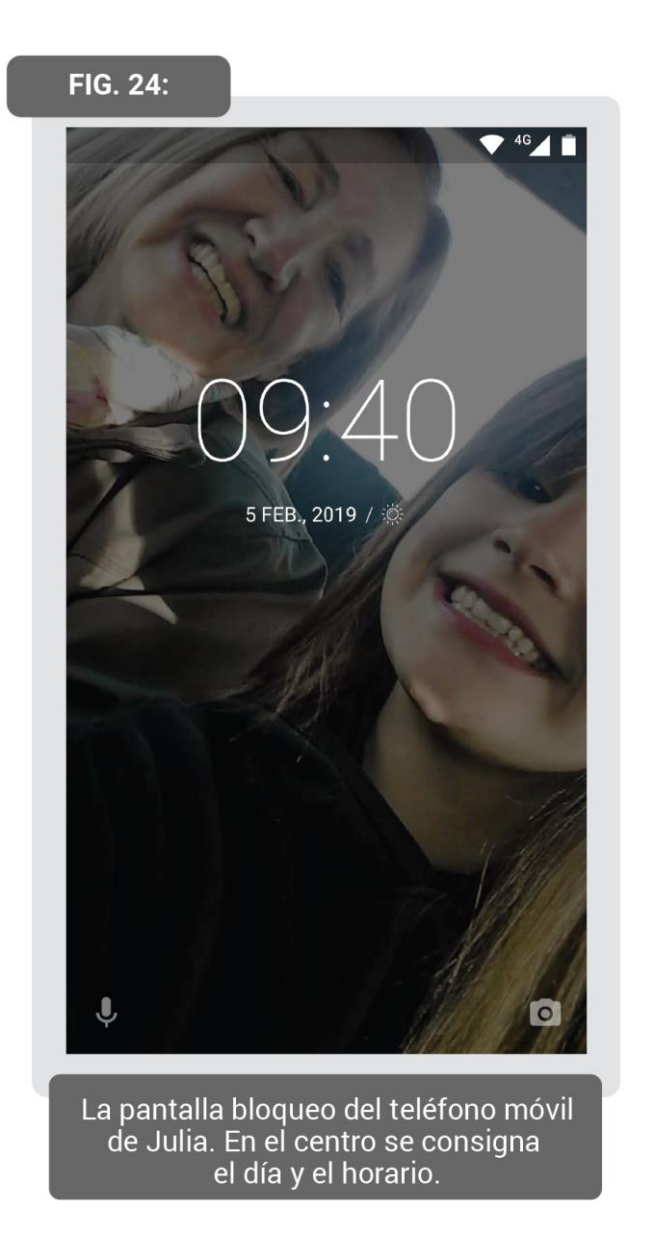

Por otra parte, en un guion tradicional los diálogos de los personajes suelen ser expresados oralmente. Particularmente, nuestros personajes interactúan en el espacio virtual de las aplicaciones, lo que implica que a veces se comuniquen por escrito -a través de las apps de mensajería- u otras veces de manera oral -a través de audios, llamadas o videollamadas-. Ante esto, nuestros diálogos varían en su modo de expresión: oral o escrita. En un primer momento, decidimos hacer esta aclaración a través de una didascalia -esto es el texto que se ubica debajo de los nombres de los personajes, y entre paréntesis aclara la intención en la voz o la acción que acompaña el texto-. Sin embargo, esta acotación resultaba demasiado repetitiva, así como restaba importancia a las demás aclaraciones contenidas en la didascalia. Por esta razón, optamos por utilizar íconos, para una decodificación más inmediata (Fig. 25).

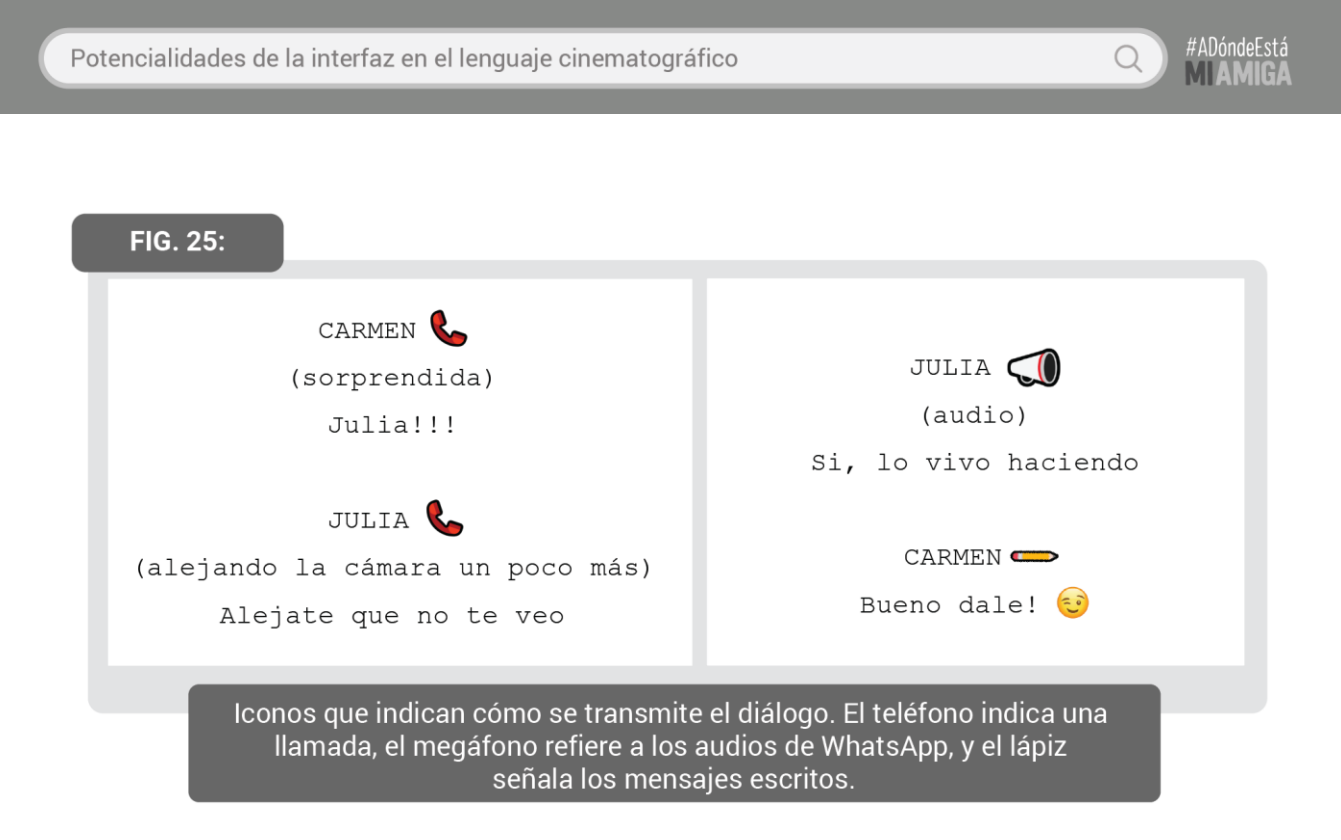

Por último, consideramos útil incluir los emoticones que acompañaban los diálogos escritos (Fig. 26). De este modo, establecimos de antemano los emoticones que se incluirían en la animación digital, de modo que se dotase de una mayor expresividad y connotación a los mensajes. Asimismo, los diálogos no fueron escritos con una ortografía perfecta, sino que se incluyeron algunos errores de tipeo, como también descuidos ortográficos y gramaticales. Así, estas interacciones adquirieron naturalidad y verosimilitud.

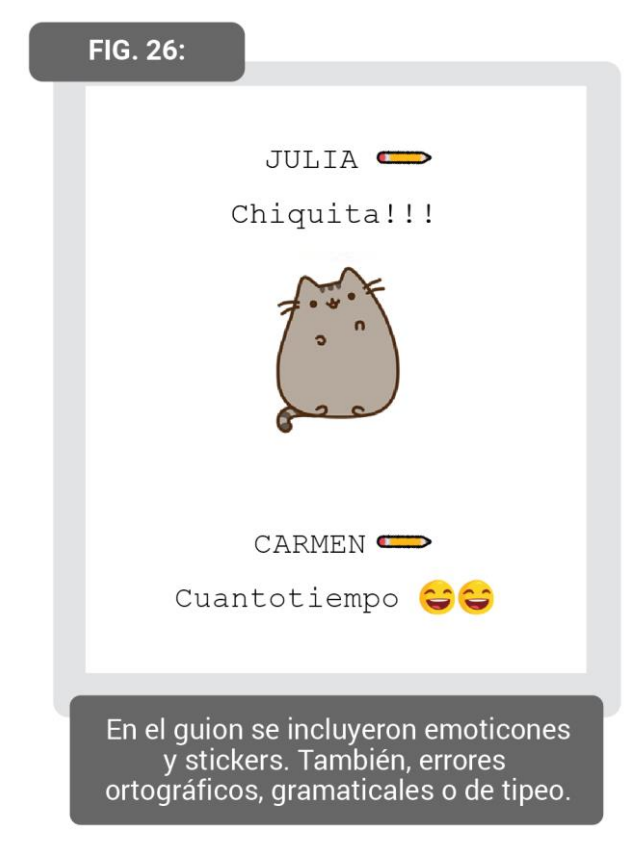

# 6 CRITERIOS ESTÉTICOS Y REALIZATIVOS

Para la realización de este proyecto, establecimos una dinámica colaborativa entre los tres tesistas. Esto fue así, porque consideramos que, al tratarse principalmente de una animación digital, debíamos estar todos involucrados para ser constructores activos. En ese sentido, si bien nos dividimos ciertas tareas y fuimos avanzando a la par, siempre los procesos y los resultados eran puestos en diálogo y problematizados en equipo. Por otro lado, durante el rodaje sí creímos necesario dividirnos en roles para optimizar el tiempo y llevar a cabo esta instancia de la manera más eficiente posible. Así, cada uno de nosotros se encargó del rol en el que mejor se desempeña.

#### *6.1. Dirección*

En nuestro día a día, habitamos el espacio de la web. Allí, interactuamos e intercambiamos experiencias, consumimos y producimos contenido. *#ADóndeEstáMiAmiga* busca representar estos nuevos modos de interacción utilizando la interfaz gráfica de usuario como espacio narrativo.

Nuestra historia se caracteriza por un género cómico que busca interpelar a los jóvenes, a partir de situaciones que pueden haber vivido con alguna tía, madre o abuela que a duras penas sabe usar un teléfono móvil. Por esto, Julia y Carmen son dos señoras mayores que intentan dilucidar cómo manejarse en las redes sociales y cómo llevar su mensaje a una gran audiencia. La comedia reside en esta dificultad para comprender la lógica de las redes, así como en el choque de personalidades de nuestras protagonistas.

Asimismo, la elección de la edad de nuestros personajes no es casual, sino que nace de nuestra motivación por cuestionar el estereotipo de la tercera edad, que asume que la vejez es un estado pasivo. Los "abuelos" en nuestra cultura occidental y contemporánea son

interpretados como descartables; personas que no salen de su living y pasan horas frente a un televisor o una radio. Sostenemos que la tercera edad puede ser protagonista de diferentes historias que valen la pena contar. Por esto, creemos que es necesario esparcir discursos que cuestionen este estereotipo, para que las personas mayores abandonen ese "mandato" impuesto y muchos jóvenes reconozcan que sus abuelos también pueden ser protagonistas.

Como espectadores experimentamos esta historia a través de la focalización interna perteneciente a Julia, es decir, ingresamos a su celular y vemos todos los movimientos que realiza en él. Debido a que el espacio narrativo es la interfaz de un teléfono móvil, el visionado de la serie está destinado al celular de cada espectador. Así, se favorece una experiencia inmersiva y una identificación con el personaje principal. Además, al representar las redes sociales más populares, su decodificación resulta más simple, hasta natural, porque el espectador está familiarizados con esto.

Cada cuadro se caracteriza por estar compuesto por una serie de imágenes, gráficos y texto, combinados a partir de un montaje espacial. Nuestras principales referencias son los spots de *13 reasons why* (Netflix, 2017-) *y* el videoclip *El equivocado* (Rabaquino, 2016) de Mano Arriba. De estos rescatamos una serie de recursos. Primero que nada, nos interesa el dinamismo logrado a partir de las transiciones para pasar de una aplicación a otra. Por otro lado, nos llamó la atención que los comandos del smartphone representado se accionan como si fuese por una mano invisible, dando la sensación de estar uno mismo manipulándolo. Por último, estas dos propuestas audiovisuales son una de las pocas referencias que hemos hallado que utilizan el formato vertical y representan la IGU del smartphone.

Durante el rodaje, la directora pudo monitorear en vivo -separado de la camarógrafa- el desenvolvimiento de las escenas. Esto fue posible gracias a un celular que reproducía lo que la cámara estaba capturando (Fig. 27). Así, se podía evaluar la imagen y la actuación de las actrices en el formato y tamaño de pantalla que tendría finalmente la serie. Hubo dos escenas que supusieron los mayores desafíos. La primera videollamada se grabó en simultáneo a Julia y a Carmen de modo que ellas pudieran escucharse entre sí y reaccionar en vivo. Así, se garantizó la verosimilitud y naturalidad de las actuaciones, como también el devenir de la escena sin ningún corte. Para esto, filmamos todo en la misma locación, pero gracias a la escenografía se representaron dos espacios distintos. Un caso similar, fue el registro del video viral. Este implicaba simular que Julia y Carmen estaban hablando por Skype desde la computadora, mientras que Julia registraba con su celular esa interacción. Para esto, una cámara

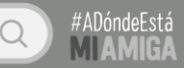

GoPro registró la imagen, mientras que una Canon T3i transmitió a Carmen en un monitor ubicado detrás Julia.

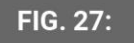

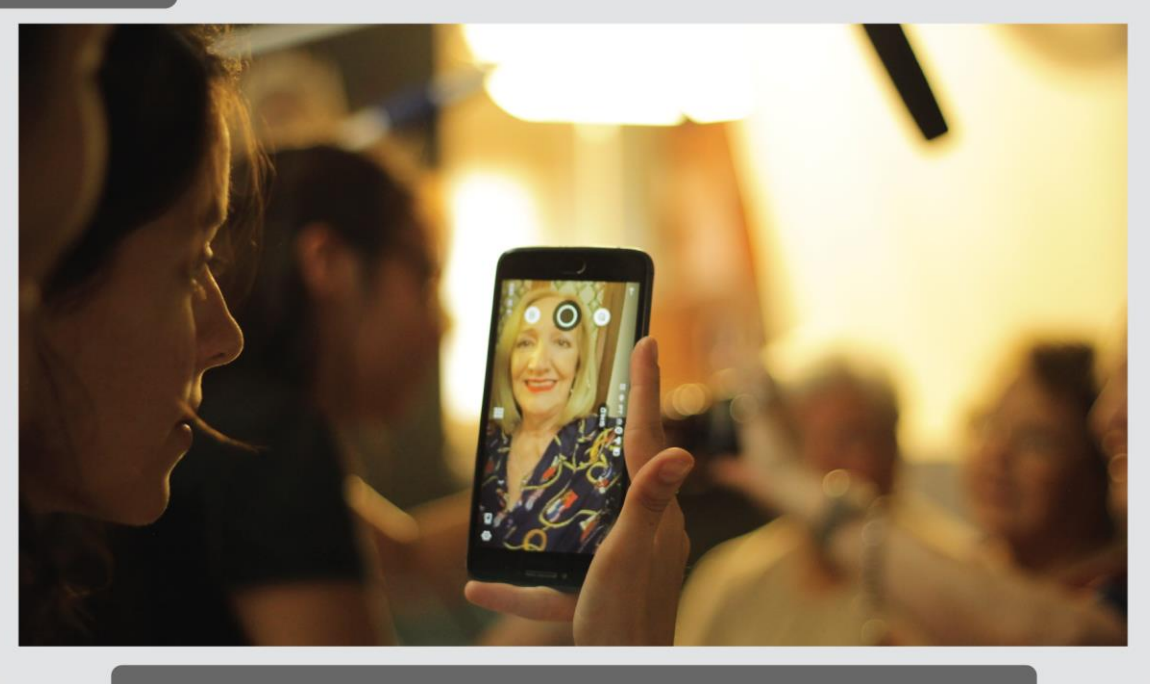

Monitoreo en rodaje a través de la pantalla de un smartphone.

En cuanto a la posproducción, como dijimos anteriormente, la animación digital y el diseño gráfico del cuadro imitan a las interfaces más populares. Aun así, en el último episodio, la viralización abre paso a un momento disruptivo dentro de la puesta en escena que representa el ritmo vertiginoso que se sucede a partir de una viralización. Nuestra intención es sumergir al espectador en un mar de comentarios, tweets y reacciones. Por otra parte, en los dos primeros capítulos la historia se desarrolla en tiempo real, sin ninguna interrupción. Sin embargo, en el tercer capítulo utilizamos de manera frecuente el recurso de la elipsis -a través del reloj o el bloqueo/desbloqueo del celular- para generar más tensión y ritmo.

En general, tuvimos como intención que ninguna decisión estética resultara azarosa, sino que estuviese vinculada con el contexto socio-técnico. Creemos que, si bien esto no podría llamarse estrictamente "cine", existe la necesidad de abordar estas nuevas narrativas audiovisuales, estudiar su potencialidad y llevarlas a la práctica.

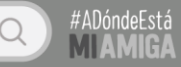

#### *6.2. Producción*

En el anteproyecto y la introducción de esta carpeta afirmamos que la serie se realizaría con herramientas accesibles y de bajo costo. Principalmente, al ser una animación digital los costos resultaron menores ya que los equipos utilizados fueron nuestras computadoras personales equipadas con los componentes necesarios para correr los softwares elegidos-. En ese sentido, nuestra inversión más grande fue el tiempo destinado a la concreción del proyecto, mientras que el resto de los gastos se destinaron a dos días de rodaje.

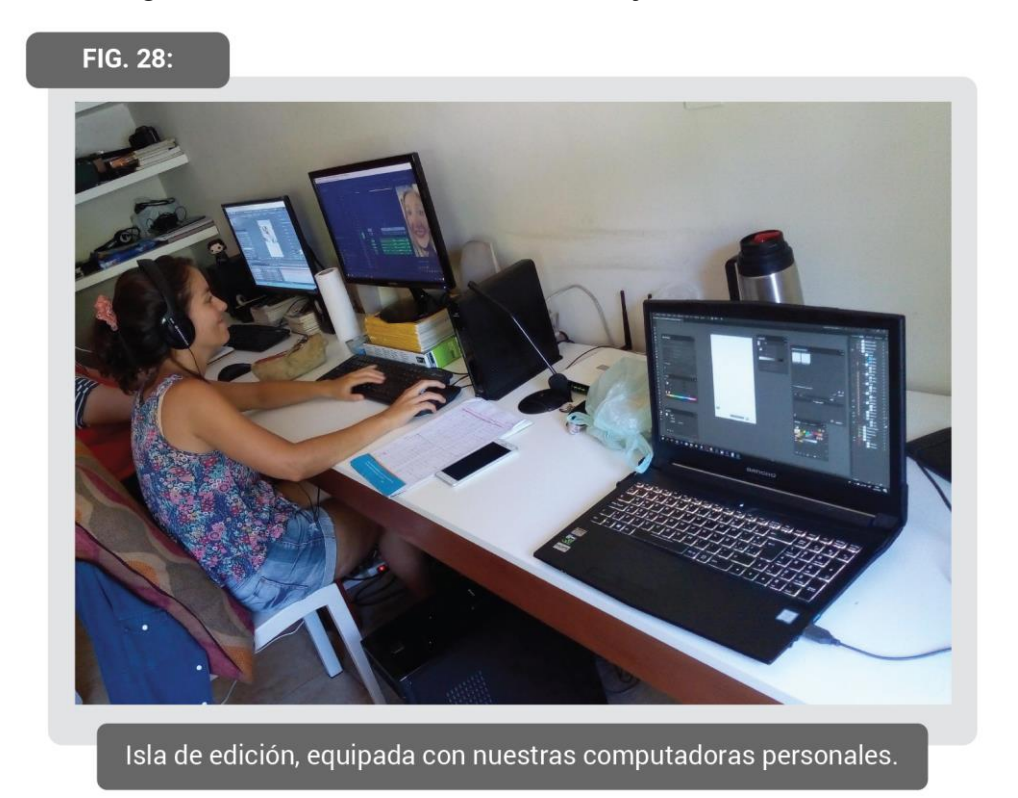

Para esto último, el equipamiento y los recursos utilizados fueron mayormente propios o prestados. Se alquiló una cámara de gama media y las luminarias. Asimismo, la locación implicó un costo de alquiler reducido porque pertenecía a un amigo. Todo esto fue posible gracias a la puesta en marcha de las relaciones con nuestros colegas. En relación a esto, las fotografías e imágenes que aparecen en los perfiles y publicaciones de las redes representadas pertenecen a nuestros conocidos -utilizadas con previo consentimiento-. Decidimos esto porque la realización de estas imágenes desde cero implicaba una instancia más extensa de rodaje, y por otra parte, hacer uso de fotografías provenientes de Internet podía suponer futuros problemas con los derechos de imagen y/o de autor. En relación a los demás costos, gran parte del presupuesto se destinó al catering, al sueldo de las actrices y al transporte. En general, este

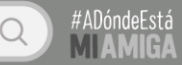

manejo de gastos tuvo en cuenta nuestras posibilidades presupuestarias, ya que el fondo estaba constituido por nuestro propio dinero.

En cuanto a la selección de locaciones, utilizamos una sola casa para representar todos los espacios de la historia -que en realidad acontecían en tres casas diferentes-. Para esto, en el scouting buscamos una locación que tuviese habitaciones que fueran estéticamente muy distintas entre sí de modo que representaran a cada uno de nuestros personajes. Asimismo, se buscó que las habitaciones fueran amplias para permitir el desplazamiento del equipo técnico, la ubicación de las luminarias y la disposición del catering y el *storage* de cada área. Gracias a que teníamos una sola locación se favorecieron dos parámetros: primero que el rodaje se pudiese llevar a cabo en dos días, porque caso contrario, tener más de una locación hubiese implicado traslados y horarios que pusieran límites al uso de esos espacios. Y, por otra parte, resultaba una necesidad ya que en la videollamada debíamos filmar de manera simultánea a Carmen y a Julia, así como en el video viral.

En cuanto al cronograma, durante la pre-producción se destinó un tiempo extenso a la escritura del guion de modo que la historia pudiera pulirse. Mientras tanto, otra parte del equipo desarrollaba las plantillas de cada aplicación -moldes que facilitaron la animación digital-. Luego de esto, se realizaron los animatics, cuyo posterior visionado favoreció ajustes del guion. Más tarde, se llevaron a cabo ensayos durante dos meses para potenciar el desenvolvimiento de las actrices y fomentar una relación de amistad entre ellas. Por último, el rodaje se llevó a cabo en dos días y la posproducción fue el proceso más extenso, teniendo una duración aproximada de cinco meses destinada a la animación digital.

En relación a la distribución, la serie web se pondrá en circulación vía YouTube. De este modo, esperamos llegar a un público más amplio y joven. Asimismo, teniendo en cuenta la ciudad en la que producimos la serie, nos propusimos incluir una personalidad del medio local. Finalmente, logramos incorporar la breve participación de Carolina Martínez -la notera del programa *El show de la mañana* y conductora del ciclo *Mujeres* y *verano compartido*-. Por último, con el objetivo de dar a conocer la serie, haremos publicidad en la web a partir de cápsulas protagonizadas por Julia y Carmen donde invitan a la gente a ver *#ADóndeEstáMiAmiga*. Estas estarán destinadas a Facebook, Instagram, Twitter y YouTube.

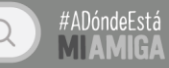

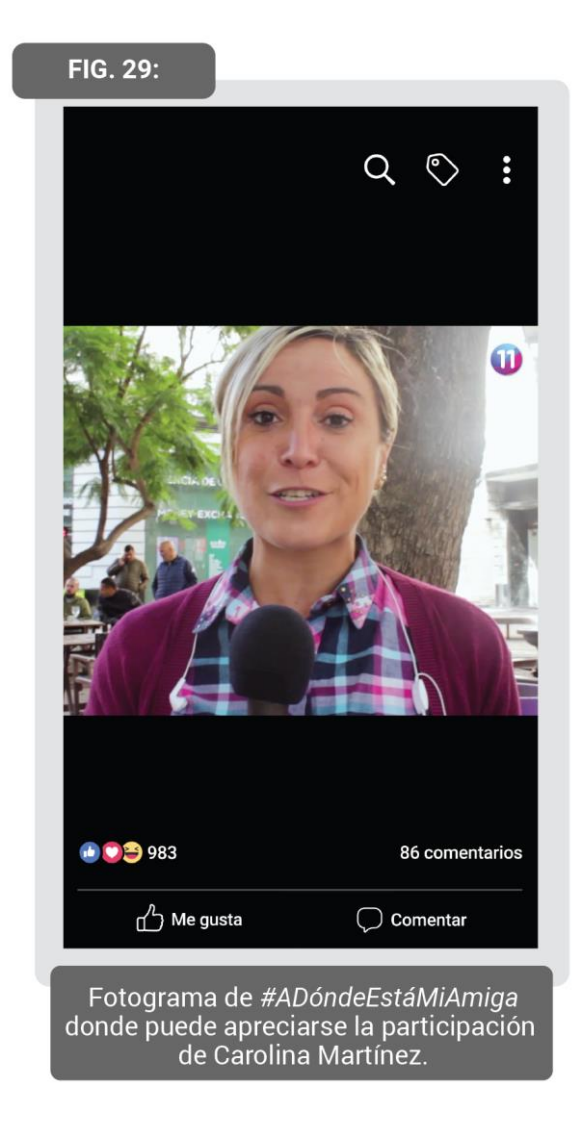

Sostenemos que como productores de Córdoba debemos situarnos en nuestro presente y en nuestras posibilidades de producción, utilizando herramientas muy accesibles y con un potencial audiovisual poco explorado, pero que sin embargo nos atraviesan en nuestro cotidiano.

### *6.3. Fotografía*

En el rodaje, el registro de imagen se capturó con dos cámaras GoPro. Esta decisión se debió a una serie de factores que favorecen simular una cámara selfie. Primero que nada, su lente gran angular se asimila al lente de un smartphone. Asimismo, su pequeño tamaño resulta más cómodo para ser manipulado -cuando sea necesario- por las actrices; así como, favorece que la cámara en mano no evidencie tantas vibraciones. Además, la auto-exposición de la cámara se asemeja a la que realizan los celulares, esto es, el ajuste de la exposición en el acontecer del video.

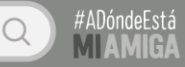

Utilizamos dos modelos diferentes de GoPro. Nuestra cámara principal era una Hero 5 Black, que posee una pantalla led en su parte trasera para monitorear la imagen. Para ella, fabricamos un grip artesanal que permitía que la camarógrafa pudiese manipular la cámara con mayor precisión, sin transmitirle las vibraciones de su mano. A su vez, el sistema permitía que las actrices se agarraran de él para simular que estaban sosteniendo una cámara mientras filmaban un video selfie. Sin embargo, esto último sólo era una simulación, quien tenía el verdadero control de la cámara era la camarógrafa. De todas formas, en las tomas en movimiento se les concedió el control a las actrices, de modo que el desplazamiento fuese fluido y verosímil. Por otra parte, como la escena de la primera videollamada fue filmada con dos cámaras en simultáneo, contamos con una Hero 4. Como esta no posee una pantalla de monitoreo, se le adosó una sopapa que sostenía un celular -para monitorear- y en el otro extremo iba inserta la cámara. Por otro lado, el video viral también se filmó en simultáneo, pero sólo necesitaba el registro de la cámara principal, por lo que utilizamos una Canon T3i para transmitir a Carmen en el monitor que se encontraba detrás de Julia, y así simular una videollamada por computadora.

**FIG. 30:** 

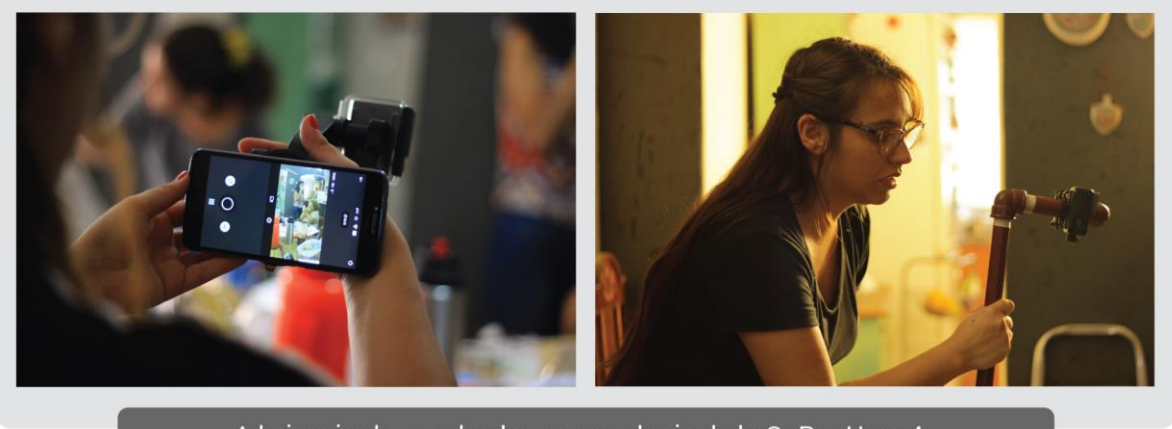

A la izquierda, puede observarse el grip de la GoPro Hero 4. A la izquierda, el de la GoPro Hero 5 Black.

En cuanto a la resolución y relación de aspecto, se eligió la que caracteriza a un smartphone: 1920x1080, 9:16. Es decir, el formato es vertical. Esto no supuso grandes inconvenientes a la hora de componer, ya que se ajusta perfectamente a las cualidades de una selfie -una imagen a la que estamos habituados-. En el afán de imitar este tipo de encuadre, los planos son cerrados y cercanos a los rostros de las actrices. En ciertos momentos, jugamos con la cercanía de ellas a la cámara -por ejemplo, cuando se sorprenden o quieren ver más de cerca-

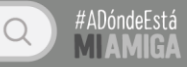

de modo que se enfatizan sus expresiones y causan gracia. Por tanto, la figura se destaca en un primer plano, y el fondo es un mero detalle.

En relación a la iluminación, quisimos reflejar la caracterización de los personajes a partir de la calidad de ella. Julia fue retratada bajo una luz difusa, que le da un aire más fino y elegante. Por el contrario, Carmen estaba bajo una luz dura que la volvía más tosca y despreocupada. En cuanto al ratio, como trabajamos con primeros planos, prestamos especial atención al volumen en el rostro de los personajes. Así, se utilizó un ratio 2:1 o 4:1. Las luminarias utilizadas fueron de tubo.

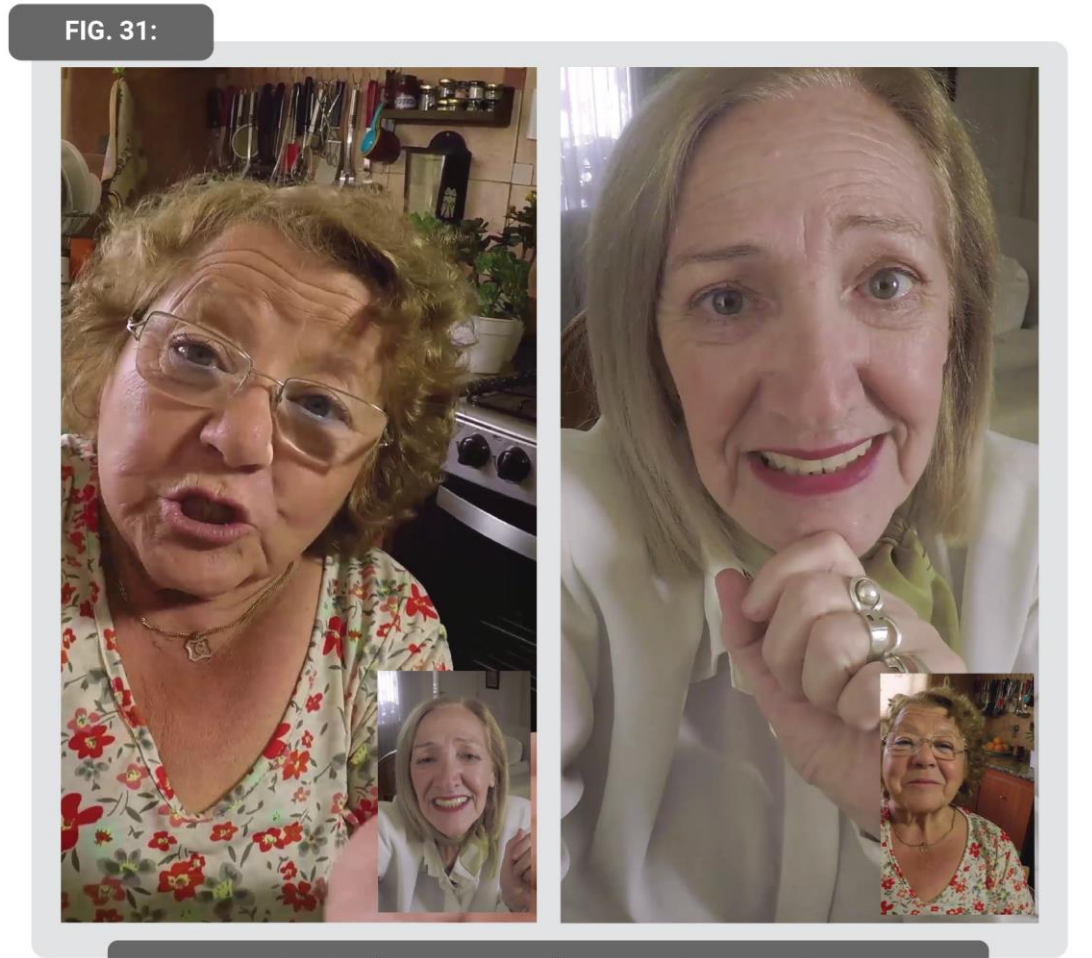

.lluminación correspondiente a cada personaje.<br>También puede observarse el plano-contraplano de la videollamada.

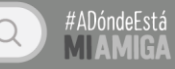

#### *6.4. Arte*

Como dijimos anteriormente, durante el rodaje, las escenas a filmar fueron realizadas en una misma locación, a pesar de que en la historia representan diferentes espacios. En el proceso de scouting, encontramos una casa de familia cuyas habitaciones eran radicalmente distintas -por sus muebles, el color de las paredes y su estilo- y se amoldaban a la caracterización de cada personaje.

El espacio principal de Julia es su living porque creemos que las personas suelen identificar a esta habitación como un lugar ordenado y vistoso que está destinado a las visitas. Particularmente, la casa de nuestra protagonista tiene cuartos minimalistas, sin muchos muebles o decoraciones desplazados en el espacio Las paredes son blancas, así como también lo son sus elementos -como las cortinas y el sillón-. Además, algunos pequeños detalles, como los cuadros, son de una tonalidad fría. En general, su espacio da la sensación de elegancia y modernismo.

Por el contrario, el espacio de Carmen es una cocina-comedor pequeña, abarrotada de ollas y utensilios que aportan colores intensos al cuadro. Los colores de las paredes son cálidos, así como la organización de los elementos es inarmónica por su desorden. Su casa se caracteriza por un estilo despreocupado, vivo y alegre.

La casa de Blanquita cuenta con la decoración de interiores más antigua de las tres. Es un espacio cálido, con muebles de madera que lo vuelven acogedor.

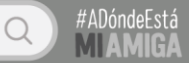

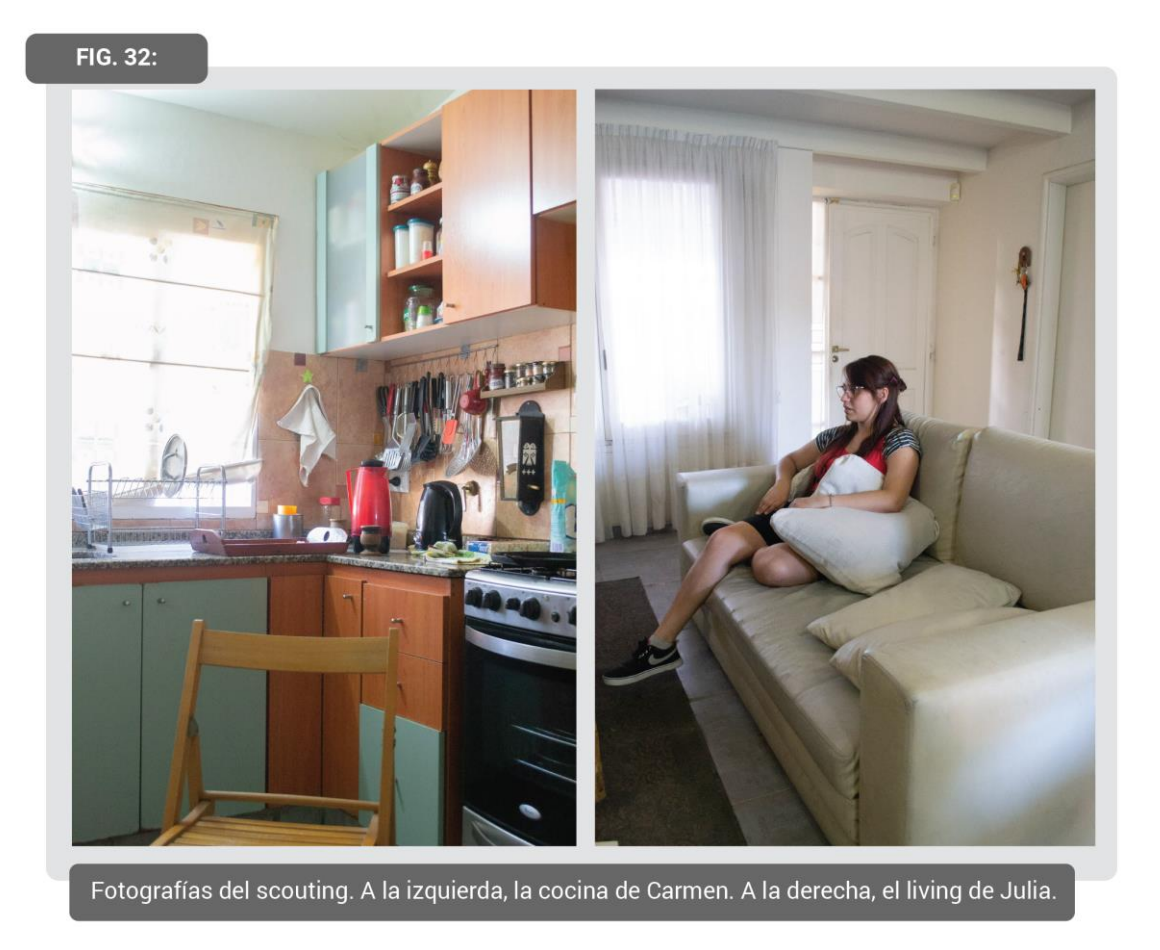

En cuanto el vestuario, Julia siempre está arreglada, con prendas minimalistas y de colores fríos. Se caracteriza por cierta formalidad y delicadeza, incluso estando en su propia casa. Viste camisas y blusas lisas o con estampados sutiles. Los colores que se destacan en ella son el blanco, los crudos y los azules. Combina pocos colores al mismo tiempo, de manera armónica. Esto lo acompaña siempre con muchos anillos y accesorios como pañuelos y aros.

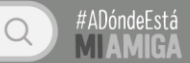

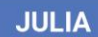

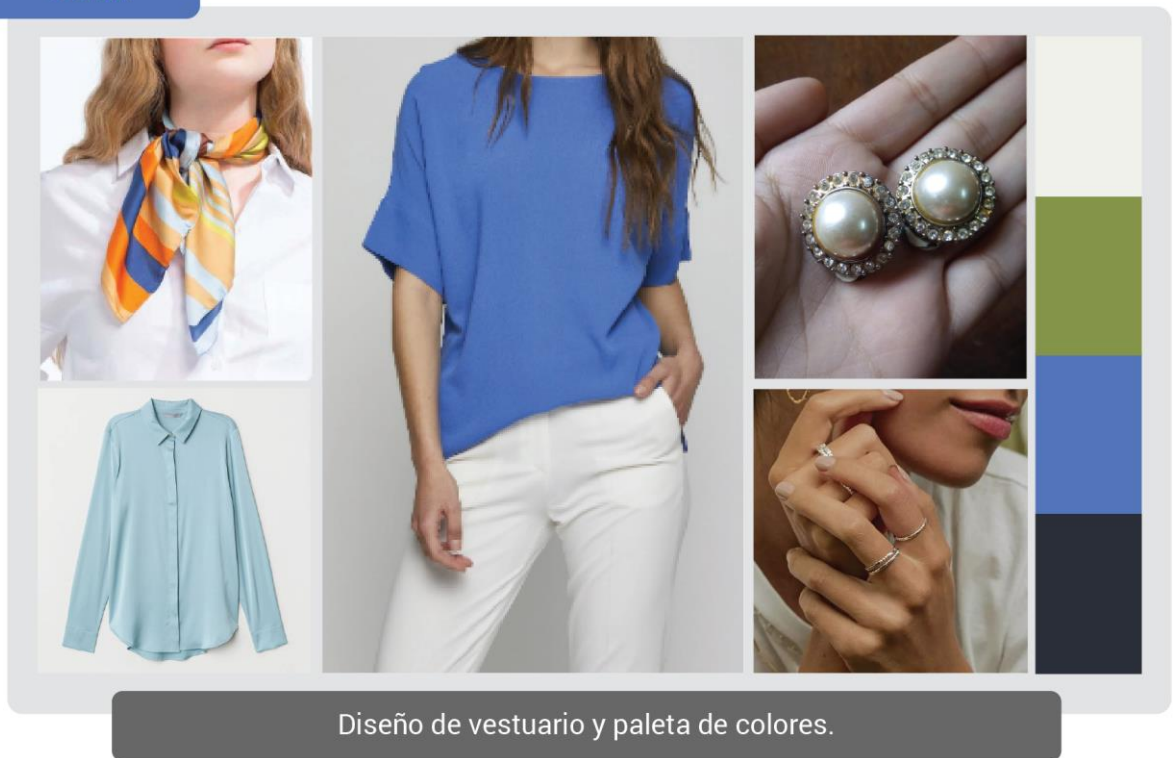

Carmen viste modestamente e informal. Utiliza remeras de cuello redondo con estampados de flores. Su paleta de colores es cálida, predominantemente naranja y rojo, con una combinación de muchos colores en simultáneo. Utiliza pequeños y modestos accesorios.

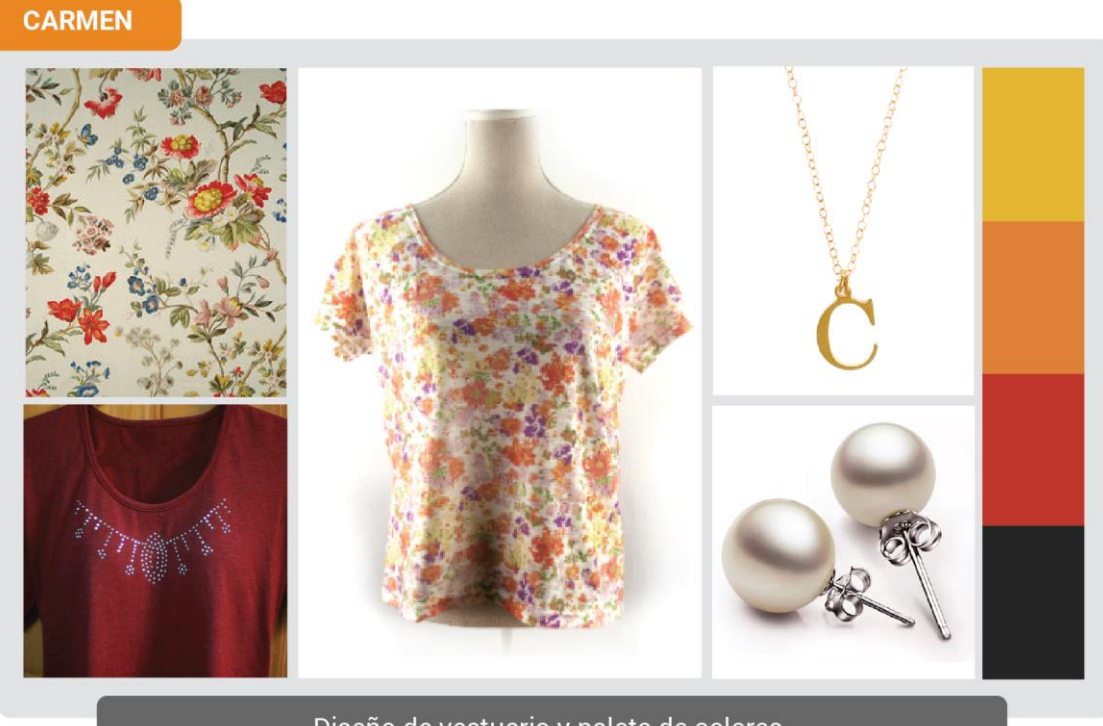

Diseño de vestuario y paleta de colores.

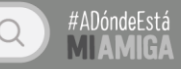

Por último, Blanquita viste de manera anticuada y clásica. Utiliza camisones y pantuflas para dormir y andar de entrecasa, mientras que durante el día viste con polleras tubo y blusas con botones. Su paleta de colores es pastel, con una predominante rosada y ocre. Sus accesorios son sutiles y sencillos.

## **BLANQUITA**

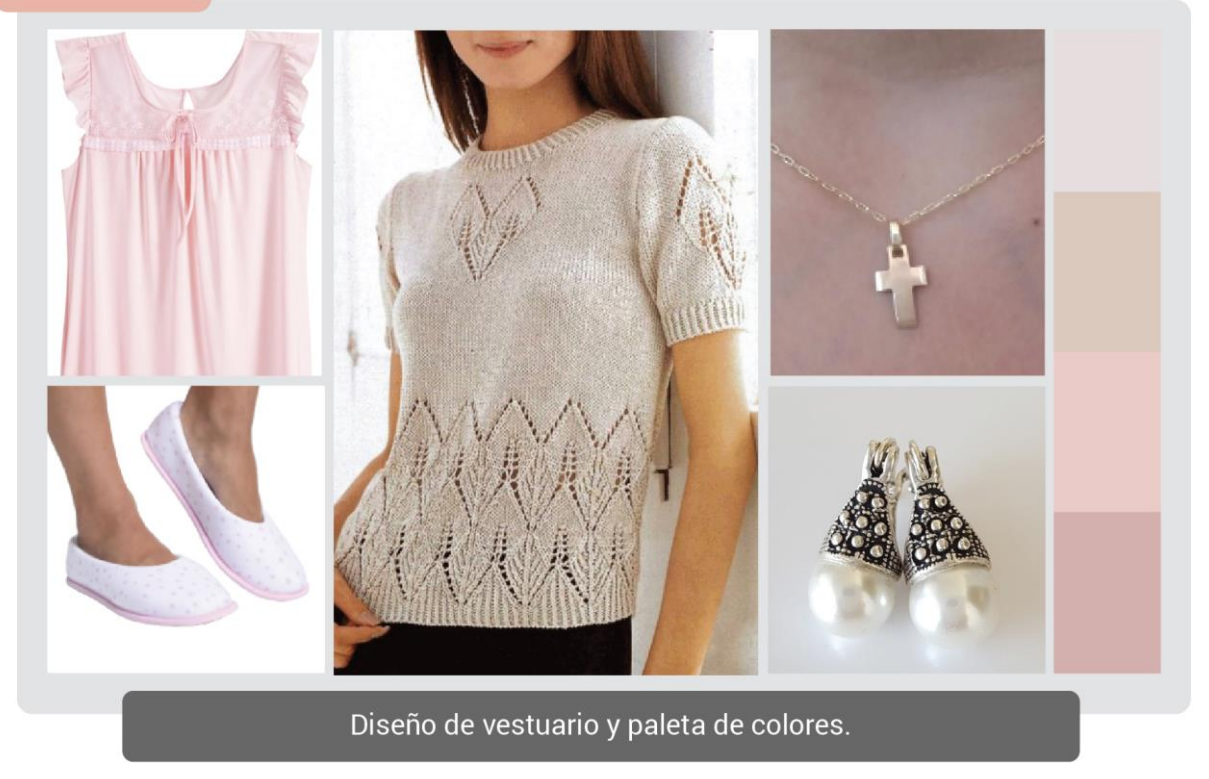

#### *6.5. Sonido*

Durante el rodaje, la toma de sonido se realizó de forma directa, a partir de un corbatero y un boom para cada actriz. Este doble registro nos permitió captar las voces en primer plano gracias a los corbateros- y a su vez, el ambiente sonoro junto con otras frecuencias de las voces -esto último, a partir del boom-.

Asimismo, se realizó foley para recrear ciertas acciones llevadas a cabo por los personajes. Las realizadas por Carmen -como los pasos o la manipulación de objetos- fueron registradas con el micrófono de un smartphone. El objetivo de esto último era sostener la materialidad sonora y garantizar la verosimilitud de nuestro punto de escucha: El parlante del teléfono móvil de Julia.

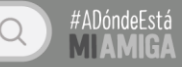

Así, el diseño sonoro está configurado como si proviniese "desde adentro" del dispositivo celular de Julia. En consecuencia, los sonidos multimedia de las aplicaciones suenan en seco sin ninguna espacialidad, la voz de Carmen está manipulada para imitar el muestreo de audio de una videollamada/llamada, y la voz de Julia no posee ningún tipo de intervención.

En cuanto a las acciones realizadas dentro del smartphone -como desbloquear, teclear o clickear- son sonorizadas con una marimba y/o un xilófono. En esta misma línea, las notificaciones son elegantes y finas, caracterizándose por una simpleza propia de la personalidad de Julia. Así, se construye una identidad sonora para la IU de nuestra protagonista, y al mismo tiempo mantenemos la connotación de las acciones y comandos ejecutados. Por otro lado, dentro de las aplicaciones reconocibles por su popularidad -como WhatsApp o Messenger- respetamos los sonidos originales, de modo que se adecúen a lo que está familiarizado el espectador.

En relación a la música, el capítulo 3 (tres) es el único que la posee, debido a que en él acontece una ruptura a la fidelidad de la representación de la IGU, lo que favorece que se introduzca este recurso externo. La marimba es el principal referente para la composición de las piezas musicales y ayuda a mantener una unidad entre ellas. A partir de esto, utilizamos dos géneros diferentes. El jazz es utilizado en los títulos, el clímax y los créditos, debido a que se caracteriza por una simpatía que representa la comedia de la serie. Además, cuando nuestros personajes viajan a reencontrarse con Blanquita, utilizamos una pieza de pasodoble en referencia al film *Esperando la Carroza* -película que da el título a nuestra obra-. Todas las composiciones musicales son originales, de este modo evitamos cualquier conflicto de Copyright con la plataforma de exhibición elegida, YouTube.

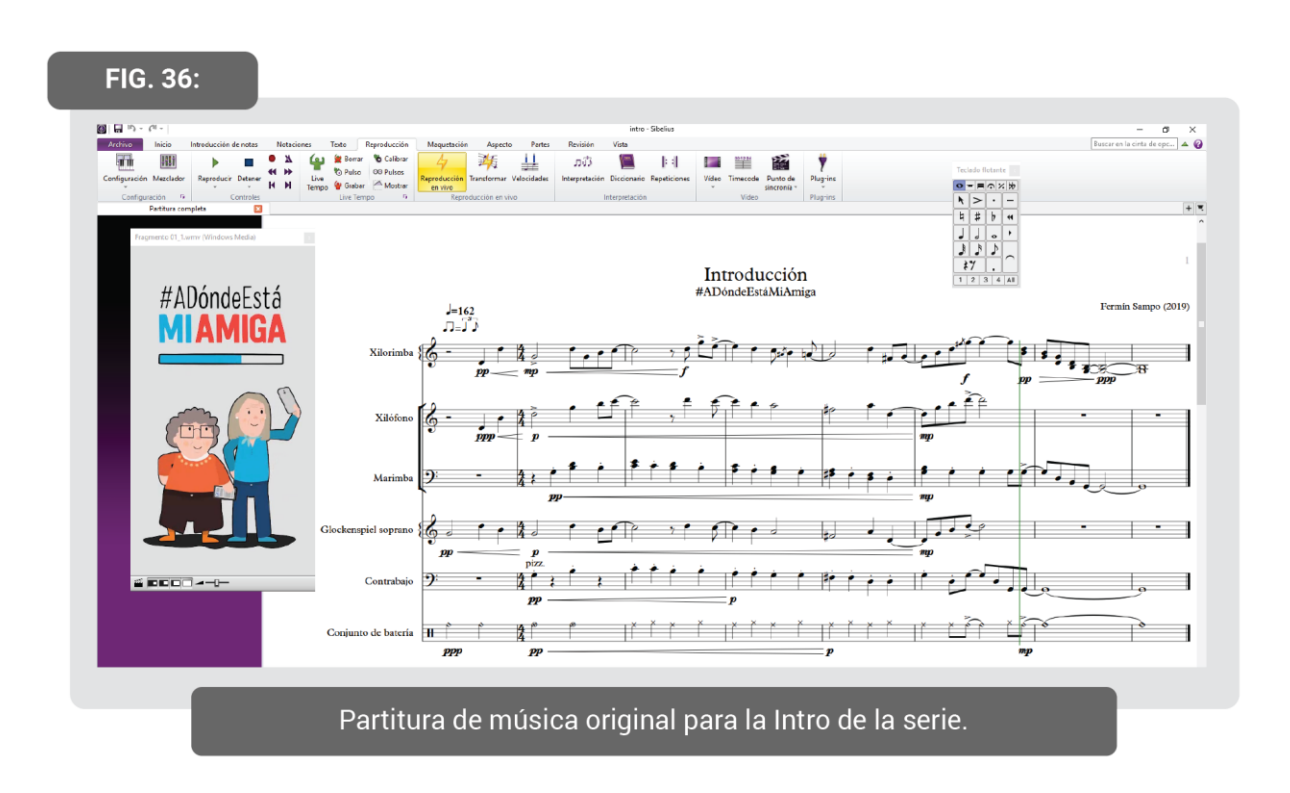

Por último, en el momento de clímax rompemos la verosimilitud de la interfaz creando una atmósfera de mundo virtual gigantesca. Este es el único momento donde el punto de escucha -y también de imagen- se traslada a un espacio reverberante, invadido de las notificaciones sonoras provenientes de las miles de publicaciones generadas por la viralización.

#### *6.6. Posproducción*

Gran parte de la serie web fue animada digitalmente, debido a que las acciones se desarrollan en el espacio narrativo de las interfaces gráficas de usuario. En Adobe Illustrator se produjeron los íconos propios de la IGU, y algunos otros fueron descargados de una web dedicada específicamente a esto. En Adobe After Effects se realizó, en primera instancia, la composición del cuadro, agregándole a los íconos los demás elementos como líneas, formas, texto e imágenes. Luego de esto, se realizó la animación de su movimiento, con una configuración de 60 fps para imitar fielmente los cuadros por segundo del smartphone. En esta animación se montaron espacialmente los videos registrados durante el rodaje.

Toda la animación fue realizada a través de la técnica motion graphics. En un momento dado, consideramos grabar el teclado en vivo. Sin embargo, esto fue descartado ya que no se podía registrar en HD. Por tanto, hubiese implicado una calidad inferior de imagen en

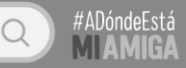

comparación con el resto del cuadro. Además, animar el teclado nos dio libertad a la hora de regular la velocidad de escritura.

En un principio, habíamos considerado representar las apps exactamente como son, a pesar de que dentro del cuadro tengan una gran cantidad de elementos. Sin embargo, replanteamos esto al mostrarle la serie -con el objetivo de recibir una devolución- a algunas personas. A partir de esto, reconocimos que la sobrecarga de información innecesaria marea al espectador al no ayudar a una correcta decodificación. Como resultado, su mirada divaga sin saber en qué enfocar su atención. Esto iba acompañado, de un ritmo muy veloz por lo que no se llegaba a asimilar toda la información presentada en el cuadro. Ante esto, reconocimos que el ritmo no debe ser solamente dinámico, sino que debe respetar los tiempos de lectura; así como el cuadro debe contar solamente con los elementos necesarios (Fig. 37). En relación a esto, utilizamos la carga de imágenes multimedia -representada a partir del ícono de un bufferpara guiar la mirada del espectador.

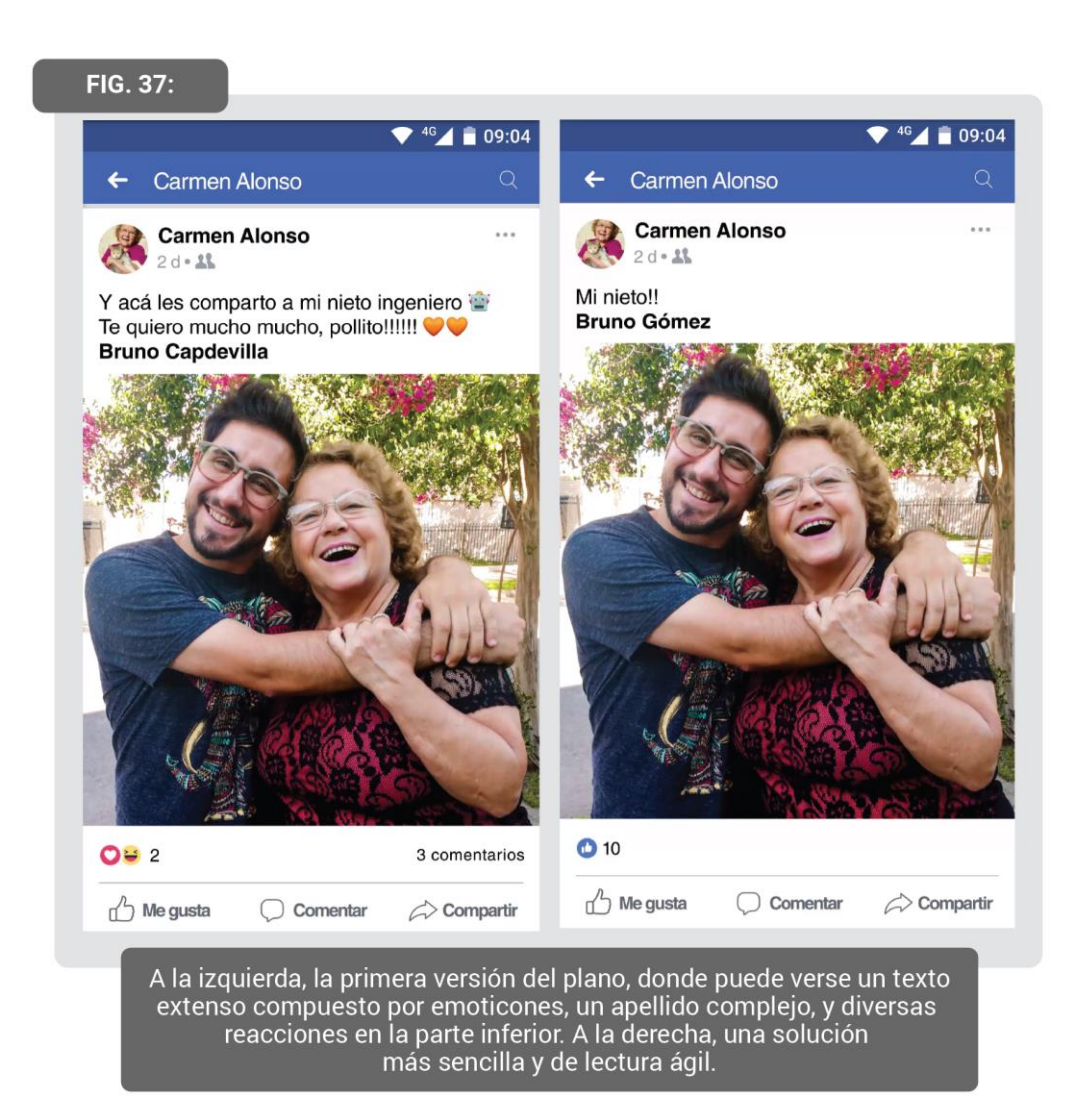

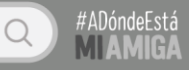

Por otra parte, luego de la viralización que ocurre en el tercer capítulo decidimos romper el criterio de fidelidad con la IGU. Esto nos pareció necesario para acompañar el clímax de la historia con una representación más explosiva y rítmica. Se fue realizando de manera paulatina, hasta llegar a un momento en el que salimos de la interfaz para encontrarnos con un universo de tweets -fuera del smartphone de Julia y en un espacio más metafórico-. Allí pueden verse los memes y publicaciones de miles de usuarios que surgen de la viralización. A partir de esto, representamos en imagen la cadena de publicaciones que se producen en la vorágine de la web.

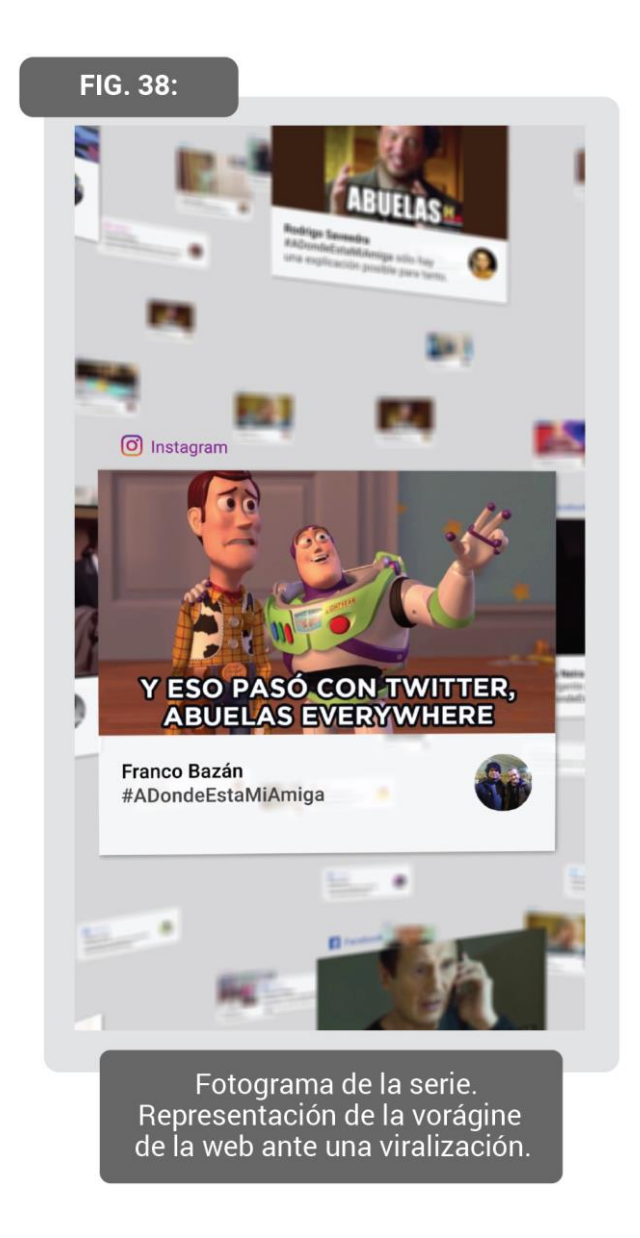

En la corrección de color de las tomas registradas en rodaje, se mantuvo la paleta que caracteriza a cada personaje, esto es, fríos para Julia y cálidos para Carmen, pero manteniendo en ambos casos cierta calidez para representar el género de comedia. Estos videos fueron originalmente registrados en HD para luego modificar la fluctuación de su calidad, imitando la

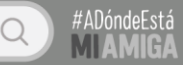

pérdida de señal de Internet. Para esto, exportamos cinco videos con bitrates diferentes, de modo que algunas imágenes fueran más nítidas y otras más pixeladas. Luego, en Adobe Premiere Pro se utilizó la multicámara para variar entre las diferentes calidades. Esto se efectuó solamente en los videos transmitidos en vivo o videollamadas.

Asimismo, en las situaciones que se transmiten por Internet se utilizaron jumpcuts que también representan la pérdida de la conexión a la red. Gracias a esto, en vez de utilizar las tomas tal y como estaban -es decir, como planos secuencia- se combinaron sus diferentes versiones, lo que le aportó ritmo y potenció la actuación de las actrices. En cuanto al montaje de la videollamada, utilizamos algo similar al plano y contraplano (véase Fig. 31). Allí se ubicó dentro del mismo cuadro una imagen en tamaño completo de uno de los personajes y sobre ella una imagen pequeña. Esta última estaba emplazada en el margen inferior derecho y contenía al otro personaje. La disposición de los personajes en cada cuadro -el inferior y el completo- iba variando acorde a la importancia de la actuación, el gesto y la palabra.

Por último, para el diseño de títulos decidimos hacer una estética completamente distinta. Nuestra intención es que se diferencie los títulos con el momento en que comienza la historia y se ingresa al teléfono de Julia. A partir de esto, propusimos una animación 2D con una ilustración vectorizada. En ella recreamos a los personajes como caricaturas, aportándole un look simpático y cómico que da cuenta del género de la serie.

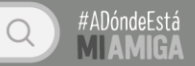

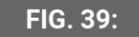

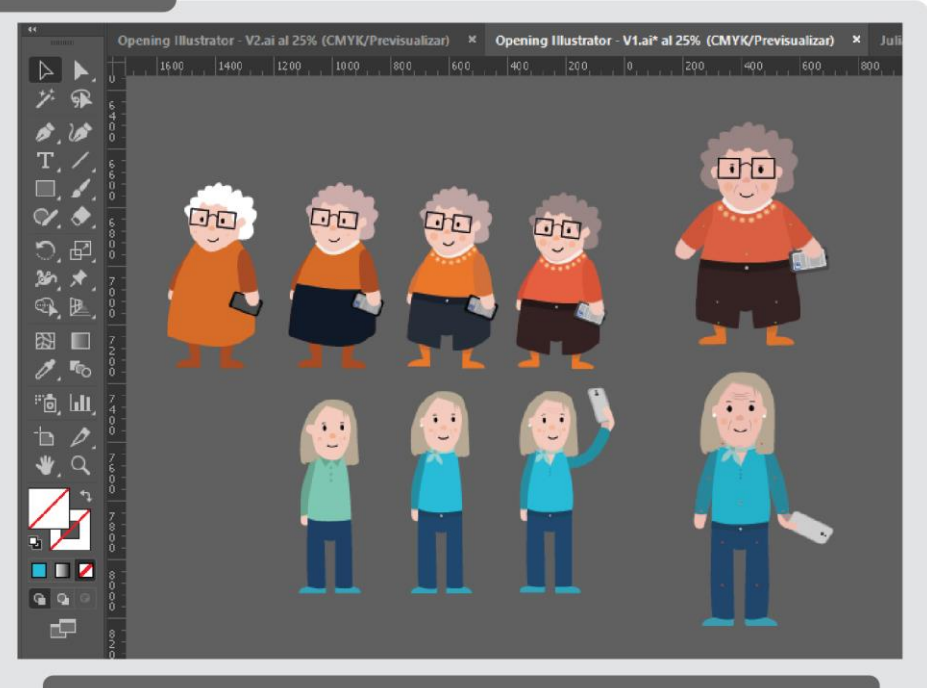

Proceso de ilustración de los personajes de los títulos. A la derecha se encuentra la versión final de Julia y de Carmen.

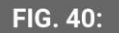

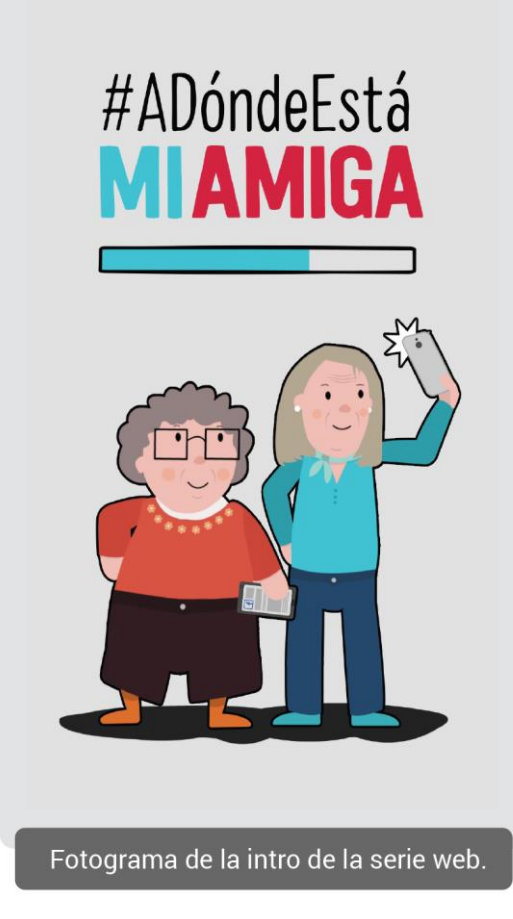

# 7 EL PROCESO DE ANIMACIÓN DIGITAL

#### *7.1. Análisis de interfaces*

Durante la pre-producción, identificamos la necesidad de analizar las interfaces gráficas de usuario que eran representadas en la historia. Como usuarios habituales de estas redes sociales o plataformas virtuales, tenemos asimilados los componentes y sus funciones de una manera hasta natural. Por esto, necesitábamos despegarnos de esa mirada viciada por la costumbre, para alcanzar una mirada analítica que comprenda las partes y el todo. Con este objetivo, desglosamos con detenimiento los elementos, la lógica y el funcionamiento de cada panel y sección pertenecientes a estas apps. Esto resultó fundamental para lograr, en una etapa posterior, re-construirlas por nuestros propios medios.

En primera instancia, establecimos un listado de las aplicaciones que aparecían en una primera versión de guion. Estas, a su vez, fueron segmentadas en los paneles (Fig. 41) que las constituyen. Luego de esto, cada panel fue dividido en sus correspondientes secciones (Fig. 42), y al mismo tiempo, en todos los elementos que las conforman (Fig. 43).

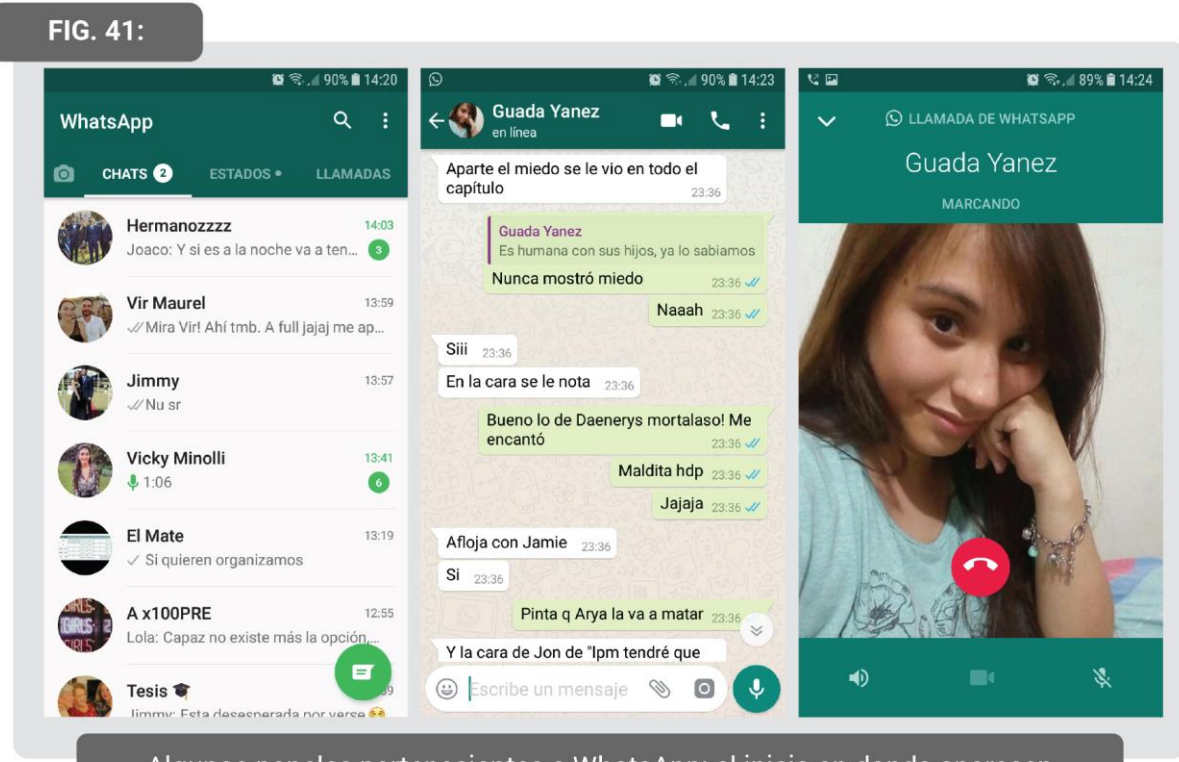

Algunos paneles pertenecientes a WhatsApp: el inicio en donde aparecen los contactos, la ventana de conversación con un contacto y el panel de llamada.

#### FIG. 42:

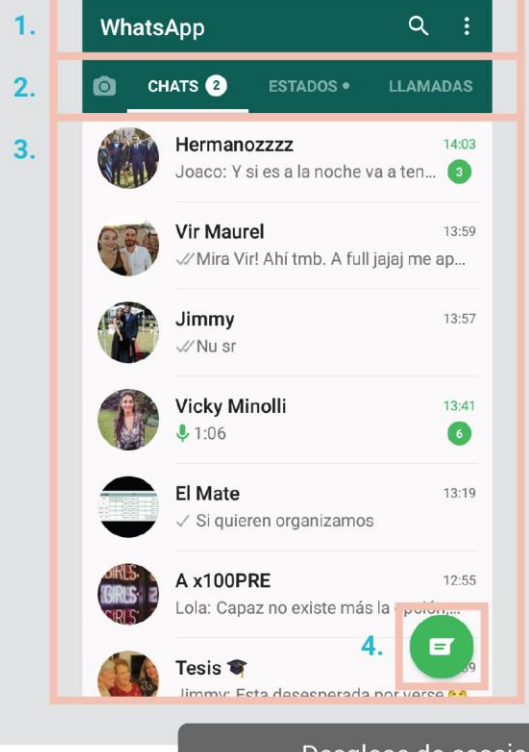

#### **SECCIONES**

El INICIO de WhatsApp es la sección CHATS

- 1. Nombre de la app, botón de búsqueda y menú configuración
- 2. Menú de secciones. El color de fuente blanco y la línea por debajo indica en qué sección estamos.
- 3. Conversaciones.
- 4. Botón de nuevo mensaje.

Desglose de secciones del inicio de WhatsApp.

#ADóndeEstá

MANDRESCO

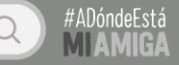

**FIG. 43:** 

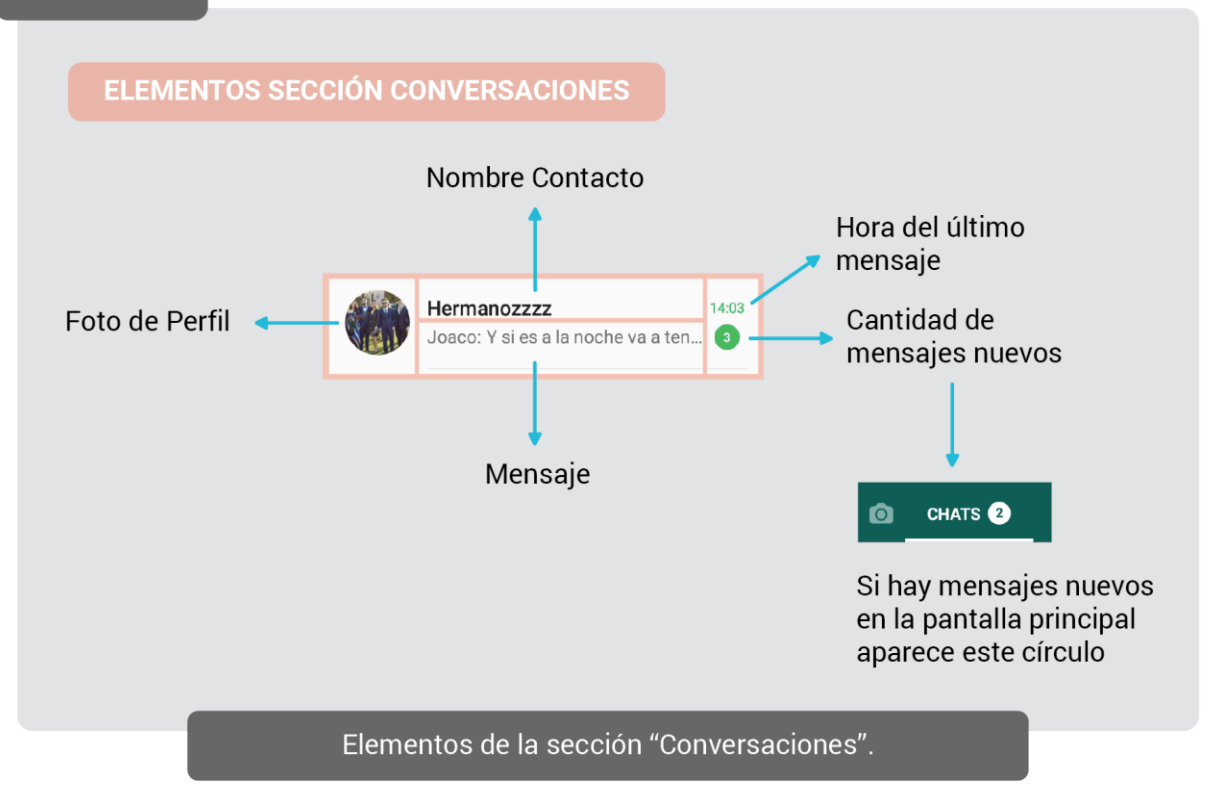

Primero, el análisis se detuvo en la composición, es decir, en cómo están organizados los elementos gráficos en el espacio. Luego, prestamos atención a las características que los definen en relación al color, las formas y la fuente utilizada. Finalmente, estudiamos su comportamiento, es decir, qué comandos accionan, cómo se conectan y acceden -a través de transiciones- a otros paneles, y cómo reaccionan al ser ejecutados -por ejemplo, si cambian de color, se escalan o se disuelven-.

Este proceso se llevó a cabo mediante capturas de pantalla de nuestros teléfonos móviles. Asimismo, para registrar los movimientos propios de cada aplicación, se grabó en tiempo real la utilización de ellas. Esto se logró a partir de una aplicación que permite grabar la pantalla. Los videos resultantes fueron convertidos en gifs que reproducían en loop el movimiento que nos interesaba.

Durante el análisis, hallamos algunas similitudes entre las diferentes aplicaciones. Por ejemplo, tanto en la sección de chat de Messenger como en la de WhatsApp, el mensaje del usuario figura en la parte derecha, mientras que el del contacto aparece en la izquierda. Por el contrario, sus campos de escritura se animan y están compuestos de manera diferente.

Como resultado, nos internalizamos sobre cómo están constituidas y cómo se comportan las aplicaciones. A partir de esto, con el objetivo de comenzar a visualizar lo que luego sería el proceso de posproducción, se realizó una pequeña prueba de animación. Para esto, grabamos la pantalla de uno de nuestros celulares. Allí realizamos las acciones pertenecientes a una escena de la historia -como si fuera un animatic-. Luego, utilizamos este registro para realizar una prueba de animación en After Effects. De este modo, ensayamos cómo debería organizarse el proyecto y las composiciones, y también cómo deberían animarse los movimientos.

#### *7.2. Plantillas: moldes para componer*

A partir del análisis, decidimos realizar plantillas para cada aplicación. Estas contenían la estructura de cada panel y los elementos que la constituyen: las formas, las fuentes y los íconos, caracterizados por un tamaño y un color en particular. A su vez, estaban rellenadas con información provisoria, respecto a las imágenes y el texto que las componen. En la etapa posterior, fueron reemplazadas con la información correspondiente a cada escena.

De este modo, las plantillas resultaron fundamentales para sistematizar el subsiguiente armado de las escenas. Para esto, creamos una carpeta para cada aplicación y en su interior ubicamos un proyecto de Adobe After Effects correspondiente a cada panel. Esto permitió volcar la misma base para cada escena que utilizara el mismo panel. Caso contrario, hubiese sido ineficiente porque implicaba reconstruir una y otra vez la misma estructura de un panel.

Para llevarlo a cabo, como primer paso, detallamos la estructura de cada aplicación en un cuadro sinóptico. Los elementos tenían diferente jerarquía:

### Aplicación **>** Paneles > Secciones > Elementos

De la mano de esta jerarquía, se incluyó la perteneciente a la lógica de Adobe After Effects. Esto es:

Composición compleja **>** Composición Simple > Elementos

Ahora bien, una composición es un contenedor de capas de imágenes, videos, texto y vectores que se distribuyen en una línea de tiempo. Cuando se vuelven más complejas, pueden tener en su interior otras composiciones que se comportan como capas.<sup>6</sup>

Como vemos en la Fig. 44, el color celeste etiqueta una composición compleja que corresponde al panel "01 PERFIL" perteneciente a la aplicación de Facebook. En una jerarquía menor, ya que están dentro de "01 PERFIL", podemos observar las composiciones correspondientes a las secciones como "01 PORTADA", "02 FOTO DE PERFIL", "08 FOTOS DESTACADAS". Estas últimas son composiciones simples ya que sólo contienen en su interior elementos, que pueden ser imágenes, íconos, texto, formas, entre otros. Además, vemos la composición compleja "05 PUBLICACIONES", que contiene publicaciones independientes en su interior que de por sí también son composiciones. Por lo tanto, una composición compleja utiliza otras composiciones como capas, esto porque contiene elementos que comportan cierta complejidad, ya sea, por ejemplo, por su animación o una máscara de recorte.

-

<sup>6</sup> Adobe: *Conceptos básicos sobre composiciones.* Disponible en: [https://helpx.adobe.com/es/after](https://helpx.adobe.com/es/after-effects/using/composition-basics.html)[effects/using/composition-basics.html](https://helpx.adobe.com/es/after-effects/using/composition-basics.html) . Accedido el 16/05/2019.

Anón.: *What is an After Effects composition and why do we need it?,* en MamoWorld. Disponible en: <https://mamoworld.com/faq/what-after-effects-composition-and-why-do-we-need-it> . Accedido el 16/05/2019. Anón.: *After Effects Compositions*, en Media College. Disponible en:

<https://www.mediacollege.com/adobe/after-effects/workflow/composition/> . Accedido el 16/05/2019.

Potencialidades de la interfaz en el lenguaje cinematográfico

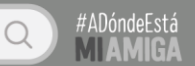

**FIG. 44:** 

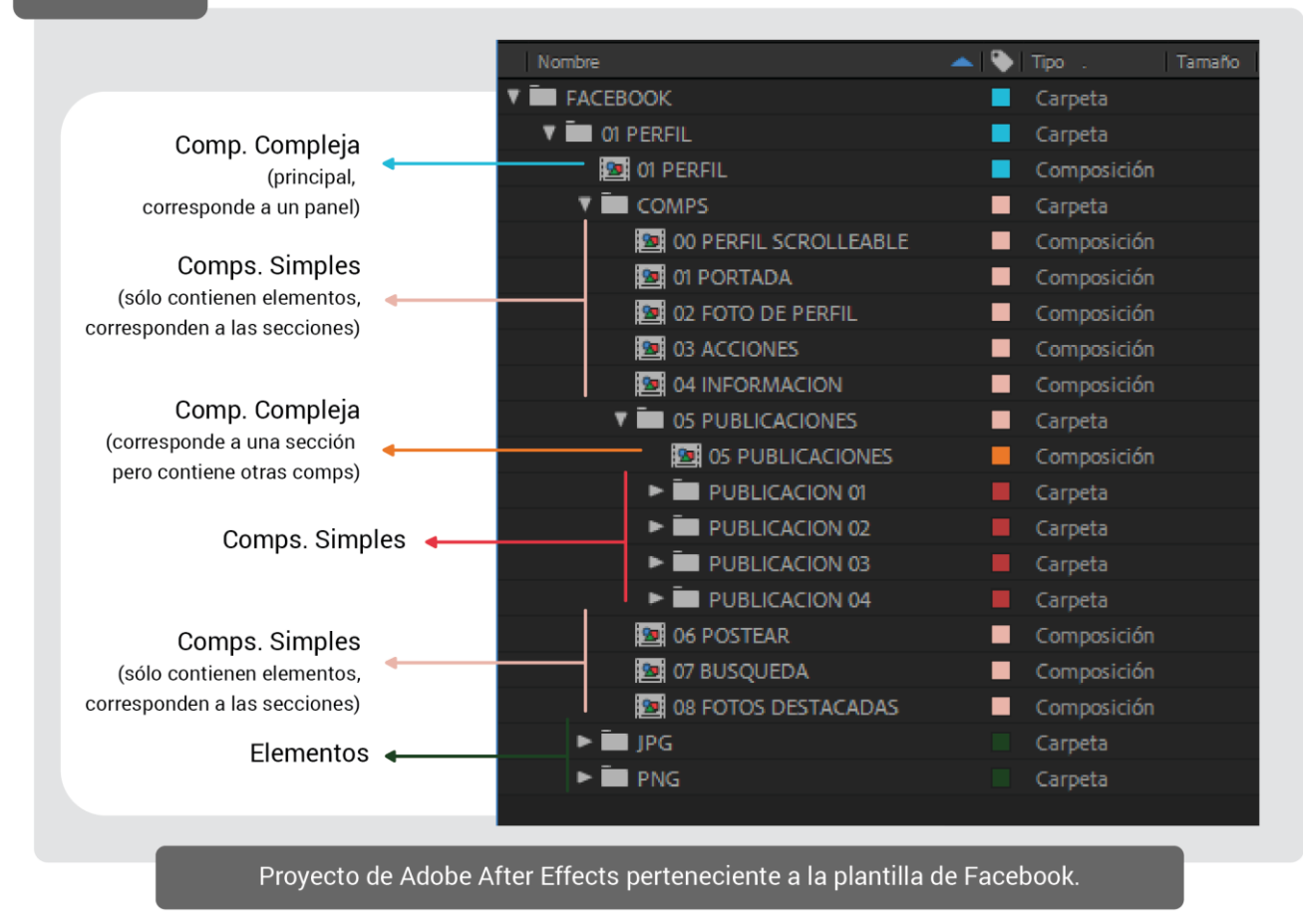

Por consiguiente, combinando la estructura de cada aplicación y la lógica de Adobe After Effects, llevamos a cabo el siguiente cuadro sinóptico:

Potencialidades de la interfaz en el lenguaje cinematográfico

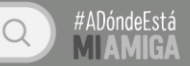

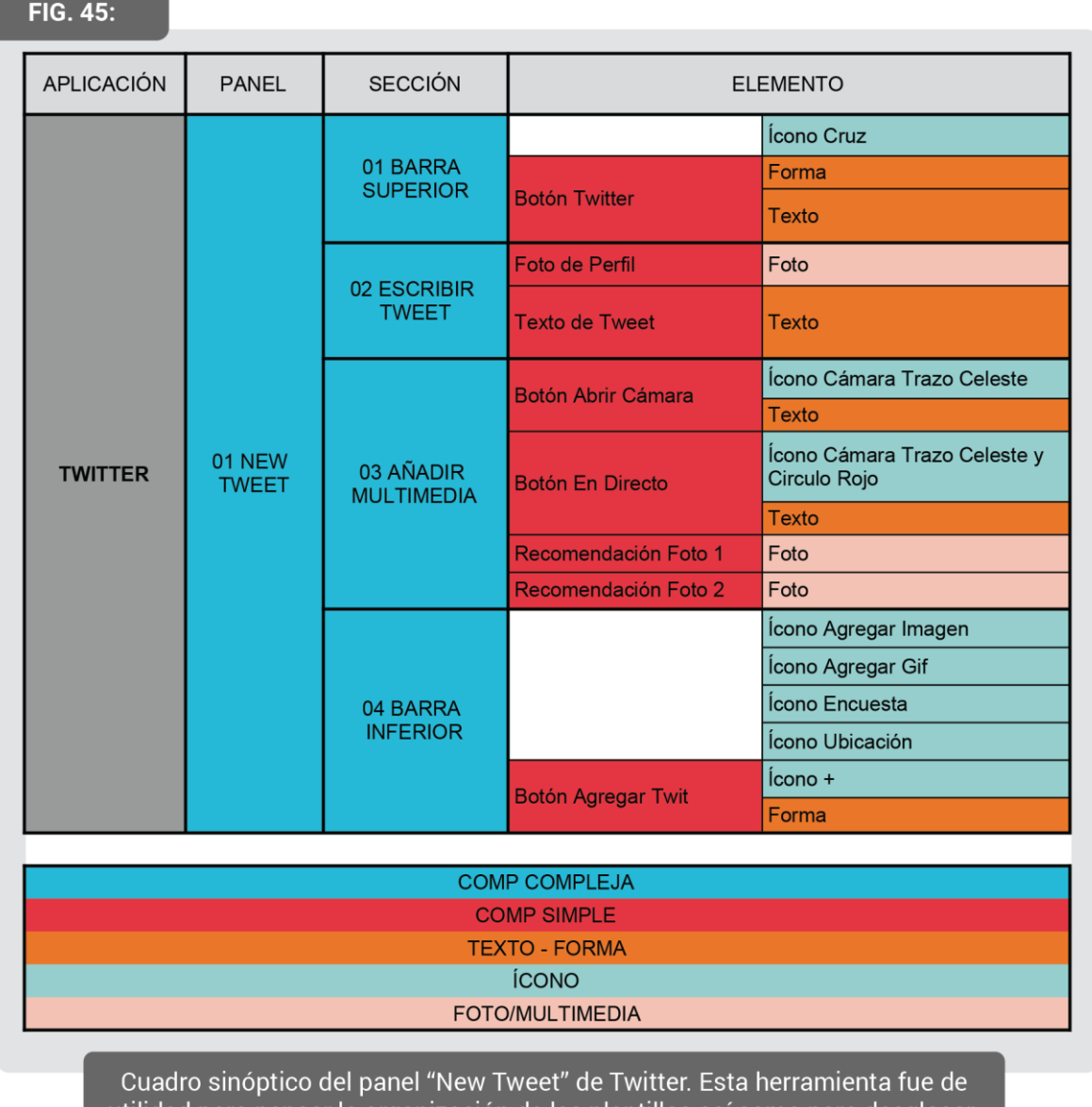

utilidad para pensar la organización de las plantillas así como para desglosar todos los elementos y composiciones necesarias.

A partir de esta esquematización, se prosiguió con el armado de las plantillas. Con este fin, recolectamos y descargamos los íconos disponibles en la web. Luego, recreamos por nuestros propios medios aquellos que no estaban presentes o resultaban poco fieles a los originales. Esto fue llevado a cabo por medio de Adobe Illustrator, un software de edición de gráficos vectoriales. Más tarde, ayudados por capturas de pantalla de cada panel, reconstruimos la composición del cuadro en Adobe After Effects. Es decir, posicionamos los íconos, formas, texto e imágenes.

#### *7.3. El animatic: materialización de la propuesta*

Un animatic es un recurso útil para visualizar lo que será la animación en un futuro. Para crearlo, generalmente se ubica el storyboard en una línea de tiempo, y a veces está acompañado de una animación simple de los movimientos clave. Esto se lleva a cabo para poner a prueba el ritmo, los tiempos, la pertinencia de las escenas, la estructura narrativa, entre otros. Así, el animatic funciona como un bosquejo de la obra.

En nuestro caso en particular, en vez de trabajar con un storyboard, realizamos las acciones del guion en un celular mientras grabábamos la pantalla. El registro se dividió en escenas, y aquellas que implicaban cierta complejidad eran capturadas en diferentes bloques. Para lograr esto, ejecutamos las acciones de Julia en el teléfono móvil que estaba siendo grabado. Asimismo, las demás acciones que intervenían el teléfono de la protagonista, como los mensajes de Carmen o las notificaciones, eran realizadas por otro miembro del equipo desde una PC. Además, actuamos frente a cámara cuando era necesario y registramos nuestra voz para los audios y llamadas, simulando que éramos los personajes. En esto, tuvimos en cuenta los ritmos y tiempos que deseábamos para cada escena.

Posteriormente, en Adobe Premiere Pro, se montó cada capítulo por separado. Allí, regulamos los ritmos y eliminamos tiempos muertos, así como información visual que confundía o no aportaba a la historia. Esto se trabajó solamente con imagen y sin diseño sonoro, ya que la animación no dependía de ello. Esta etapa resultó fundamental para replantearnos detalles del guion y de los criterios estéticos.

Algunos ejemplos de cómo se rediseñó la IGU de las aplicaciones para aprovechar su potencial visual en función de la narración: En una videollamada, originalmente el dueño del teléfono móvil se ve en un cuadro pequeño ubicado en la parte inferior. En cambio, el contacto con quien está hablando figura en pantalla completa. El animatic nos permitió reconocer que mantenernos fiel a esto podría resultar en una imagen estática. Por ende, decidimos realizar un plano-contraplano entre Julia y Carmen (Fig. 31), de modo que fuese posible favorecer un ritmo dinámico y enfatizar ciertas expresiones o acciones cuando una de ellas estuviese en pantalla completa.

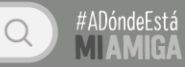

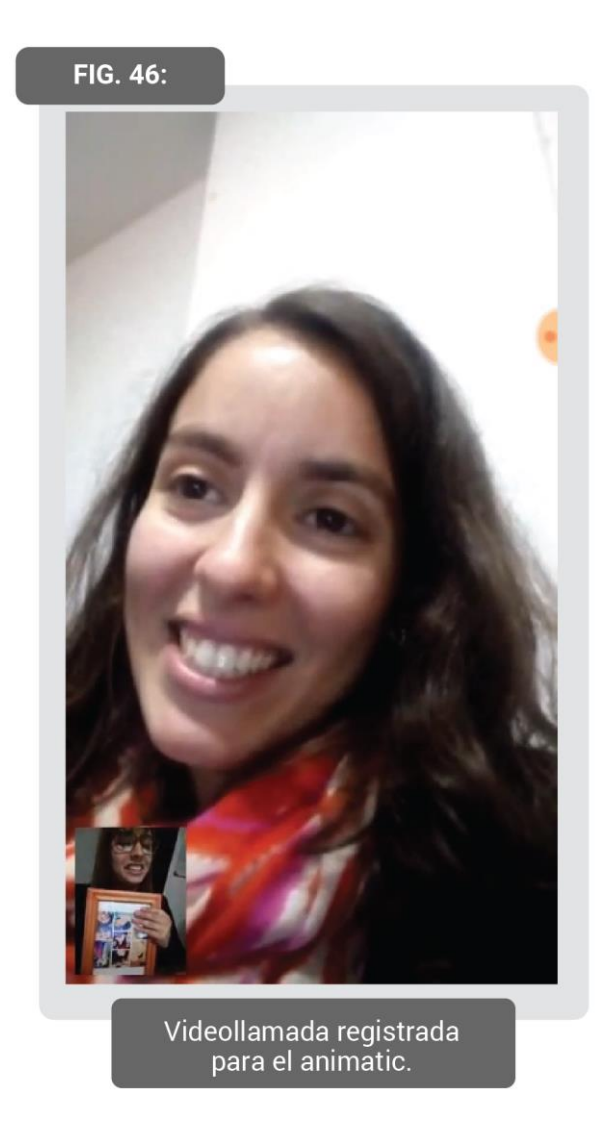

Otro caso interesante fue el de las "sticky notes". En el animatic utilizamos una aplicación que tiene un formato tradicional. El problema reside en que es demasiado texto en la pantalla, no hay movimiento y no se puede guiar la mirada del espectador. Ante esto, decidimos crear nuestra propia versión. En ella se puede scrollear hacia el costado para leer las diferentes notas, así como realizarlo hacia abajo para ver cada ítem. Esto dota al cuadro de dinamismo y guía la mirada del espectador que se encuentra leyendo.

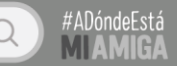

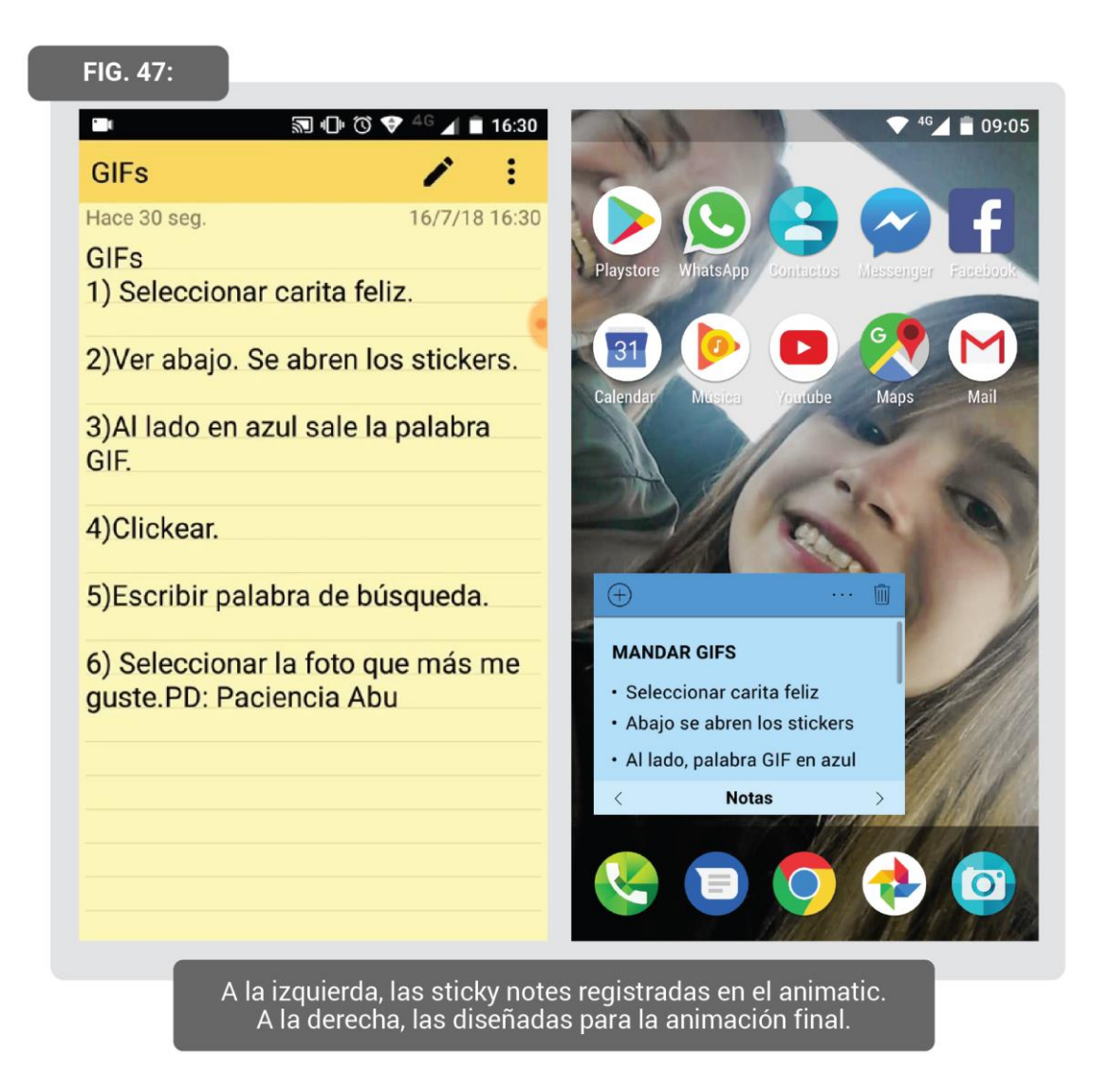

*7.4. La sistematización del proceso*

Una vez finalizadas las plantillas, de cara al proceso de posproducción, reconocimos que era fundamental establecer un orden y lenguaje común entre los tres animadores. Esto era especialmente importante por la enorme cantidad de archivos que implicaba el proyecto, por la dificultad de la animación digital, y también porque cada uno animaba en su computadora personal. La estructura de la animación digital se dividió en tres etapas llamadas "Maquetación", "Escenas" y "Capítulos", pensadas para organizar la posproducción con una lógica fordista. De este modo, el flujo de trabajo se pensó como una línea de ensamble, donde las partes se van agregando en secuencia hasta producir el ensamble final.<sup>7</sup>

-

<sup>7</sup> AA. VV.: *Línea de ensamble,* en Wikipedia. Disponible en:

[https://es.wikipedia.org/wiki/L%C3%ADnea\\_de\\_ensamble](https://es.wikipedia.org/wiki/L%C3%ADnea_de_ensamble) . Accedido el 16/05/2019.

En la etapa "Maquetación", dividimos las escenas en sus correspondientes "planos", es decir, los paneles que conforman a cada aplicación. Así, resultaba útil para componer cada cuadro por separado. En esta instancia, se creó un proyecto de Adobe After Effects para cada aplicación. Dentro de cada proyecto, se dividieron las escenas en carpetas. A su vez, dentro de ellas se crearon y ubicaron diferentes composiciones correspondientes a cada plano. Luego, se volcaron las plantillas necesarias -sin modificar los proyectos originales- para cada plano. Por último, las imágenes y el texto fueron reemplazados por la información correspondiente al guion.

Posteriormente, se prosiguió con la etapa "Escenas". Para esto, establecimos una carpeta por aplicación. Esta contenía un proyecto para cada escena. En su interior, se ubicaron composiciones divididas por planos, donde se volcó la maquetación previamente realizada. A partir de esto, se animó digitalmente al interior de cada plano. Luego, en una composición correspondiente a la escena completa se ubicaron, sobre la línea de tiempo, los planos en sucesión. Para esto último, se animaron las transiciones entre ellos -ya que ninguno se empalma por corte directo-, así como las variables que afectaban a la escena completa.

Finalmente, llegamos a la última etapa, "Capítulos". Se creó un proyecto y una composición por cada capítulo. Allí volcamos las escenas ya animadas. En la composición del capítulo, animamos las conexiones entre ellas.

Antes de comenzar con todo este proceso, se llevó a cabo un guion técnico que respondía a las características y necesidades de nuestro audiovisual -que podría tomarse como referencia para realizar otras películas de interfaz en un futuro-. Primero que nada, se estableció un código que identificaba a cada plano. Gracias a esto se podía reconocer rápidamente a qué capítulo, escena y aplicación pertenecía este. El código podía verse del siguiente modo: "01- 02-FB-01-PERFIL", esto es "CAP-ESC-APP-PLANO-DESCRIPCIÓN". De la mano de esto, hicimos una codificación específica para los diálogos escritos o los textos escritos por Julia. Esto facilitó desglosar el texto e identificarlo con un código en común para el teclado, el campo de escritura y los globos de texto.

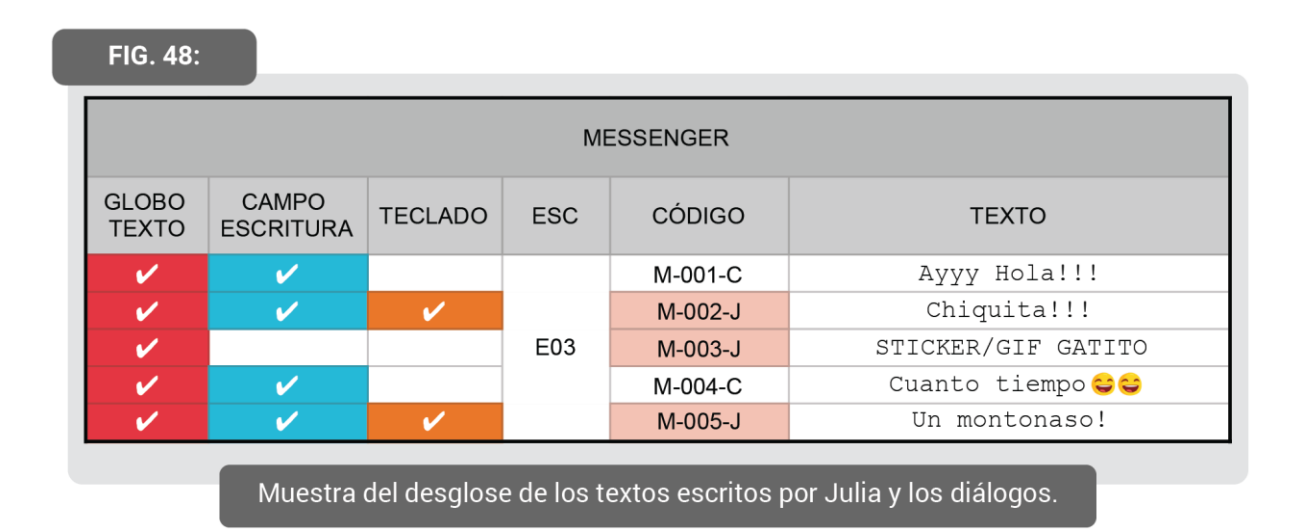

Los códigos de cada plano fueron detallados en nuestro guion técnico que consistía en una tabla que consignaba datos sobre cada capítulo. Allí desglosamos las escenas, las aplicaciones, los planos y su código. Además, con fines operativos, especificamos cuándo los planos contaban con barra superior, teclado o notificación. Esta tabla nos permitió buscar y filtrar la información que necesitábamos al momento de animar, con una rapidez y fluidez que optimizaba el tiempo. Fue especialmente de gran utilidad para la etapa "Capítulos" porque se podían filtrar las aplicaciones y/o planos presentes en cada capítulo.

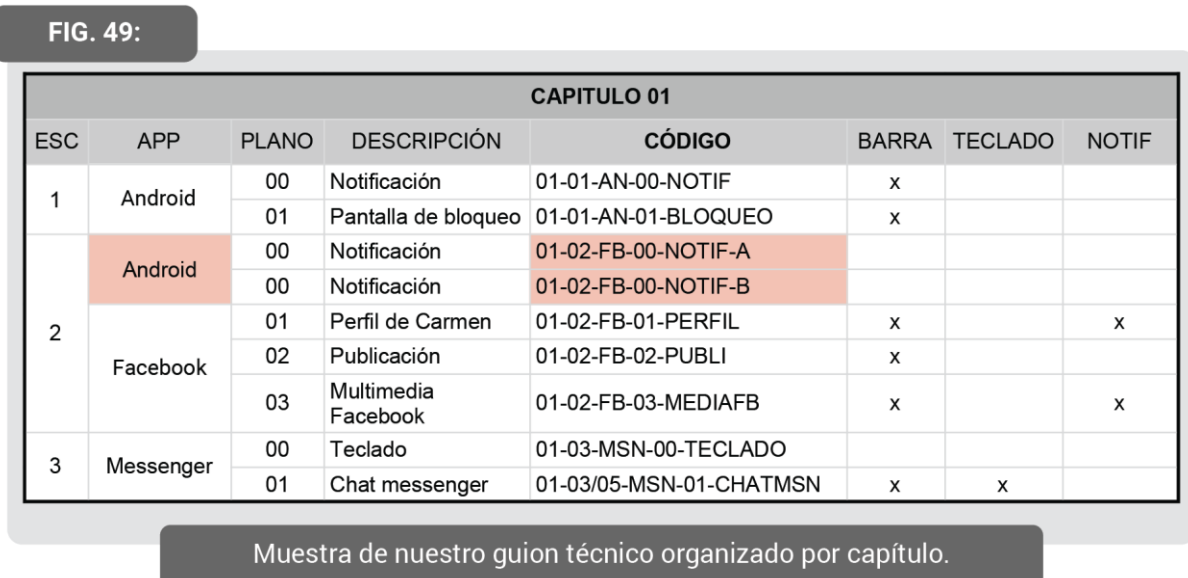

A partir de este guion, creamos otro donde la división era por aplicación, en vez de por capítulos. Esto es así porque al animar en computadoras diferentes, nos dividimos las maquetas y escenas por aplicación. Así, cada uno tenía un listado pormenorizado de qué le correspondía

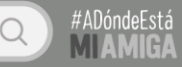

armar acorde a las aplicaciones que se le habían asignado. La tabla también servía como checklist. Ambas eran actualizadas en la nube de modo que todos tuviésemos acceso a las últimas modificaciones.

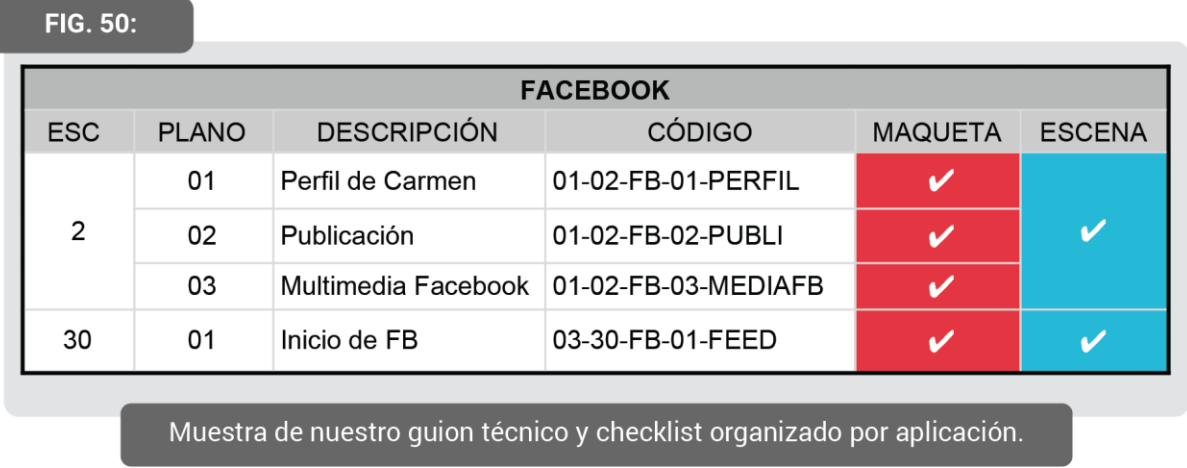

Con el mismo afán de mantener la organización y el mismo lenguaje entre los tres, los archivos de fotografía y video estaban nomenclados con un código similar pero con un dato más que aclaraba qué tipo de imagen era. Este dato estaba numerado sucesivamente. Por ejemplo: F01, F02, F03 ó V01, V02, V03. Así, se evitó el extravío de archivos, ya que cada uno tenía un nombre único. Al mismo tiempo, se efectuó un sistema de orden de carpetas y de archivos en el explorer (Fig. 51-54). Esto mismo se llevó a cabo en los proyectos de Adobe After Effects, con algunas modificaciones relacionadas a las características propias del software.
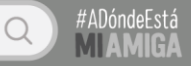

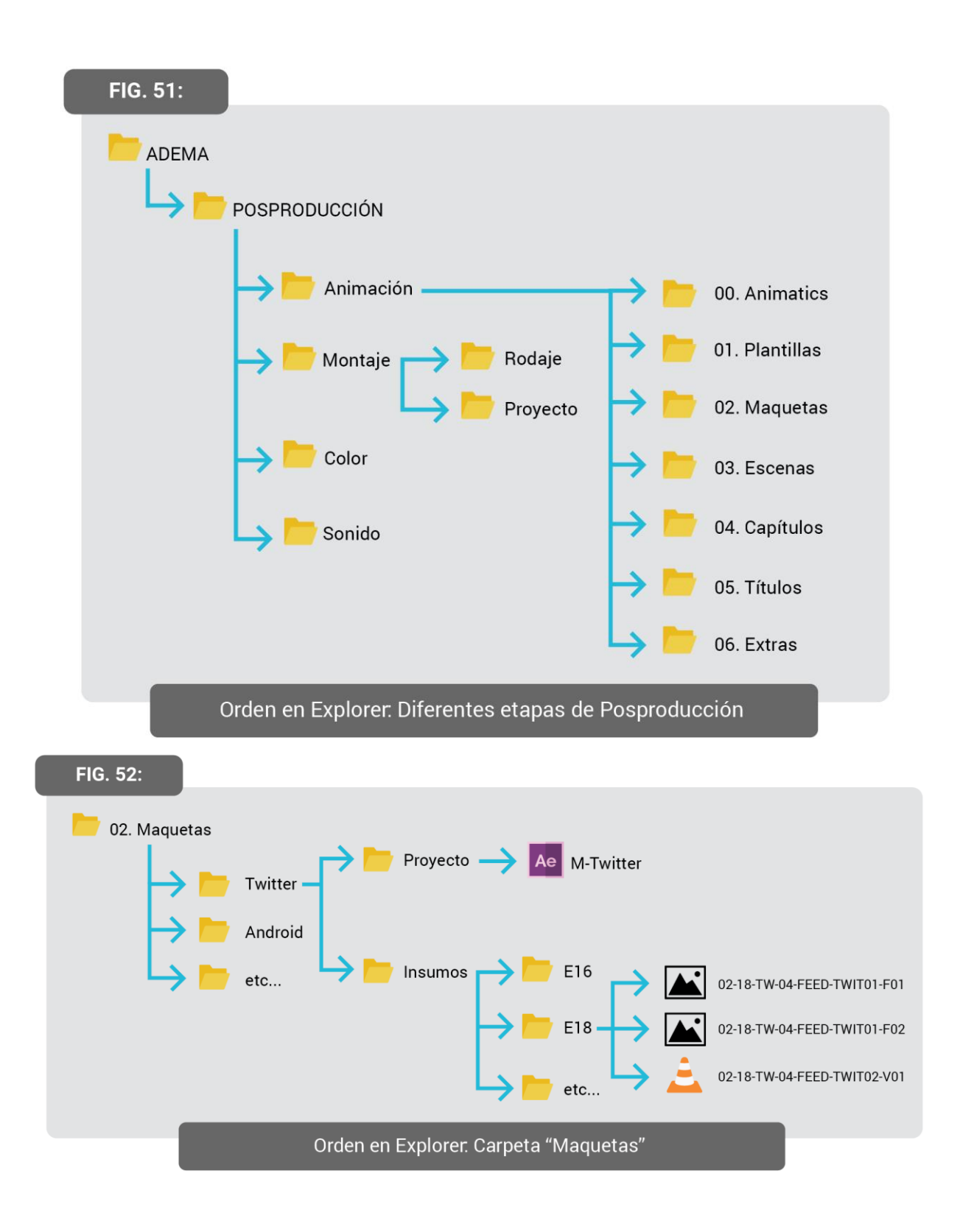

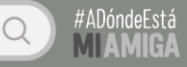

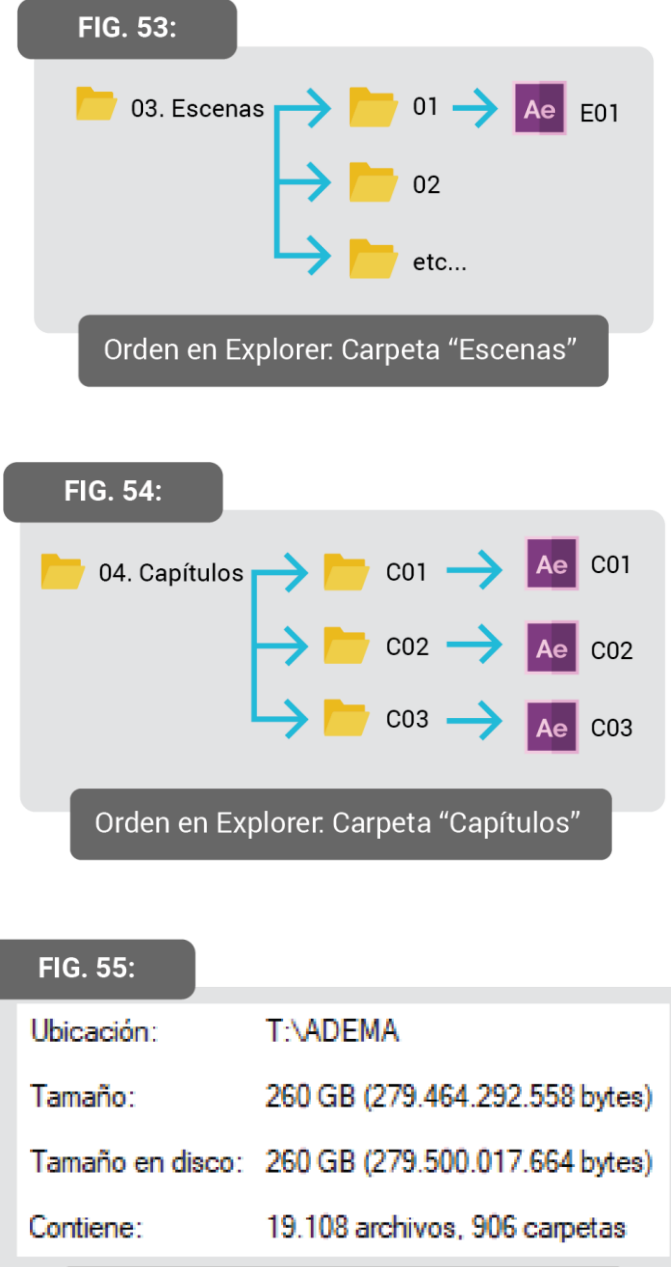

Tamaño del disco de posproducción. Puede observarse que la posproducción de imagen consistió en 19.108 archivos.

En el explorer, la carpeta de Animación (Fig. 51) se dividió en las etapas antes mencionadas: "Animatics", "Plantillas", "Maquetas", "Escenas" y "Capítulos". Dentro de "Maquetas" (Fig. 52) se especificó una carpeta para cada app. Allí se estableció una división entre proyecto e insumos. En la primera, se ubicó el proyecto de la maqueta, siempre nombrada como "M-Nombre.de.app". Por otro lado, en "Insumos" se dividieron carpetas por escenas, que contenían las imágenes y videos necesarios. Para la siguiente etapa, "Escenas" (Fig. 53), se dividió en carpetas numeradas con el número de cada escena. En su interior, se ubicó el

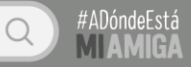

proyecto correspondiente a ellas. En la última etapa, "Capítulos" (Fig. 54), se dividieron carpetas por capítulo y en su interior el proyecto de este.

En el proyecto de Adobe After Effects, la lógica fue similar para todas las etapas. Por fuera siempre se encontraba la composición general que correspondía a la etapa -plano, escena o capítulo- y en su interior carpetas divididas en las composiciones complejas y en los insumos (Fig. 56-58).

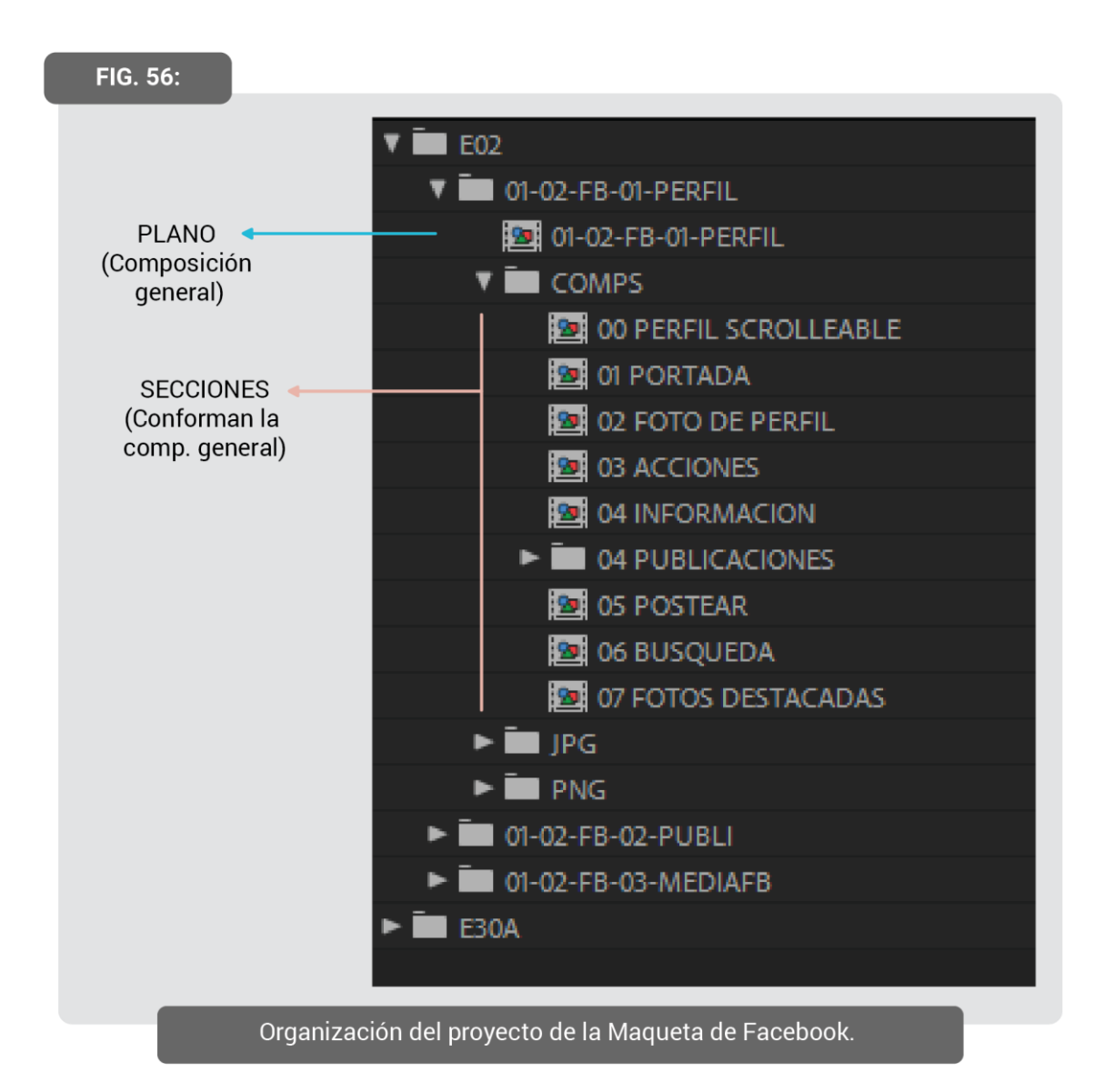

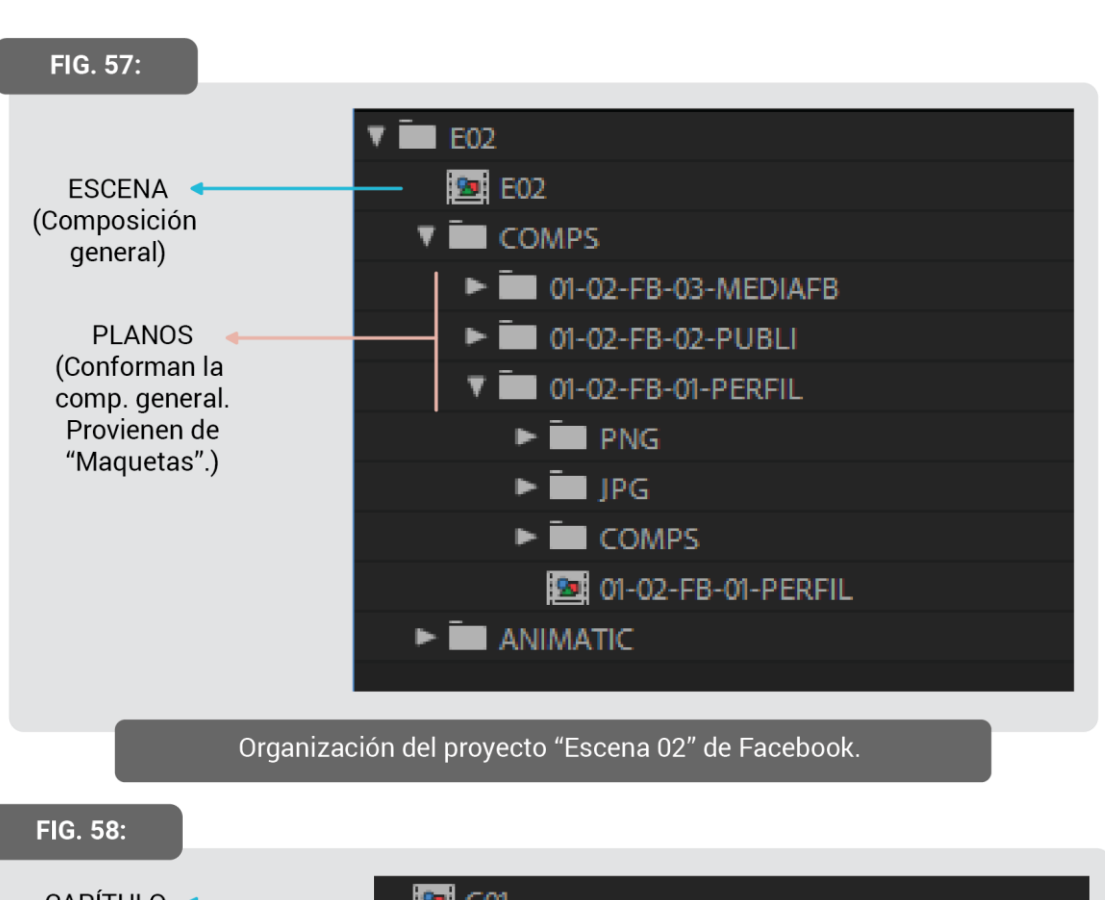

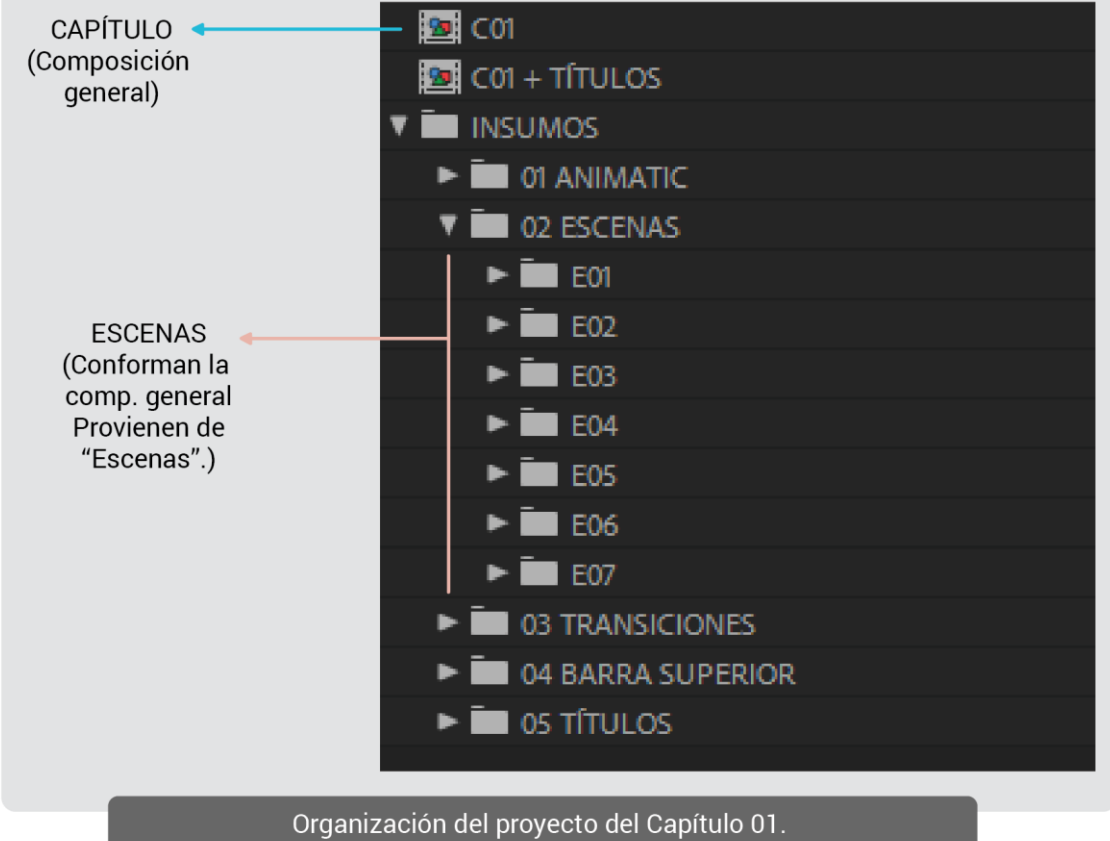

#ADóndeEstá

 $\mathcal{Q}$ 

# 8

### **CONCLUSIÓN**

A lo largo de esta carpeta, hemos ido detallando y narrando los diferentes desafíos que se presentaron a la hora de concretar la serie web #ADóndeEstáMiAmiga. Nuestra curiosidad por las películas de interfaz nació allá en el 2017, cuando nos encontramos con un spot de *13 Reasons Why* (Netflix, 2017- ). A partir de este hallazgo, comenzamos a intentar dilucidar cómo abordar esta narrativa desde una perspectiva teórica. Resultó un proceso arduo debido a que no se encuentran, incluso hasta el día de hoy -año 2019- definiciones precisas ni bibliografía específica que aborde esta narrativa audiovisual. Más bien, la bibliografía existente lo estudia de manera periférica en relación a la descripción del cine digital y la hibridez de medios. Ante esto, fue de gran ayuda que una de las integrantes del TFC se aproximara teóricamente a este tema por medio de una beca EVC del CIN. Estos recursos teóricos lograron nutrir nuestro proceso realizativo.

En esta misma línea, fue de gran dificultad encontrar otros audiovisuales que utilizaran esta narrativa de la interfaz. Esto último surgió al no existir una etiqueta o nombre que se utilice como convención en el ámbito audiovisual. Ante esto, debimos buscar las referencias en relación a las que ya teníamos disponibles, explorando recomendaciones de películas similares -que ofrecen IMDb o YouTube, por ejemplo- o críticas que sugerían otros audiovisuales.

Estas herramientas teóricas -tanto del estado del arte como el del canon- nos permitieron nombrar y explicar lo que queríamos hacer, estableciendo un lenguaje en común entre los tres integrantes, así como con nuestro entorno. Para esto, arriesgamos conceptos, ideas y descripciones en torno a las *películas de interfaz*, que sirvieron de marco para desempeñarnos en la práctica.

La decisión de trabajar con este tema, no fue azarosa, sino que nació del deseo de abordar el audiovisual desde una perspectiva contemporánea, enmarcada en nuestro contexto socio-técnico. Así, nuestra película de interfaz es una manifestación propia de nuestro presente. Su existencia es un testimonio de los modos de relacionarnos y de accionar, hoy en día, en el espacio de la web. Por esto, vincula su contenido, su puesta en escena y su pantalla de

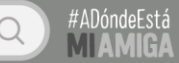

exhibición de modo que ninguna de estas decisiones resulta casual; sino que, por el contrario, están regidas por el paradigma digital. Así nuestra intención es comprometernos discursivamente con nuestro contexto. Y esperamos que, con suerte, nuestro audiovisual dialogue con el futuro, así como lo hace con el pasado.

Creemos también, que más allá de algunos desaciertos narrativos o actorales, la puesta en escena demuestra una madurez teórica y realizativa. Al enfrentarnos a lo nuevo, ya que nunca fue estudiado durante la carrera y es una forma narrativa en surgimiento, aprendimos en el hacer. Resultó un desafío que implicó incorporar nuevos conocimientos, así como cuestionar los previamente aprehendidos, adaptándolos a las necesidades de nuestro audiovisual. En el camino, experimentamos y aprendimos a usar software específico de animación digital. Esto permitió el desarrollo de una habilidad específica -el motion graphics-. Asimismo, encaramos todas las etapas con un orden y compromiso profesional que llevase al proyecto a buen puerto. Esto nos permitió adquirir experiencia para insertarnos en el mercado laboral.

Como estudiantes de Cine y TV del siglo XXI, nos interesó encarar el cine desde una mirada contemporánea, perspectiva que aún no es abordada con tanto hincapié en la facultad. Así, este trabajo pone en diálogo el hacer artístico y el pensamiento teórico, para finalmente lograr una construcción crítica que le hace preguntas al audiovisual de nuestro presente.

### 9 BIBLIOGRAFÍA

ADOBE: *Conceptos básicos sobre composiciones*. Disponible en: https://helpx.adobe.com/es/aftereffects/using/composition-basics.html . Accedido el 16/05/2019.

Anón.: *What is an After Effects composition and why do we need it?,* en MamoWorld. Disponible en: <https://mamoworld.com/faq/what-after-effects-composition-and-why-do-we-need-it> . Accedido el 16/05/2019.

Anón.: *After Effects Compositions*, en Media College. Disponible en:

<https://www.mediacollege.com/adobe/after-effects/workflow/composition/> . Accedido el 16/05/2019.

AUMONT, Jacques: El cine y la puesta en escena. Buenos Aires, Colihue, 2013.

AA. VV.: *Línea de ensamble,* en Wikipedia. Disponible en:

[https://es.wikipedia.org/wiki/L%C3%ADnea\\_de\\_ensamble](https://es.wikipedia.org/wiki/L%C3%ADnea_de_ensamble) . Accedido el 16/05/2019.

BAZIN, André: *Ontología de la imagen fotográfica* en ¿Qué es el cine?. Madrid, Rialp, 1990.

FIELD, Syd: El manual del guionista. España, Plot Ediciones, 1984.

HOBERMAN, J.: *El mito de 'El mito del Cine Total'*, en El cine después del cine. Buenos Aires, Paidós, 2014.

LEE, Kevin: *De-coding or Re-coding?*, en The State of Post-cinema. Londres, Macmillan Publishers, 2016.

MACHADO, Arlindo: *Convergencia y divergencia de los medios*, en Revista Miradas. Disponible en: http://www.eictv.co.cu/miradas/index.php?option=com\_content&task=view&id=473&Itemid=89. La Habana, EICTV, 2006.

MANOVICH, Lev: *After Effects, or Velvet Revolution - part I*. 2006. Disponible en:

http://manovich.net/index.php/projects/after-effects-part-1. Accedido el 22/06/2018.

MANOVICH, Lev: *After Effects, or Velvet Revolution - part II*. 2006. Disponible en:

http://manovich.net/index.php/projects/after-effects-part-2. Accedido el 22/06/2018.

MANOVICH, Lev: *La interfaz*, en El lenguaje de los nuevos medios. Barcelona, Paidós, 2001.

MANOVICH, Lev: *Las operaciones*, en El lenguaje de los nuevos medios. Barcelona, Paidós, 2001.

MANOVICH, Lev: *Media After Software*. 2012. Disponible en:

http://manovich.net/index.php/projects/article-2012. Accedido el 27/06/2018.

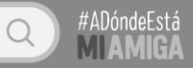

MANOVICH, Lev: *¿Qué es el cine?*, en El lenguaje de los nuevos medios. Barcelona, Paidós, 2001. MANOVICH, Lev: *Understanding Hybrid Media*. 2007. Disponible en:

http://manovich.net/index.php/projects/understanding-hybrid-media. Accedido el 27/06/2018.

RUSSO, Eduardo: *Cine, una puesta en otra escena* en Territorios Audiovisuales. Buenos Aires, Libraria, 2012.

#### VIDEOGRAFÍA

BURTON, Tim. *Alicia en el País de las Maravillas.* Estados Unidos, 2010. DOS SANTOS, Alexis: *Random Strangers*. Reino Unido / Países Bajos / Argentina, 2011. FORTE, Fabián. *Limbo*. España / Argentina, 2018. Disponible en: <http://www.rtve.es/playz/videos/limbo/limbo-capitulo-1/4640991/>. Accedido el 20/05/2019. GABRIADZE, Levan. *Unfriended*. Estados Unidos, 2014. LINKLATER, Richard. *Waking Life.* Estados Unidos, 2001. NEW FORM. *Txt Stories.* Estados Unidos, 2017-. Disponible en: <https://www.facebook.com/txtstories/> . Accedido el 20/05/2019. PANEI, Luciano. *El amor en los tiempos del chat*. Argentina, 2015. Disponible en: <https://www.youtube.com/watch?v=OAMRB2etnhU&list=PLCF5DBD03127D6D35> . Accedido el 20/05/2019. RABAQUINO, Federico. *El equivocado*, Mano Arriba. Uruguay, 2016. Disponible en: <https://www.youtube.com/watch?v=kVtNaCClnUI> . Accedido el 20/05/2019. S/D. *Las Tablas de Multiplicar con La Profesora Ester Lopez.* Disponible en: <https://youtu.be/KO9WCkpe7bI> . Accedido el 20/05/2019. S/D. *Mirá el genial video de dos abuelas intentando sacarse un selfie*. Disponible en: <https://www.youtube.com/watch?v=owKg4dwId-A&t=5s>. Accedido el 20/05/2019. S/D. *Señoras intentando sacarse una selfie / Elders trying to take a selfie*. Disponible en: <https://www.youtube.com/watch?v=CrcqMilK5YI&feature=youtu.be>. Accedido el 20/05/2019. S/D. Teasers publicitarios de *13 Reasons Why*. Estados Unidos, 2017. Disponible en: <https://twitter.com/13ReasonsWhy> . Accedido el 20/05/2019. SHOWTIME. *Web Therapy*. Estados Unidos, 2011-2015. TELEFÓNICA. *Abuela, Speedy Dúo Plus*. 2012, Argentina.

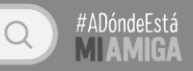

UN3tv. *Llamando*. Argentina, 2017. Disponible en:

[https://www.youtube.com/watch?v=dDgL4zKeo9w&list=PLGIP2SzAkWMYFGDCndowCoWTVXB](https://www.youtube.com/watch?v=dDgL4zKeo9w&list=PLGIP2SzAkWMYFGDCndowCoWTVXBWvBYd4&index=1) [WvBYd4&index=1](https://www.youtube.com/watch?v=dDgL4zKeo9w&list=PLGIP2SzAkWMYFGDCndowCoWTVXBWvBYd4&index=1) . Accedido el 20/05/2019.

UPSOCL. *Historias de texto*. México y otros, 2017-. Disponible en: [https://es-](https://es-la.facebook.com/historiasdetexto.social/)

[la.facebook.com/historiasdetexto.social/](https://es-la.facebook.com/historiasdetexto.social/) . Accedido el 20/05/2019.

WRIGHT, Edgar. *Scott Pilgrim vs the world.* Estados Unidos / Reino Unido, 2010.

# 10 ANEXO

#### *10.1. Otros audiovisuales relevados*

Además de la videografía consignada en el texto, hemos hallado otras películas de interfaz aproximadamente 50 (cincuenta)- y creemos relevante ponerlas a disposición para aquellas personas que quieran abordar este tema en el futuro. Los audiovisuales relevados más interesantes son:

BRIZ, Nich. *Apple computers*. Estados Unidos, 2013. Disponible en: <https://www.youtube.com/watch?v=1GyvH3LApDI> . Accedido el 20/05/2019. BUTCHER, Adam. *Internet Story.* Reino Unido, 2010. Disponible en:<https://vimeo.com/13780892> . Accedido el 20/05/2019. CEDERBERG y WOODMAN. *Noah.* Canadá, 2013. Disponible en:<https://vimeo.com/65935223> . Accedido el 20/05/2019. CHAGANTY, Aneesh. *Searching*. Estados Unidos, 2018. EXCENTRIC GREY. *The Digital Story of the nativity.* Portugal, 2010. Disponible en: <https://www.youtube.com/watch?v=GkHNNPM7pJA> . Accedido el 20/05/2019. LEE, Kevin B. *Transformers: The Premake*. Estados Unidos, 2014. Disponible en: <https://vimeo.com/94101046> . Accedido el 20/05/2019. LEVITAN, Steven. *Connection Lost* de Modern Family. Estados Unidos, 2015. NEXUS STUDIOS. *Intel - The Chace.* Estados Unidos / Reino Unido, 2011. Disponible en: <https://vimeo.com/23479280> . Accedido el 20/05/2019. VIGALONDO, Nacho. *Open Windows*. España / Estados Unidos, 2014.